# **Juhtmeta muusikakeskus ja -jaam**

# WACS7500 WAS7500

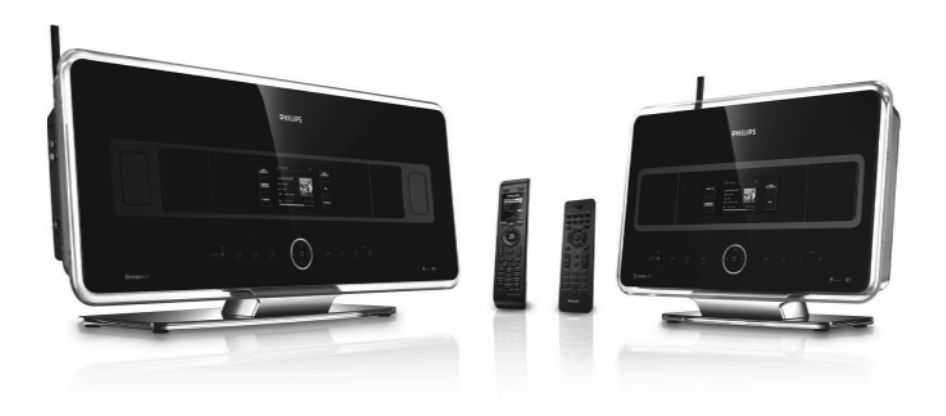

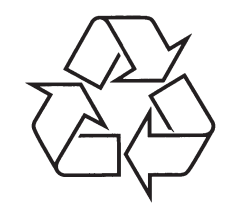

Külastage Philipsit internetis: http://www.philips.com

Õnnitleme Teid ostu puhul ja tere tulemast Philipsisse! Selleks, et täielikult osa saada kõikidest boonustest, mida Philips pakub, registreerige oma toode aadressil www.philips.com/welcome

Eestikeelne kasutusjuhend

# *MÄRKUSED*

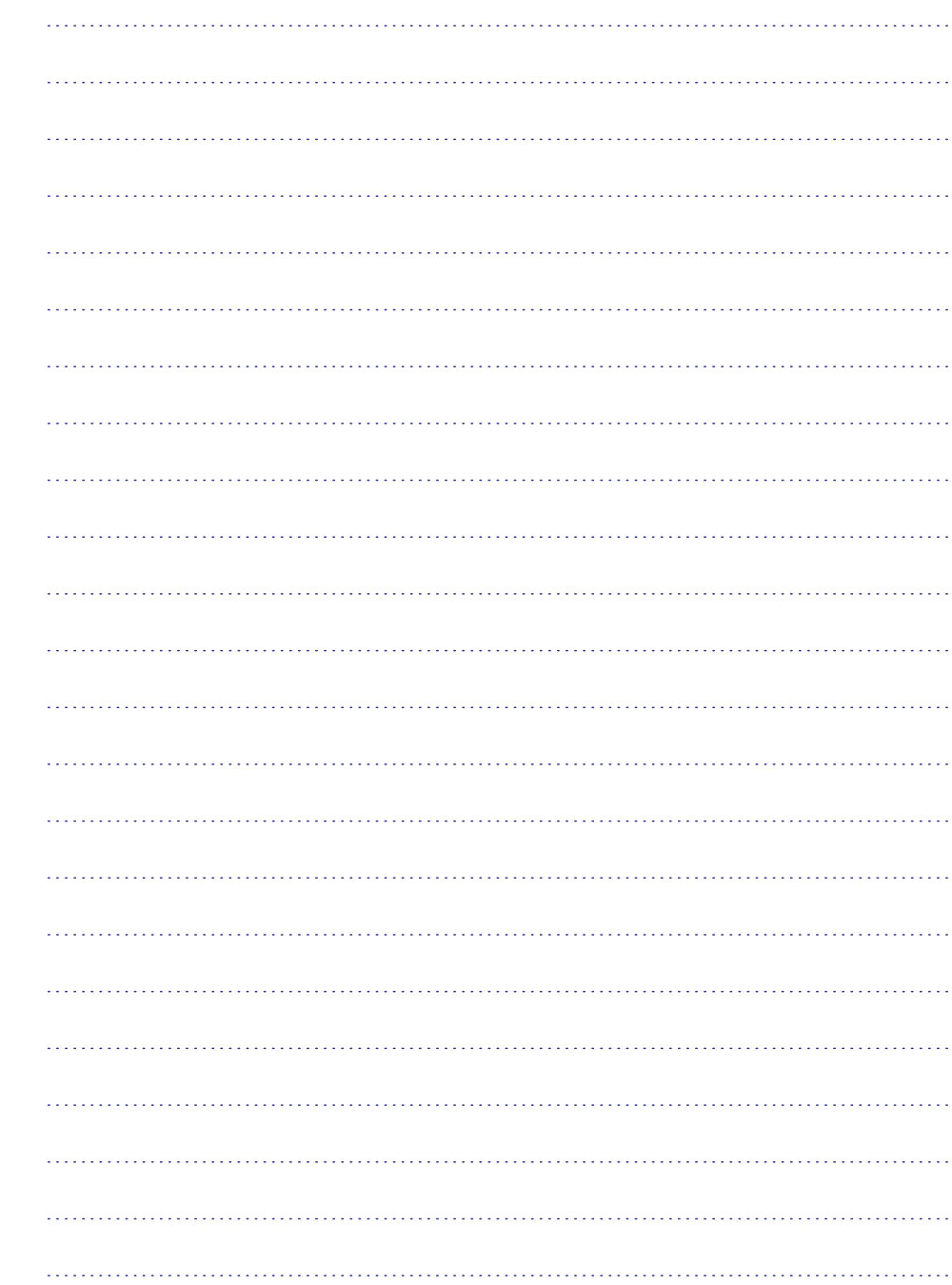

# 

## **Philips Consumer Electronics**

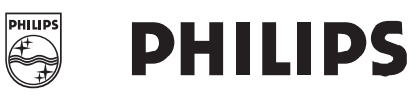

HK- 0738-WACS7500 (rapordi nr.)

#### **EUROOPA KOMISJONI VASTAVUSE MÄÄRUS**

Meie,

Philips Consumer Electronics (tootja nimi)

Philips, Glaslaan 2, 5616 JB Eindhoven, The Netherlands *(tootja aadress)*

deklareerime oma vastutuse all, et elektrooniline toode: Philips WACS7500/12, /05 *(nimi) (mudeli tüüp)*

> Juhtmeta muusikakeskus ja -jaam *(toote kirjeldus)*

Millele antud deklaratsioon viitab on vastav järgmistele standarditele: EN55013 : 2001 +A1:2003 + A2:2006 EN 300 328 : 2004 EN55020 : 2002 + A1:2003 +A2:2005 EN 301 489-1 : 2005 EN 55022: 2006 EN 301 489-17: 2002 EN 55024: 1998 +A1:2001 +A2:2003 EN 50371 : 2002 EN 60065: 2002 +A1:2006 *(standardi välja andmise pealkiri ja/või number ja kuupäev)*

Järgib R & TTE Direktiivi 1999/EK sätteid (kaasa arvatud 73/23/EEC & 93/68/EEC direktiive ja on toodetud tootja poolt vastavalt ISO 9000 tasemele.

Eindhoven, Eric Tijsen September 18, 2007 Programmi juht

Ser

(koht, kuupäev) PCE I-Lab Entertainment Solutions *(allkiri, nimi ja funktsioon)*

# **18 LISA**

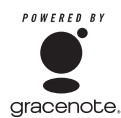

#### **Lõppkasutaja litsentsi leping ANTUD TOOTE KASUTAMINE TÄHENDAB NÕUSOLEKUT JÄRGNEVATE TINGIMUSTEGA Gracenote® MusicID® kasutustingimused**

Antud seade sisaldab tarkvara Gracenote, Inc. Emeryville'st, Californiast ("Gracenote"). Gracenote tarkvara ("Gracenote Tarkvara") võimaldab antud seadmel läbi viia online plaadi tuvastamist ja saada muusikaga seotud informatsiooni, kaasa arvatud nimi, artist, lugu ja pealkiri ("Gracenote Andmed"), online serveritest ("Gracenote Serverid") ja teostada teisi funktsioone. Te võite kasutada Gracenote Andmeid ainult sihtotstarbeliselt.

Te nõustute, et kasutate Gracenote Andmeid, Gracenote Tarkvara ja Gracenote Servereid ainult oma personaalseks mittekaubanduslikuks eesmärgiks. Te nõustute mitte üle andma, kopeerima, üle kandma ega edastama Gracenote Tarkvara või ükskõik milliseid Gracenote Andmeid kolmandatele osapoolteele. TE NÕUSTUTE MITTE KASUTAMA VÕI EKSPLUATEERIMA GARCENOTE ANDMEID, GRACENOTE TARKVARA VÕI GRACENOTE SERVEREID, VÄLJA ARVATUD JUHUL, KUI SEE ON SÕNASELGELT KÄESOLEVAS JUHENDIS LUBATUD.

Te nõustute, et Teie mitte eksklusiivne litsents kasutada Gracenote Andmeid, Gracenote Tarkvara ja Gracenote Servereid lõpeb juhul, kui Te rikute neid piiranguid. Kui Teie litsents on lõppenud, nõustuste Te lõpetama kogu Gracenote Andmete, Gracenote Trakvara ja Gracenote Serverite kasutamise, kaasa arvatud omanikuõiguse. Mitte mingitel tingimustel ei ole Gracenote kohustatud ükskõik millist tasu maksma Teile, ükskõik millist informatsiooni Teie pakute. Te nõustuste, et Gracenote, Inc. võib Teie vastu täide viia oma õigused, mis siin lepingus mainitud, oma nime all.

Gracenote MusicID Service kasutab ainulaadset tuvastajat, et järgida päringuid statistilistel põhjustel. Juhuslikult valitud numbri identifitseerija eesmärk on võimaldada Gracenote MusicID Service'l lugeda pärinuguid ilma teadmata, kes Te olete. Rohkemaks informatsiooniks, vaadake veebilehel Gracenote privaatsuse pollisi (Privacy Policy).

Gracenote Tarkvara ja iga ese Gracenote Andmetes on litsenseeritud Teile "NAGU ON". Gracenote ei anna mingeid tagatisi ega garantiisid, mis puudutab Gracenote Andmete õigsust Gracenote Serverites. Gracenote jätab omale õiguse kustutada andmeid Gracenote Serveritest või muuta andmete kategooriaid ükskõik millisel põhjusel, mille Gracenote leiab olevat piisav. Ühtegi garantiid ei anta, et Gracenote Tarkvara ja Gracenote Serverid on vigadest vabad või et Gracenote Tarkvaras ja Gracenote Serverites ei esine tõrkeid. Gracenote ei ole kohustatud pakkuma Teile uusi täiustatud või lisa andmetüüpe või kategooriaid, mida Gracenote pakub tulevikus ja võib vabalt lõpetada oma online teenuste pakkumise igal ajal.

GRACENOTE LOOBUB KÕIKIDEST GARANTIIDEST, KAASA ARVATUD, AGA MITTE AINULT, KAUBANDUSLIKKUS, EESMÄRGIGA SOBIVUS, PEALKIRI JA ÕIGUSTE MITTE RIKKUMINE GRACENOTE EI PAKU GARANTIID TAGAJÄRGEDE EEST, MIS TEKIVAD TEIE GRACENOTE TARKVARA VÕI GRACENOTE SERVERI KASUTAMISE PÄRAST. MITTE MINGIL JUHUL EI OLE GRACENOTE VASTUTAV MÕNE TEGEVUSEST TULENEVA VÕI KAASNEVA KAHJUSTUSE EEST VÕI MÕNE KADUMA LÄINUD KASUMI VÕI TULU EEST.

Toote andmed võivad ilma ette teatamiseta muutuda.

Kaugamärgid on Koninklijke Philips Electronics N.V. või nende vastvate omanike omand. © 2007 Koninklijke Philips Electornics N.V.

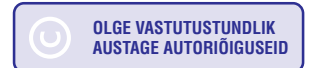

Kõik õigused kaitstud. Www.philips.com

# **SISUKORD**

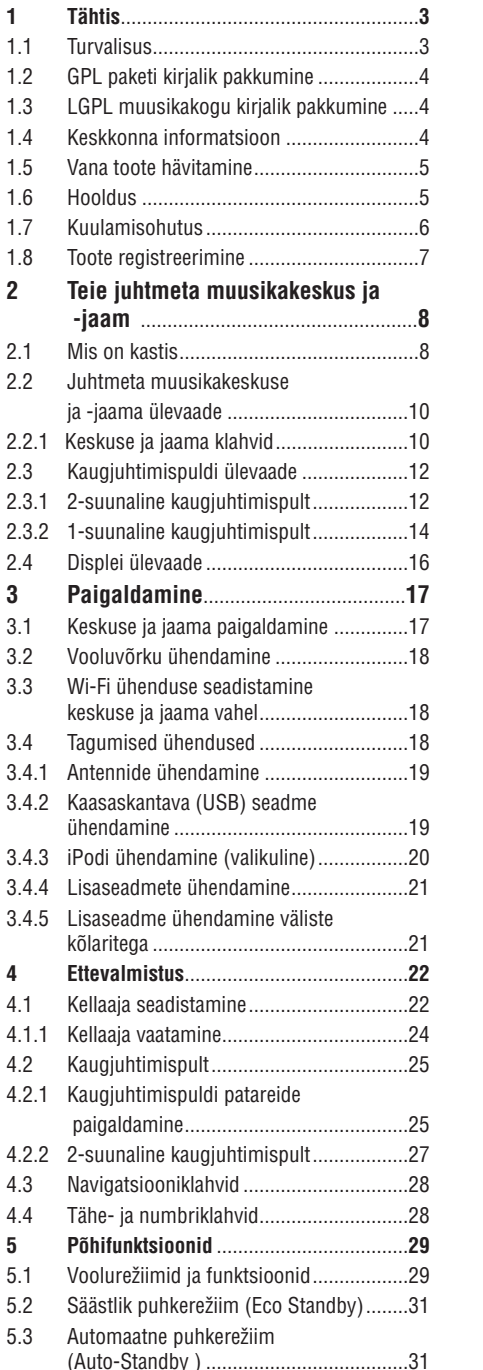

**6 Kõvaketas 36** ....................................................... **7 CD (ainult keskus) 48** .................................. 5.4 Helitugevuse seadistamine......................31 5.5 Helitu režiim (MUTE) ................................32 5.6 Heli seadistamine....................................32 5.6.1 Tark ekvalaiser (Smart equilizer).............32 5.6.2 Ekvalaiser (Equilizer)...............................32 5.6.3 DBB (Dynamic Bass Boost).....................33 5.6.4 Imeline surround.....................................33 5.7 Displei kohandamine...............................33 5.8 Keele valimine .........................................34 5.9 Unetaimer ...............................................34 5.10 Alarm ......................................................35 5.10.1 Alarmi seadistamine / alarmi kellaaeg / kordusre iim...........................................35 þ 6.1 Kõvakettalt muusika taasesitamine .........36 6.2 Otsimine..................................................36 6.2.1 Märksõnade järgi otsimine......................36 6.2.2 Sama esitaja loo valimine........................37 6.2.3 Sama þanri valimine ................................37 6.2.4 Antud albumis loo leidmine......................... (taasesitamise ajal) .................................38 6.2.5 Antud loos lõigu leidmine (taasesitamise .........................................................38 ajal) 6.3 Taasesitamise režiimid: korduvesitus (REPEAT), segaminiesitus (SHUFFLE) ....38 6.4 Muusikakogu seadistamine keskuses .....39 6.4.1 CD-delt muusika kopeerimine .................39 6.4.2 Arvutist importimine ...............................41 6.4.3 Raadiost või lisaseadmelt salvestamine ..42 6.5 Esitusloendi loomine...............................42 6.6 Esitusloendi, albumi või loo kustutamine ............................................43 6.7 Loo informatsiooni vaatamine.................43 6.8 Varukoopia tegemine arvutis...................44 6.9 Muusika liigutamine keskuse ja jaama vahel .......................................................44 6.9.1 MUUSIKA JÄRGNEB MULLE...................44 6.9.2 MUUSIKA ÜLEKANNE.............................45 6.10 Süsteemi informatsiooni vaatamine ........46 6.11 Loo informatsiooni muutmine.................47 7.1 Toetatud plaadid......................................48 7.2 Plaatide taasesitamine.............................49 7.2.1 Märksõnade järgi otsimine......................50 7.2.2 Käesolevas albumis loo leidmine (taasesitamise ajal).................................51

# **SISUKORD**

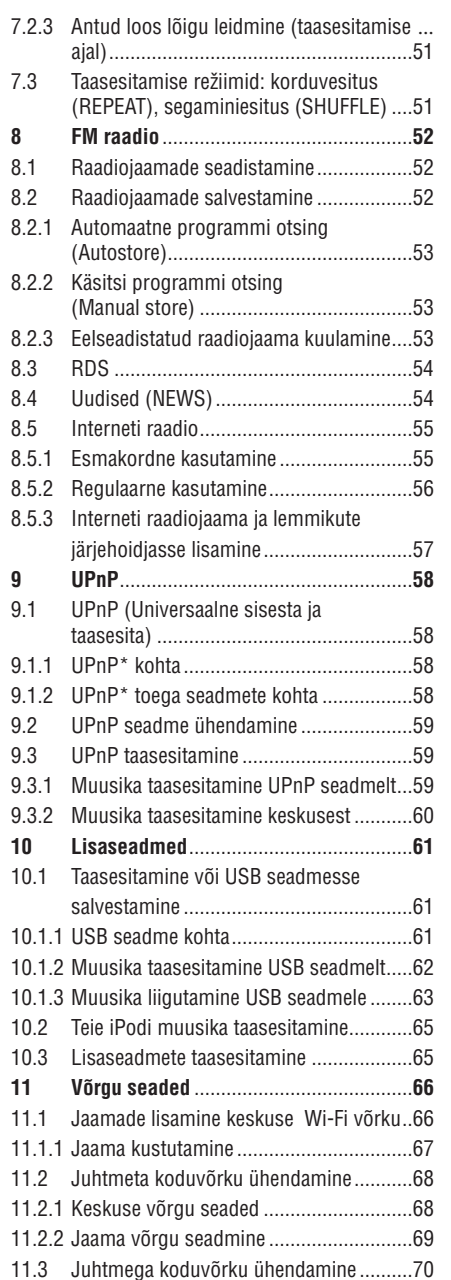

11.3.1 Võrgu seadistamine keskuses.................70 11.3.2 Võrgu seadistamine jaamas ....................71 11.4 Teise koduvõrku ühendamine..................72

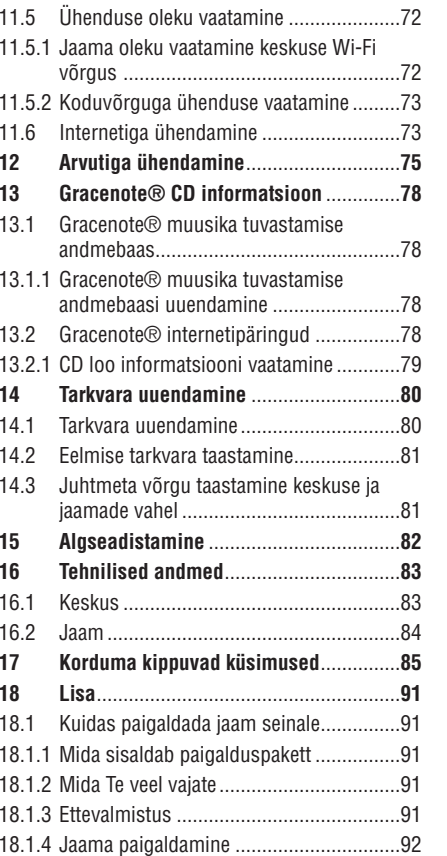

# **18 LISA**

#### **18.1.4 Jaama paigaldamine**

Te saate jaama seinale paigaldada, kasutades varustuses olevat klambrit.

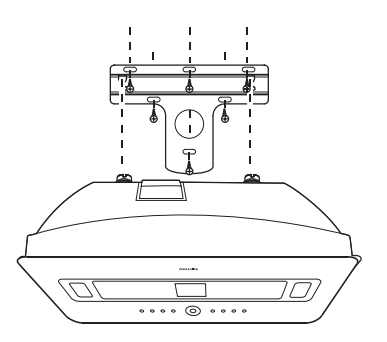

- Asetage klamber valitud kohale seinal. Kasutage pliiatsit, et märkida puurimiskohad. **1**
- Puurige augud nagu märgitud. **2**
- Fikseerige klamber seinale, kasutades sobivaid kruvisid (puuduvad varustuses). **3**
- **4** Kasutage kruvikeerajat ja kinnitage kruvid jaamaga SI nagu näidatud:
- **5** Selleks, et eemaldada alus Sküljest: **A** hoidke all **lukustamise / lahti tegemise** nuppe nagu näidatud, **B** libistage alus välja.
- **6** Jaamal **S** sisestage varustuses olev kaitsev kaardist leht sinna, kuhu alus oli paigaldatud.
- **7** Haakige / paigaldage  $\boldsymbol{\leq}$  kohale nagu näidatud:

#### **18.1 Kuidas paigaldada jaama ( ) seinale**

#### **Tähtis!**

- l Seinale paigaldamise instruktsioonid on mõeldud ainult kvalifitseeritud personali jaoks.
- l Paluge kvalifitseeritud personali paigaldama Teie jaama, mis sisaldab aukude puurimist, klambri fikseerimist ja  $\blacksquare$  paigaldamist klambrile.

#### Paigaldage S ja kasutage C vabalt seisvana.

#### **18.1.1 Mida sisaldab paigalduspakett**

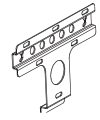

#### 1x klambrit **S** jaoks

#### 2x kruvi

#### **18.1.2 Mida Te veel vajate**

- 6x kruvi, et fikseerida jaama (**SI)** klamber  $\bullet$
- Elektriline puur (et puurida auke seina)  $\bullet$

#### **18.1.3 Ettevalmistus**

(vaadake peatükki **3 Paigaldamine**). Proovige vajalikke tagumisi ühendusi ja Wi-Fi ühendust  $\Box$  ja  $\Box$  vahel, et leida sobilik asupaik paigamiseks

#### **Tähtis!**

#### **Selleks, et vältida vigastusi või teiste esemete ja seadme kahjustamist:**

- l Kontrollige gaasi-, vee- ja elektrivarustuse liine, enne kui hakkate auke puurima.
- $\bullet$   $\;$  Tehke kindlaks, milliseid kruvisid on vaja, et jaama kanda.
- $\bullet$  Valige õige puur ja lõiketera antud seinatüüpi aukude puurimiseks.
- $\bullet$  Võtke kõik ettevaatusabinõud kasutusele, kui hakkate seadet paigaldama.

# **1 TÄHTIS**

#### **1.1 Turvalisus**

#### **Hoiatus!** Selleks et vältida tule, elektrišoki, vigastuste ja kahjustuste ohtu, järgige neid ohutusinstruktsioone:

- $\bullet$  Ärge avage toodet või toote katet. Sisemus ei sisalda ühtegi kasutajale kõlblikku osa.
- $\bullet$ Ärge asetage tootele ühtegi objekti, mis on täidetud vedelikuga (nagu vaasid).
- $\bullet$ Ärge kleepige objekte toote avadele.
- $\bullet$ Ärge visake objekte (nagu kirjaklambrid) avadesse.
- $\bullet$ Ärge tilgutage tootele vett.
- $\bullet$ Ärge jätke toodet vihma kätte või niiskusesse. Toode on kasutuskõlblik ainult siseruumides.
- $\bullet$ Ärge asetage toodet lahtise tule (nagu põlevad küünlad) juurde.
- $\bullet$ Asetage toode piisava ventilatsiooniga kohta. Tehke kindlaks, et vähemalt 4 cm oleks vaba ruumi toote taga ja peal ja 5 cm kummalgi küljel.
- $\bullet$  Ärge katke ventilatsiooniavasid esemetega nagu ajalehed, laudlinad, kardinad jne.
- $\bullet$  Ärge õlitage ega määrige toote mehaanilisi osi.

#### **Hoiatus!** Vigastuste ja kahjustuste vältimiseks, järgige järgnevaid ohutusinstruktsioone:

- Nähtav ja mittenähtav laserradiatsioon! Ärge vaadake laserkiirt.
- $\bullet$ Seade ei sisalda ühtegi kasutajale kõlblikku osa.
- $\bullet$ Asetage seade tasasele, kõvale ja tugevale pinnale.
- $\bullet$ Hoidke süsteemi, patareisid ja plaate jahedas ning kuivas kohas.
- $\bullet$ Ärge jätke seadet niiskusesse, vihma kätte või soojusallika (nagu radiaatorid, võimendid) lähedusse või otsesesse päikesevalgusesse.
- $\bullet$  Toote modifikatsioon võib lõppeda ohtliku EMC radiatsiooni või mõne muu ohtliku operatsiooniga.

See toode on vastavuses Euroopa Ühenduse raadiosageduse nõuetega.

Philips Electronics, BG Entertainment Solutions, deklareerivad, et toode WACS7500 on vastavuses hädavajalike nõuetega ja teiste tähtsate sätetega Euroopa Komisjoni direktiivides.

Autoriseerimata koopiate tegemine kopeerimiskaitsega materjalist, sisaldades arvutiprogramme, faile, ülekandeid ning helisalvestisi, võib olla autoriõiguste rikkumine ning kriminaalkorras karistatav. Seda seadet ei tohiks kasutada nendel eesmärkidel.

#### 4 **Märkus**

Klahvide või kohanduste või esitusprotseduuride teistsugune kasutamine kui kirjeldatud kasutusjuhendis, võib põhjustada ohtlikku radiatsiooni.

#### **1.2 GPL paketi kirjalik pakkumine**

See toode sisaldab Linux 2.4.27-vrsl'i, mis on saadaval GNU GPL litsentsi versioon 2 all (siit alates Programm"). "

Philips Electronics Hong Kong Ltd. pakub kättetoimetamise võimalust või teha saadavaks, vastavalt sooviavaldusele, tasuga mitte rohkem kui kohaletoimetamise tasu, terviklik masinaga loetav koopia Programmist keskmise tavapäraselt kasutatava tarkvara asenduseks. Kontakteeruge: Head of Development BLC Audio PDCC Development 5/F.,

Philips Electronics Building 5 Science Park East Avenue Hong Kong Science Park Shatin Hong Kong

See pakkumine on kehtiv 3 aasta jooksul pärast toote ostmiskuupäeva.

#### **1.3 muusikakogu kirjalik pakkumine**

See toode sisaldab Linux 2.4.27-vrsl'i, mis on saadaval GNU GPL litsentsi versioon 2.1 all (siit alates Muusikakogu"). "

Philips Electronics Hong Kong Ltd. pakub kättetoimetamise võimalust või teha saadavaks, vastavalt sooviavaldusele, tasuga mitte rohkem kui kohaletoimetamise tasu, terviklik masinaga loetav koopia Muusikakogust keskmise tavapäraselt kasutatava tarkvara asenduseks. Kontakteeruge: Head of Development BLC Audio PDCC Development 5/F.,

Philips Electronics Building 5 Science Park East Avenue Hong Kong Science Park Shatin Hong Kong

See pakkumine on kehtiv 3 aasta jooksul pärast toote ostmiskuupäeva.

- Madala pinge direktiiv  $\bullet$
- EMV direktiiv  $\bullet$
- Philips CE markeering  $\bullet$

#### **1.4 Keskkonna informatsioon**

Kogu liigne pakkematerjal on eemaldatud. Me oleme teinud pakendi kergelt kolmeks materjaliks jaotatavaks: papp (kast), polüstüreen vaht (puhver) ja polüetüleen (kotid, kaitsev vahuleht).

Komplekt koosneb materjalidest, mida saab spetsiaalsetes selleks ettenähtud firmades osadeks lammutades ümber töödelda. Palume kinni pidada kohalikest pakendite materjalide äraviskamise, tühjade patareide ja vanade seadmete kohta käivatest reeglitest.

# **17 KORDUMA KIPPUVAD KÜSIMUSED**

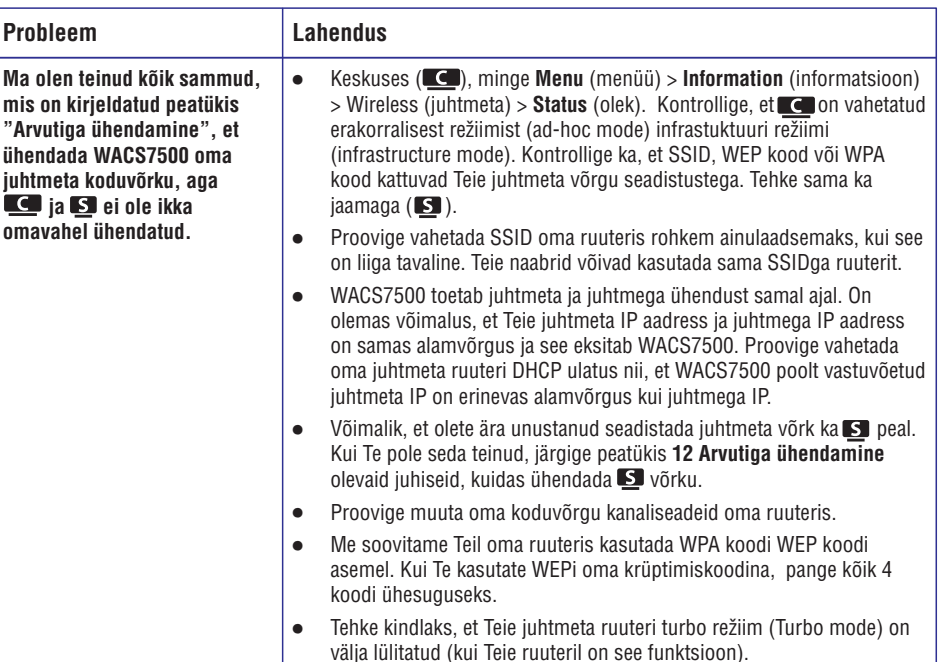

# **17 KORDUMA KIPPUVAD KÜSIMUSED**

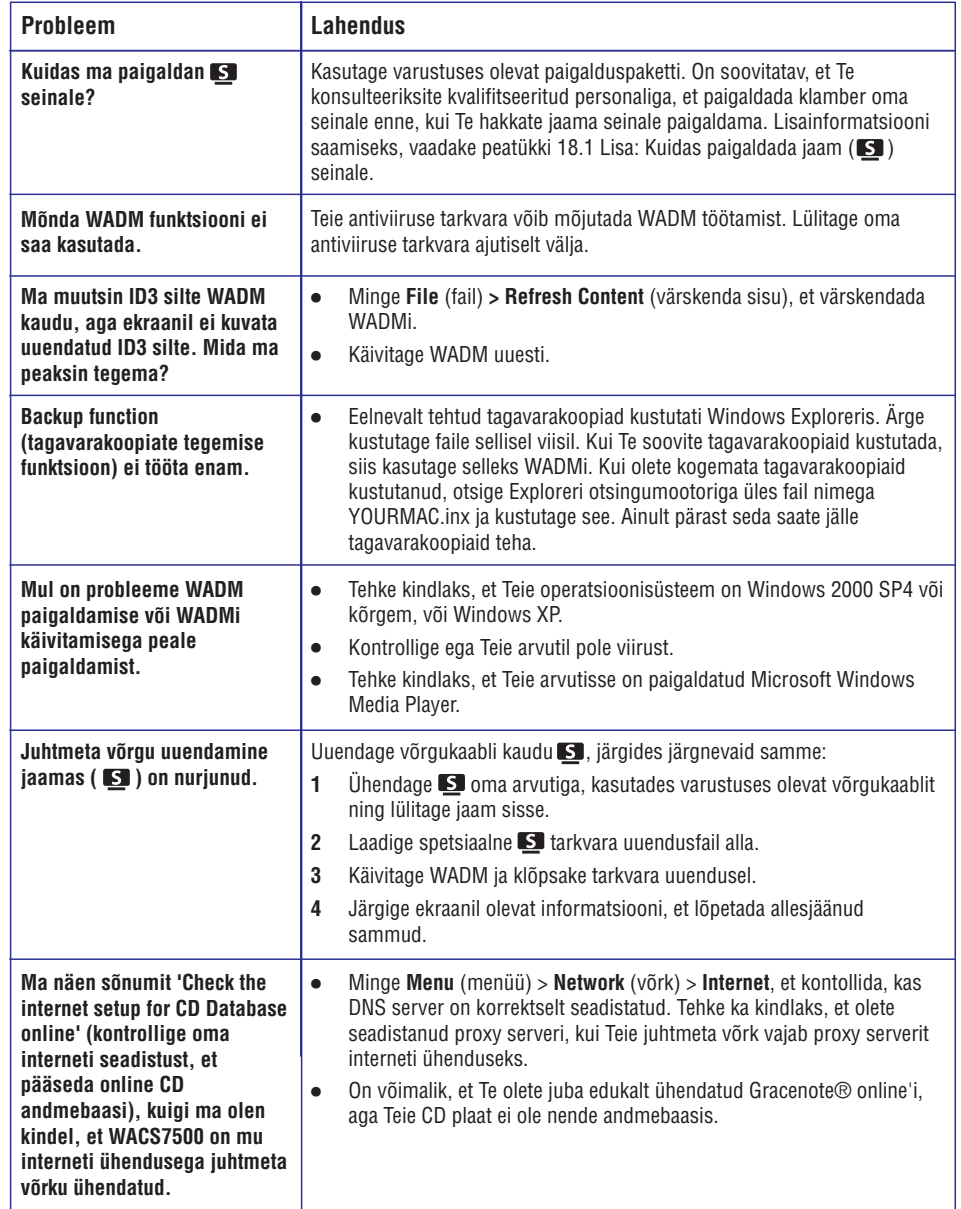

# **1 TÄHTIS**

#### **1.5 Vana toote hävitamine**

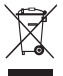

Teie toode on disainitud ja toodetud kõrgkvaliteetsetest materjalidest ja komponentidest, mida saab ümber töödelda ja taaskasutada.

Kui Teie tootele on kinnitatud selline ristiga märgitud prügikasti sümbol, siis see tähendab, et toode vastab Euroopa direktiivi 2002/96/EÜ nõuetele.

Viige end kurssi kohalike eraldiseisvate elektriliste ja elektrooniliste toodete kogumissüsteemiga.

Käituge vastavalt kohalikele reeglitele ja ärge visake oma vanasid elektrilisi tooteid tavalise olmeprügi hulka. Teiepoolne õige toodete äraviskamine aitab vältida võimalikke negatiivseid tagajärgi keskkonnale ja inimtervisele.

#### **1.6 Hooldus**

#### **Seadme puhastamine**

- $\bullet$  Kasutage pehmet kergelt niisket riiet.
- H Ärge kasutage ühtegi puhastusvahendit, mis sisaldab alkoholi, piiritust või ammoniaaki, mis võib kahjustada toodet.

#### **Plaatide puhastamine**

- $\bullet$ Kui plaat on must, puhastage see puhastuslapiga. Pühkige plaati keskelt väljapoole.
- $\bullet$  Ärge kasutage ühtegi lahustit nagu bensiin, vedeldi või antistaatiline sprei, mis on mõeldud analoogsalvestiste jaoks.

#### **Kõvaketta (HD) hooldamine**

Kõvaketas on delikaatne seade, mis on kahjustustele aldis oma pika salvestamise mahutavuse ja kiire opereerimise tõttu.

- $\bullet$  Ärge liigutage seadet kui see on sisse lülitatud.
- $\bullet$ Ärge lülitage seadet vooluvõrgust välja opereerimise ajal.
- H Ärge kasutage seadet väga kuumas või niiskes kohas kuna see võib põhjustada kondenseerumist seadme sees.

Kui kõvaketas on katki, ei ole taasesitamine ja salvestamine võimalik. Sellisel juhul peate kõvaketta asendama.

#### 4 **Märkus**

Kõvaketast ei soovitata kasutada püsivaks salvestiste säilitamiseks. Enne muusikakogu loomist, tehke muusikast tagavarakoopia oma arvutisse. Kui vajalik, saate hiljem oma süsteemi taastada kasutades neid tagavarafaile.

#### **1.7 Kuulamisohutus**

#### **Kuulake esitust mõõdukal helitugevusel:**

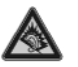

- $\bullet$  Kõrvaklappide kasutamine suurel helitugevusel võib kahjustada Teie kuulmist. See seade võib toota heli detsibellide vahemikus, mis võib põhjustada kuulmise kadumist tavalisel inimesel, isegi kui kuulatakse vähem kui minut aega. Kõrgemaid detsibellide vahemikke pakutakse neile, kes on juba kogenud mõningast kuulmise kadumist.
- $\bullet$ Heli võib olla petlik. Aja möödudes kuulmise mugavustsoon kohaneb valjuma helitugevusega. Seega pärast pikema ajalist kuulamist võib normaalsena tunduv helitugevus olla liiga valju ja kahjulik kuulmisele. Et kaitsta end selle vastu, seadke helitugevus ohutule tasmele enne, kui kuulmine kohaneb ja jätke sinna.

#### **Ohutu helitugevuse leidmine:**

- $\bullet$ Seadke helitugevus madalale tasemele.
- $\bullet$ Suurendage aeglaselt helitugevust, kuni kuulete seda mugavalt ja selgelt, ilma mürata.

#### **Kuulake mõistliku aja jooksul:**

- $\bullet$ Pikaajaline heli kuulamine, isegi tavalisel ohutul tasemel, võib samuti põhjustada kuulmise kadumist.
- $\bullet$ Kasutage seadet mõistlikult ja pidage vajalikke pause.

#### **Tagage järgmiste juhiste järgimine kõrvaklappide kasutamisel:**

- $\bullet$  Kuulake mõistlikul tugevusel mõistliku aja jooksul.
- $\bullet$ Olge hoolikas, et mitte reguleerida helitugevust, kui kuulmine kohaneb.
- $\bullet$ Ärge keerake helitugevust valjuks nii, et Te ei kuule, mis ümberringi toimub.
- $\bullet$ Olge ettevaatlik või katkestage ajutiselt kasutamine potentsiaalselt ohtlikes olukordades.
- $\bullet$ Ärge kasutage kõrvaklappe, kui juhite mootorsõidukit, jalgratast, rula jne. See võib põhjustada liikluses ohtliku olukroda ja on seadusevastane mitmetes riikides.

#### **Tähtis (mudelitele, millel on kõrvaklapid kaasas):**

Philips garanteerib maksimum helitugevusele vastavuse vaid kaasasolevate originaalsete kõrvaklappidega. Kui need vajavad vahetamist, siis soovitame Teil kontakteeruda oma edasimüüjaga, et tellida kõrvaklapid, mis on sarnased Philipsi poolt kaasapandud originaaliga.

# **1 TÄHTIS 17 KORDUMA KIPPUVAD KÜSIMUSED**

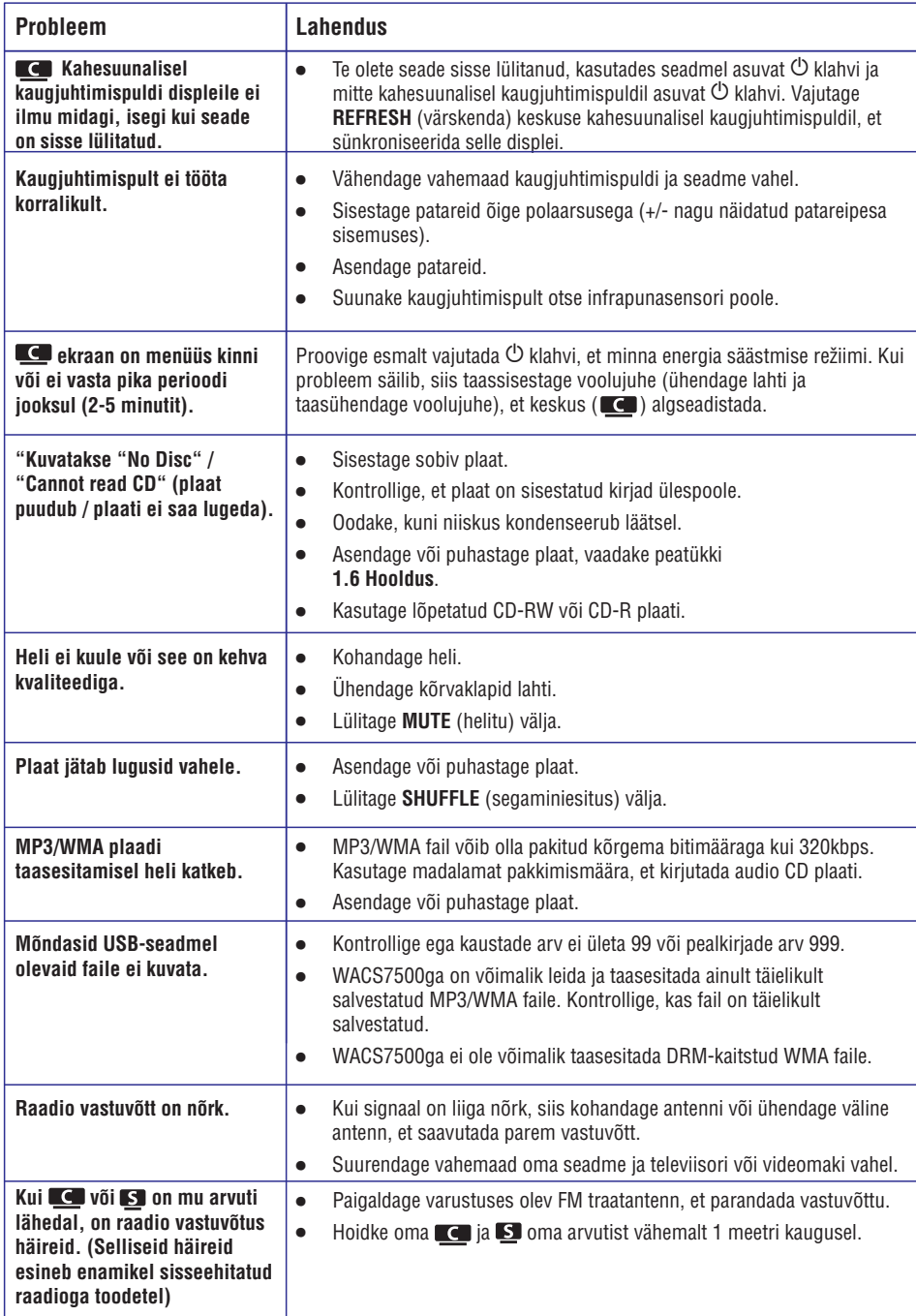

# **17 KORDUMA KIPPUVAD KÜSIMUSED**

#### **Tähelepanu!**

- $\bullet$  Ärge kunagi proovige süsteemi ise parandada, kuna see teeb garantii kehtetuks. Ärge avage süsteemi, kuna võite saada elektriðoki.
- $\bullet$ Kui viga ilmneb, siis kontrollige enne süsteemi parandusse viimist allpool nimetatud punkte. Kui Te ei suuda probleemi lahendada, kasutades järgmisi nõuandeid, siis konsulteerige abi saamiseks oma edasimüüjaga või Philipsiga.

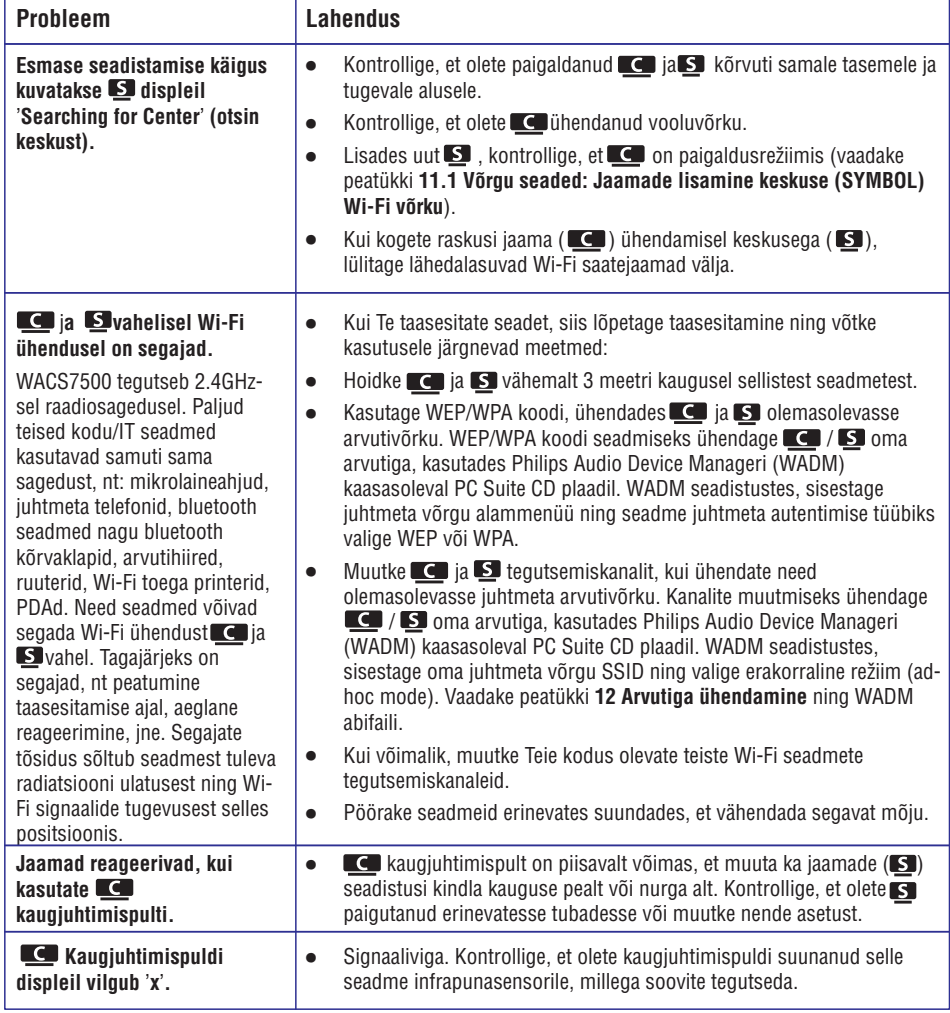

# **1 TÄHTIS**

#### **1.8 Toote registreerimine**

Selleks, et täielikult ärakasutada oma toote funktsioonid, registreerige oma toode aadressil www.philips.com/welcome.

Kuna Teil on võimalik oma toodet uuendada, soovitame Teil see registreerida ka aadressil www.club.philips.com. Nii saame Teid uutest ja tasuta uuendustest informeerida kohe, kui need on saadaval.

Philipsi tooted on disainitud ja toodetud kõrgeimate kvaliteedistandardite järgi. Kui Teie toode ei tööta korrektselt, tuleks uuesti kontrollida ühendust ja seadistust.

Selleks, et võimendada Teie koduse meelelahutuse kogemust, pakub meie veebileht (www.philips.com/support) informatsiooni, mida vajate, et nautida oma toodet ja ka uusi lisasid.

Külastage aadressi www.philips.com/support ja sisestage toote nimi (WACS7500), et vaadata:

- $\bullet$  Korduma kippuvaid küsimusi (KKK)
- $\bullet$ Viimaseid kasutusjuhendeid ja arvuti tarkvara juhendeid
- $\bullet$ Tarkvara uuendusfaile WACS7500 jaoks
- $\bullet$ Interaktiivset probleemide lahendamist

Kui Te registreerite oma toote aadressil www.club.philips.com, saame Teid teavitada uusimatest tasuta uuendustest, mis on saadaval.

#### **Nautige oma juhtmeta muusikakeskust ja -jaama!**

# **2 TEIE JUHTMETA MUUSIKAKESKUS JA -JAAM**

#### **Õnnitleme Teid ostu puhul ja tere tulemast Philipsisse!**

Muusikakeskuse ja -jaamaga on Teil võimalik:

- $\bullet$ Laadida muusikat oma arvutist
- $\bullet$ Ühendada iPod
- $\bullet$ Ühendada ja taasesitada USB seadmeid
- $\bullet$ Nautida kõvaketta taasesitamist

Teil on võimalik salvestada kuni 15000 lugu 80GB keskuse **kõvakettal ja ühendada kuni 5 jaama S** keskusega **.** 

Kogu salvestatud muusikat on võimalik laadida keskusest  $\Box$  ühendatud jaamadesse kasutades juhtmeta ühendust (Wi-Fi\*). Teie CD-mängijat ja arvutit ei piira enam juhtmed.

\* Terminit Wi-Fi kasutatakse, et kirjeldada juhtmeta LAN ühendust, mida võimaldavad tooted, mis baseeruvad IEEE 802.11 standarditel. Wi-Fi logo olemasolu viitab faktile, et toode on sertifitseeritud koostööle.

#### **2.1 Mis on kastis**

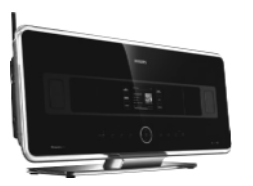

WAC7500 juhtmeta muusikakeskus, 1x

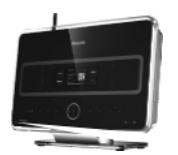

WAS7500 juhtmeta muusikajaam, 1x

## **16 TEHNILISED ANDMED**

#### **Jaam**

**Voolutarbimine Võimendi Kõlarid Kõrvaklapid Sisendi tundlikkus** Võrgutoide 230V ±10% Mõõdudi 387x272x128 mm Kaal (neto) umbes 3,6 kg Aktiivne <25W Puhkere iim <20W þ Säästlik puhkerežiim <1W Väljundvõimsus 2x7.5+15W (RMS) Sageduse vastus 60-20,000Hz, – 3dB Signaali-müra suhe 72 dBA (IFC) Võimsus 10W RMS / 15 W muusika Sageduse vastus 150 Hz – 20 KHz Tundlikkus 75 dB / m / W **Takistus** Mõõtmed (laius x kõrgus) 75 x 75 mm Võimsus 10 W RMS / 15 W muusika Sageduse vastus 120 Hz – 400 Hz Tundlikkus 77 dB / m / W **Takistus** Mõõtmed 64 mm AUX IN 500 mV (laius x kõrgus x pikkus) Takistus 16 – 150  $\Omega$ Juhtmeta standard 802.11g, ühilduv ka 802.11b-ga Juhtmeta turvalisus WEP (64 või 128 bit), WPA/WPA2 (8-63 tähemärki) Sageduse ulatus 2412-2462Mhz (Ch1-CH11) Täielik ulatus Woofer Ω Ω **Juhtmeta**

**Tuuner Tuuner**

**Kõvaketta mängija USB mängija** FM laineala 87.5-108MHz Presetide arv 60 FM antenn/kaabel COAX / Kahepoolne antenn (75W IECühendus) Sageduse ulatus 60-20,000Hz, – 3dB Signaali-müra suhe 72 dBA (IEC) MPEG 1 Layer 3 (MP3-CD) MPEG AUDIO MP3-CD bitimäär 32-320kbps, VBR WMA bitimäär kuni 160kbps Valimisagedused 32, 44.1, 48 KHz Juhtmega standard 802.3 / 802.3u Kiirus 10 / 100MBit/s Režiim pool / täielikult mõlemasuunaline Ülemineku tuvastus (Auto MDIX) Jah FM laineala 87.5-108MHz Presetide arv 60 FM antenn/kaabel COAX / Kahepoolne antenn (75W IECühendus) USB 12Mb/s, V1.1 (toetab **Juhtmega (LAN / Ethernet)**

# MP3, WMA ja M4A faile) USB klass MSC, MTP maksimumarv 9999

#### **Tehnilised andmed ja välimus võivad muutuda ette teatamata.**

Lugude/pealkirjade

# **16 TEHNILISED ANDMED**

#### **16.1 Keskus**

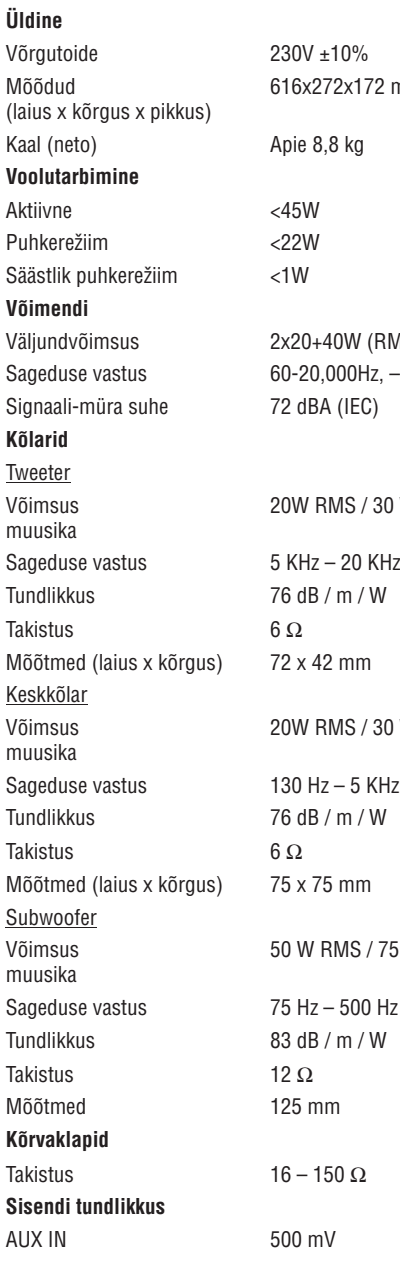

# **Juhtmeta Juhtmega (LAN / Ethernet) Tuuner Kõvaketta mängija USB mängija**  $72 \text{ mm}$  $z - 3dB$  $30W$ 30 W  $\frac{75 \text{W}}{25}$ Juhtmega standard 802.3 / 802.3u Kiirus 10 / 100MBit/s Ülemineku tuvastus (Auto MDIX) Jah FM laineala 87.5-108MHz Presetide arv 60 FM antenn/kaabel COAX / Kahepoolne Lugude/pealkirjade maksimumarv 9999 Režiim

Juhtmeta standard 802.11g, ühilduv ka 802.11b-ga Juhtmeta turvalisus WEP (64 või 128 bit), WPA/WPA2 (8-63 tähemärki) Sageduse ulatus 2412-2462Mhz (Ch1- CH11)

> pool / täielikult mõlemasuunaline

> antenn (75W IECühendus)

- 
- (RMS)

Sageduse ulatus 60-20,000Hz, – 3dB Signaali-müra suhe 72 dBA (IEC) MPEG 1 Layer 3 (MP3-CD) MPEG AUDIO MP3-CD bitimäär 32-320kbps, VBR WMA bitimäär kiin kultuurista kultuurista kultuurista valtaa kultuurista valtaa kultuurista valtaa kultuurista Valimisagedused 32, 44.1, 48 KHz Kõvaketta mahutavus 80GB\* Salvestamise kvaliteet 128,160,192,256 320 kbps Salvestamise kiirus 1x, 4x CDDB (CD tuvastamise tarkvara) sisemine Gracenote® / online ligipääs USB 12Mb/s, V1.1 (toetab MP3, WMA ja M4A faile) USB klass MSC, MTP *\* Tegelik mahutavus võib olla väiksem*

# **2 TEIE JUHTMETA MUUSIKAKESKUS JA -JAAM**

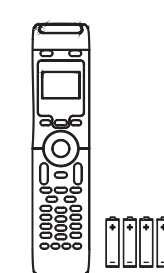

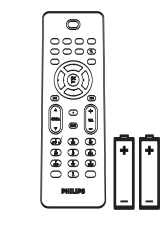

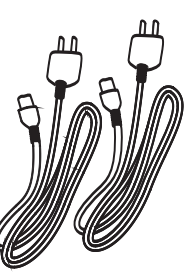

Kaugjuhtimispult, 2 suunaline, sisaldab 4x AAA patareisid

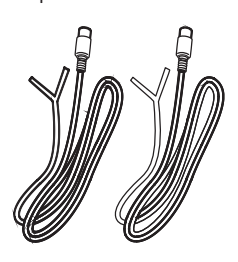

Kaugjuhtimispult, 1 suunaline, sisaldab 2x AAA patareisid

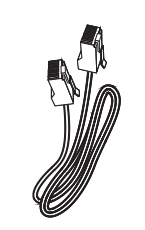

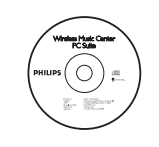

Voolukaabel, 2x

FM juhtmeantenn, 2x Võrgukaabel, 1x PC Suite CD, 1x

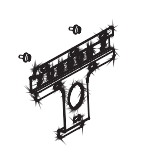

Paigaldamispakett, 1x (jaama jaoks)

**Tehnilised andmed ja välimus võivad muutuda ette teatamata.**

# **2 TEIE JUHTMETA MUUSIKAKESKUS JA -JAAM**

#### **2.2 Juhtmeta muusikakeskuse ja -jaama ülevaade**

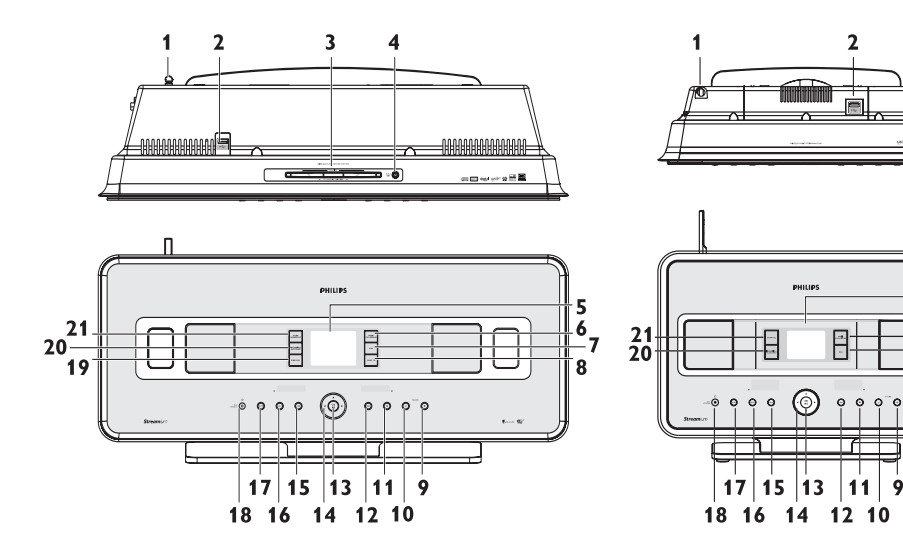

#### **2.2.1 Keskuse ( <b>d**) ja jaama ( **<b>3** ) **klahvid**

- **1. Antenn**
- 2.  $\leftarrow$  USB sisend
- 3. Plaadipesa (laadija) ( $\Box$ ainult) Sisestage plaadid tekstiga ülespoole
- 4.  $\triangle$  ( $\subset$  ainult) 11. Väljutab plaadi CD-pesast
- **5. Vedelkristall ekraan (LCD)** Ekraan kuvab seadme staatuse
- **6. MUSIC FOLLOWS ME (MUUSIKA JÄRGNEB MULLE)** Kõvaketas (HD): liigutab taasesitamist

# keskuse ja jaama vahel

**7. DBB (Dynamic Bass Boost)** Lülitab bassivõimenduse sisse (DBB1, DBB2, DBB3) ja välja

# **8. SMART EQ** (ainult **LG**)

Kõvaketas (HD): lülitab heliseadetes hetkel oleva stiili sisse või välja

 $\mathbf{r}$ 

**9. VOLUME +**

Suurendab helitugevust

- **10. VOLUME –** Vähendab helitugevust
- **11.**
	- Taasesitamise või salvestamise peatamine
- **12.** \_

Vajutage klahvile, et liikuda järgmise loo juurde / vajutage ja hoidke all, et liikuda kiiresti loos edasi

13. OK/ $\Pi$ 

Kinnitab valikut Alustab või peatab ajutiselt taasesitamise

# **15 ALGSEADISTAMINE**

Te saate taastada keskuse ( $\subset$ ) või jaama ( $\subset$ ) vaikimisi seaded (sisaldades võrguseaded).

#### **Millal taastada või :**

- $\bullet$ Taastage  $\blacksquare$ või  $\blacksquare$ , et taastada Wi-Fi ühendus  $\blacksquare$  ja  $\blacksquare$  vahel.
- $\bullet$ Taastage  $\Box$  või  $\Box$ , et muuta viisi, kuidas  $\Box$  või  $\Box$  ühendub juhtmeta / juhtmega koduvõrku.
- **1** Kontrollige, et seade on sisse lülitatud (vaadake peatükki **5 Põhifunktsioonid**).
- **2** Vajutage **MENU**, et siseneda menüüsse.
- $3$  Kasutage  $\triangle$  või  $\nabla$  ja  $\triangleright$  klahve, et siseneda Settings (seaded) menüüsse, millele järgneb Restore settings (taasta seaded).
- **4** Vajutage ►, et valida Yes (jah).
- *<sup>&</sup>gt; Seade taaskäivitatakse. Ilmub keele valiku ekraan.*
- Valige oma soovitud keel: English (inglise), Francais (prantsuse), Espanol (hispaania), Nederlands (hollandi), Italiano (itaalia) või Deutsch (saksa). **5** *Seade siseneb paigaldusre iimi. þ Algab keskuse ( ) või jaama ( ) otsimine. Taastatakse Wi-Fi ühendus.*

#### **Kui**  $\blacksquare$  on algseadistatud ning  $\blacksquare$  ei ole algseadistatud:

- 1 Ühendage **S** voolust lahti ning seejärel ühendage see taas vooluvõrku.
- **2** Ilmub **Connecting to Center** (keskusega ühendamine)
- **3** Vajutage kaugjuhtimispuldil **MENU**, et siseneda paigaldusrežiimi.
- 4 Kasutage **A** või  $\blacktriangledown$  ja  $\blacktriangleright$  klahve, et siseneda paigaldusrežiimi (Installation Mode).
- *<sup>&</sup>gt; Jaamad alustavad keskusega ( ) ühendamist.*

#### **Kui ja on algseadistatud:**

- **1** Valige keel ning sisenege paigaldusrežiimi.
- **2** Vajutage **C** peal STOP **R**, kui kõik jaamad (**S**) on leitud.

#### **I** $\circledS$  **Nõuanne**

- $\bullet$  Vaikimisi seadetele taastamine ei kustuta salvestatud lugusid.
- $\bullet$ Pärast vaikimisi seadetele taastamist läheb võrgurežiim (network mode) üle erakorralisele režiimile (ad-hoc mode).

# **14 TARKVARA UUENDAMINE**

#### **14.2 Eelmise tarkvara taastamine**

Pärast keskuse ( $\subset$ ) tarkvara uuendust saate selle vastavalt vajadustele taastada eelmisele versioonile.

#### **Peal:**

- **1** Vajutage **MENU**, et siseneda menüüsse.
- **2** Kasutage ▲ või ▼ ja ▶ klahve, et siseneda Settings (seaded) menüüsse, millele järgneb Firmware (tarkvara) ning seejärel **Restore firmware** (taasta tarkvara).
- **3** Vajutage **•**, et valida Yes (jah).

Pärast keskuse ( $\blacksquare$ ) tarkvara uuendamist või taastamist, peate taastama ka Wi-Fi ühenduse  $\blacksquare$  ja  $\blacksquare$ ) vahel.

## **14.3 Juhtmeta võrgu taastamine keskuse (** $\blacksquare$ **) ja jaamade (** $\blacksquare$ **) vahel**

#### **peal:**

- **1** Vajutage **MENU**, et siseneda menüüsse.
- **2** Kasutage ▲ või ▼ ja ▶ klahve, et siseneda Station Management (jaama haldamine) menüüsse.
- **3** Kasutage  $\triangle$  või  $\nabla$  ja  $\triangleright$  klahve, et valida **Add New Station** (lisa uus jaam).
- *<sup>&</sup>gt; Algab jaamade otsimine.*

#### **Peal:**

- Ühendage  $\blacksquare$  voolust lahti ning seejärel ühendage see taas vooluvõrku. **1**
- *Ilmub (keskusega ühendamine) <sup>&</sup>gt; Connecting to Center*
- **2** Vajutage kaugjuhtimispuldil **MENU**, et siseneda paigaldusrežiimi ja serveri valikuekraanile.
- **3** Kasutage ▲ või ▼ ja ▶ klahve, et siseneda paigaldusrežiimi (Installation Mode).
- *<sup>&</sup>gt; Jaamad alustavad keskusega ( ) ühendamist.*
- **4** Vajutage **STOP Reskusel (CCP**) kui kõik **SP** on leitud.

# **2 TEIE JUHTMETA MUUSIKAKESKUS JA -JAAM**

#### 14.  $\blacktriangleleft/\blacktriangleright/\blacktriangle/\blacktriangledown$

Navigatsiooniklahvid (vasakule, paremale, üles, alla) võimaldavad Teil liikuda valikute nimekirjas

#### $\blacktriangleleft$

**Kõvaketas (HD) / CD / USB / UPnP:** naaseb eelmisesse valikutenimekirja  $\blacktriangle/\blacktriangledown$ 

**Kõvaketas (HD) / CD / USB / UPnP:** jätab **Raadio:** otsib raadiojaamu vahele/ otsib lugusid / liigub tagasi/ edasi (taasesitamise ekraanil) Kiire liikumine valikute/numbrite nimekirjas

#### $\blacktriangleright$

**Raadio:** siseneb olemasolevasse Kinnitab valiku raadiojaamade nimekirja

#### **15.** ^

Vajutage, et liikuda eelmise loo juurde / vajutage ja hoidke all, et tagasi kerida

**16. MENU** Siseneb või väljub seadistamise menüüst

## **17. HOME**

**Muusika kõvakettal** (HD Music) , **CD ,** Valib

**Raadio** (Radio) , **UPnP** (universaalne sisestamine ja **Kaasaskantav seade (USB)** või **AUX** (eraldi ühendatud seade) **da**  $taases$ itamine)  $\Box$ 

#### **18. ON / STANDBY / ECO STANDBY**

Vajutage kergelt, et lülitada sisse (ON) ja puhkerežiimi (STAND-BY) vahel. Vajutage ja hoidke all, et lülituda sisse (ON) ja säästliku puhkerežiimi (ECO STAND-BY) vahel. Roheline indikaatori tuli = seade on sisse lülitatud. Punane indikaatori tuli = seade on puhkerežiimis või säästlikus puhkerežiimis.

- **19. RECORD (ainult <b>4**) **CD/ raadio / AUX:** alustab salvestamist kõvakettale (HD)
- **20. INCR. SURR.** Valib imelise surround heliefekti

#### 21. MUSIC BROADCAST (ainult **LCL) Kõvaketas (HD):** kanna muusika keskusest üle jaama SMART EQ (ainult  $\Box$ ) **Kõvaketas (HD):** lülitab antud žanri heliseaded sisse või välja

# **2 TEIE JUHTMETA MUUSIKAKESKUS JA -JAAM**

#### **2.3 Kaugjuhtimispuldi ülevaade**

#### **Tähtis!**

Järgnevad funktsioone saab kasutada ainult 1-suunalise kaugjuhtimispuldiga:

- l Interneti raadio registreerimine
- Võrgu seadistamine
- Loo informatsiooni muutmine

#### **2.3.1 2-suunaline kaugjuhtimispult**

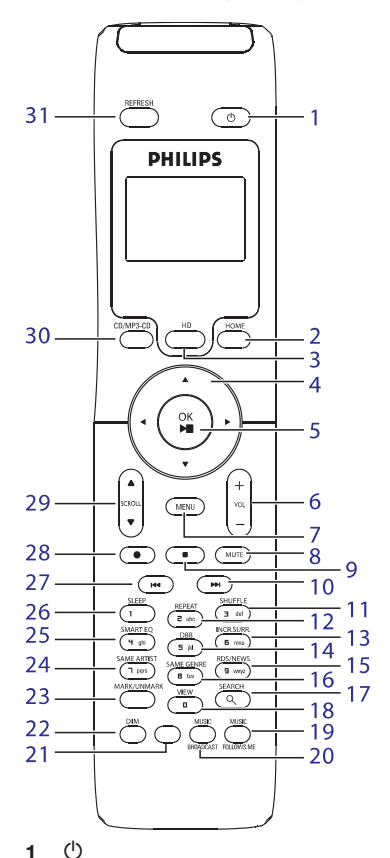

Vajutage kergelt, et süsteem sisse (ON) või vajulage kergelt, et susteem sisse (ON) vol<br>puhkerežiimi (Standby) lülitada. Vajutage ja hoidke all, et süsteem säästlikusse puhkerežiimi (Eco Standby) lülitada.

**2 HOME**

**Muusika kõvakettal** (HD Music) . Valib:

**CD Raadio** (Radio) **UPnP** (universaalne sisestamine ja **Kaasaskantav seade (USB)** või **AUX** (eraldi ühendatud seade) **Puhkerežiimis (standby):** lülitab süsteemi **Muusika kõvakettal** (HD Music) **CD Raadio** (Radio) **UPnP** (universaalne sisestamine ja **Kaasaskantav seade Lil**l või **AUX** taasesitamine) $\blacksquare$ sisse (ON) ja valib: taasesitamine) $\blacksquare$ .

#### **3 Kõvaketas**

Valib allikaks **kõvaketta** (HD) **Puhkerežiimis** (standby): lülitab süsteemi sisse (ON) ja valib allikaks kõvaketta (HD)

**4**  $\blacktriangle$ / $\blacktriangleright$ / $\blacktriangle$ / $\nabla$ 

Navigatsiooniklahvid (vasakule, paremale, üles, alla) võimaldavad Teil liikuda valikute nimekirjas  $\blacktriangleright$ 

**Kõvaketas (HD)/ CD / USB / UPnP:** naaseb **Teksti sisend:** liigutab kursorit tagasi eelmisesse valikutenimekirja

#### $\blacktriangle/\blacktriangledown$

**Kõvaketas (HD) / CD / USB / UPnP:** jätab **Raadio:** otsib raadiojaamu vahele/ otsib lugusid / liigub tagasi/ edasi (taasesitamise ekraanil) Kiire liikumine valikute/numbrite nimekirjas

Kinnitab valiku

**Raadio:** siseneb olemasolevasse **Teksti sisend:** kinnitab sisendit ja liigutab raadiojaamade nimekirja kursorit edasi

# **14 TARKVARA UUENDAMINE**

#### **14.1 Tarkvara uuendamine**

Kaasasolev Wireless Audio Device Manager (WADM) paigaldamisplaat aitab Teil leida uuendusi WACS7500 keskuse ja jaama jaoks.

#### **Tähtis!**

- Philipsi juhtmeta muusikakeskusel **4** / -jaamal **S**:
- $\bullet$  Ärge kunagi katkestage tarkvara uuendust enne selle lõppu.
- l Ärge kunagi puudutage teisi funktsioone enne paigaldamise lõppu.
- Registreerige ome Philipsi juhtmeta muusikakeskus aadressil www.club.philips.com. **1**
- Laadige tarkvara uuendusfailid alla ning säilitage need enda arvutis. **2**
- **3** Asetage C ja S kõrvuti samale tasemele ja tugevale alusele.
- Ühendage  $\blacksquare$  ja  $\blacksquare$  voolupistikusse. **4**
- *<sup>&</sup>gt; Keskusel( ) kuvatakse kõvaketta (HD) ekraan. Kui jaam ( ) on ühendatud keskusega ( ), siis kuvatakse ka jaamal ( ) kõvaketta (HD) ekraan.*
- Ühendage  $\Box$  oma arvutiga kaasasoleva võrgukaabli abil. **5**
- **6** Paigaldage ja käivitage WADM (vaadake peatükki **12 Arvutiga ühendamine**).
- Klõpsake, et siseneda tarkvara uuenduse alammenüüsse. **7**
- **8** Nagu viidatud, klõpsake **Browse** (lehitse) ning tehke oma arvutis kindlaks asukoht, kus hoiate tarkvarauuendusi.
- **9** Klõpsake **Apply** (rakenda), et alustada tarkvara uuendamist.

#### **Philipsi juhtmeta muusikakeskusel ( ):**

Displeil kuvatakse **'Updating firmware, please wait...'** (toimub tarkvara uuendamine, palun oodake).

- **taaskäivitub automaatselt paigaldamise käigus.**
- Kui **C** naaseb kõvaketta (HD) ekraanile, on paigaldamine lõppenud...

#### **Philipsi juhtmeta muusikajaamal ( ):**

Paigaldamine algab automaatselt.

Kui **S** naaseb kõvaketta (HD) ekraanile, on paigaldamine lõppenud...

# **13 GRACENOTE® CD INFORMATSIOON**

Gracenote® muusika tuvastamise teenus varustab seadme sisseehitatud andmebaasist saadud CD lugude informatsiooniga (sisaldades albumit, artisti, žanri, loo informatsiooni). See võimaldab salvestatud CD lugusid korralikult jaotada (näiteks artistide alla, albumite alla, žanrite alla või kõikide lugude alla) ning ühendada olemasolevate lugudega kõvakettal.

#### **13.1 Gracenote® muusika tuvastamise andmebaas**

800MB suurune CD andmebaas (sisaldab 800000 kõige populaarsemat CD plaati) on ehitatud iga sisse, leidmaks kiiresti loo kohta käivat informatsiooni. Uuendusfail, mis sisaldab hiljuti väljalastud CD plaate on 4 korda aastas allalaadimiseks saadaval aadressil www.club.philips.com.

#### **13.1.1 Gracenote® muusika tuvastamise andmebaasi uuendamine**

Kasutage oma arvutit, et registreerida oma toode aadressil www.club.philips.com ning minge 'Show Upgrades & Support' (näita uuendusi ja tugi) leheküljele, et laadida alla Gracenote® muusika tuvastamise andmebaasi uuendus. Pange tähele, et uuendused lastakse välja 4 korda aastas ning uuemad uuendused on sõltumatud vanematest, st et uue uuenduse võib paigaldada isegi siis, kui eelmist uuendust ei ole.

Pärast uuenduse allalaadimist Teie arvutisse, võite selle CD kirjutamise tarkvara kasutades kirjutada CD plaadile ning sisestada antud plaadi keskusesse ( $\subset$ ) automaatseks uuenduseks. Te võite ka kasutada WADMi Gracenote® uuenduse valikut, kui olete oma arvuti ühendanud keskusega ( $\blacksquare$ ).

#### **13.2 Gracenote® internetipäringud**

Kui WACS7500 ei näita Teie uue plaadi lugude informatsiooni, siis kõige kiirem ja kindlam lahendus on teha kindlaks, kas Te olete järginud samme peatükis **11.6 Internetiga ühendamine** ning seejärel peatükis **13.2.1 CD** . **loo informatsiooni vaatamine**

#### **13.2.1 CD loo informatsiooni vaatamine**

Kui on olemas internetiühendus (vaadake peatükki **11.6 Internetiga ühendamine**), siis siestage CD plaat, mille kohta vajate informatsiooni (sisestage plaat kirjad ülespoole keskuse ( $\subset$ ) plaadiliugurisse).

Otsimine algab automaatselt. Süsteem otsib kohalikust Gracenote® CD andmebaasist esimesena. Kui CD lugude informatsiooni ei leita, siis algab online otsing. Otsingu tulemused kuvatakse keskuse ( $\blacksquare$ ) displeil.

#### **ISS Nõuanne**

Kui internetipäring ebaõnnestus katkenud internetiühenduse pärast, siis kuvatakse veateade 'Check the internet setup for CD Database on-line' (kontrollige interneti seadeid online CD andmebaasi jaoks).

Kontrollige, kas Teie internetiühendus on korras (vaadake peatükki **11.6 Internetiga ühendamine**).

# **2 TEIE JUHTMETA MUUSIKAKESKUS JA -JAAM**

#### **5 OK** / Q `

Kinnitab valikut Alustab taasesitamist

- **6 VOL +,** Suurendab või vähendab helitugevust
- **7 MENU** Siseneb ja väljub seadistamise menüüst
- **8 MUTE** Summutab ajutiselt heli
- **9** P

#### Taasesitamise või salvestamise peatamine

- **10** \_ Vajutage klahvile, et liikuda järgmise loo juurde / vajutage ja hoidke all, et liikuda kiirest loos edasi
- **11 SHUFFLE (3 def)** Valib segamini lugude taasesitamise
- **12 REPEAT (2 abc)** Valib korduva taasesituse
- **13. INCR. SURR. (6 mno)** Valib imelise surroundi heliefekti
- **14 DBB (5jkl)** Lülitab bassivõimendi sisse (DBB1, DBB2, DBB3) ja välja
- **15 RDS/NEWS (9 wxyz) Raadio:** valib RDS informatsiooni **Kõvaketas (HD) / CD / UPnP / AUX / USB:** lülitab uudiste funktsiooni (NEWS) sisse ja välja
- **16 SAME GENRE (8 tuv) Kõvaketas (HD):** taasesitab kõik antud žanriga lood
- 17 **SEARCH** $(Q)$ Otsib vastavalt võtmesõnale
- **18 MARK/UNMARK (0**  $\rightarrow$  **)** (ainult C ) Märgistab või eemaldab märgistuse lugudelt, mida soovite salvestada (vajutage ja hoidke all, et märgistada/märgistus eemaldada KÕIKIDEL lugudel)
- **19 MUSIC FOLLOWS ME** (MUUSIKA JÄRGNEB **Kõvaketas (HD):** liigutab muusika MULLE ) taasesitamist keskuse ja jaama vahel
- **20 MUSIC BROADCAST** (ainult **CC**) **Kõvaketas (HD):** kannab muusika keskusest üle jaama
- **21 Vaba**
- **22 DIM**

Lülitab kuvari heledust hämara ja normaalse vahel

#### **23 VIEW**

Lülitab ekraani taasesitamise ja eelmise valikute nimekirja vahel

**24 SAME ARTIST (7 pqrs) Kõvaketas (HD):** taasesitab kõik antud artisti lood

**Kõvaketas (HD):** lubab juhtmeta võrgu piirkonda suurendamise funktsiooni (detailideks vaadake suurendamise juhendit)

- **25 SMART EQ (4 ghi)** Kõvaketas (HD): lülitab antud žanri heliseaded sisse või välja
- **26 SLEEP (1 .,?!@-\_:;/)** Kohandab, kuvab või lülitab unetaimeri välja
- **27** ^ Vajutage, et liikuda eelmise loo juurde / vajutage ja hoidke all, et tagasi kerida
- **28 REC**  $\bullet$  (ainult  $\bullet$ ) **CD / raadio (radio) / AUX:** alustab kõvakettale salvestamist
- **29 SCROLL ,** \ [ Kerib ekraani kuvaril üles või alla
- **30 CD/MP3-CD** (ainult **CD**) **Puhkerežiimis:** lülitab süsteemi sisse ja valib Valib allikaks CD allikaks CD
- **31 REFRESH** Sünkroniseerib seadme kuvari ja kaugiuhtimispuldi

# **2 TEIE JUHTMETA MUUSIKAKESKUS JA -JAAM**

#### **2.3.2 1-suunaline kaugjuhtimispult**

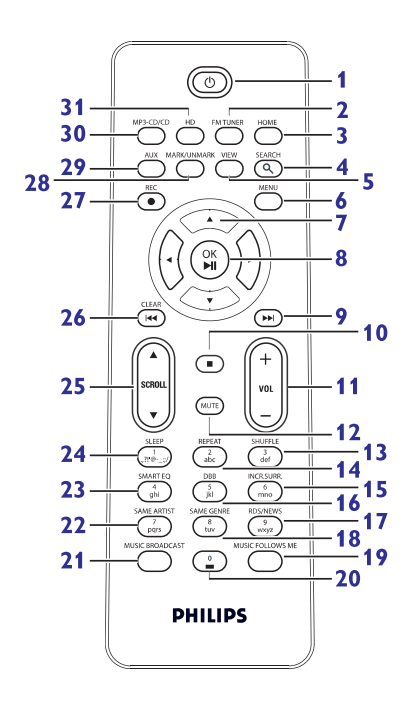

**1**  $\mathcal{L}$ 

Vajutage kergelt, et süsteem sisse (ON) või puhkerežiimi (Standby) lülitada. Vajutage ja hoidke all, et süsteem säästlikusse puhkerežiimi (Eco Standby) lülitada.

**2 FM TUNER** Valib FM raadio

**3 HOME**

Valib: **Muusika kõvaketta**l (HD Music) . . . **Raadio** (Radio) **UPnP** (universaalne sisestamine ja taasesitamine)  $\Box$ **Kaasaskantav seade (USB) ka**või (eraldi ühendatud seade) **AUX Puhkerežiimis (standby):** lülitab süsteemi sisse (ON) ja valib: **Mu<u>usi</u>ka kõvakettal** (HD Music) **Raadio** (Radio) **UPnP**  $\equiv$  iversaalne sisestamine ja taasesitamine)  $\Box$ **CD CD**

# **Kaasaskantav seade** $\blacksquare$ **või**

- **AUX** Q
- **4 SEARCH** ( ) Otsib vastavalt võtmesõnale
- **5 VIEW**

Lülitab ekraani taasesitamise ja eelmise valikute nimekirja vahel

#### **6 MENU**

Siseneb ja väljub seadistamise menüüst

#### **7**  $\blacktriangle$ / $\blacktriangleright$ / $\blacktriangle$ / $\nabla$

Navigatsiooniklahvid (vasakule, paremale, üles, alla) võimaldavad Teil liikuda valikute nimekirjas

 $\blacktriangleleft$ 

**Kõvaketas (HD)/ CD / USB / UPnP:** naaseb **Teksti sisend:** liigutab kursorit tagasi eelmisesse valikutenimekirja

#### $\blacktriangle/\blacktriangledown$

**Kõvaketas (HD) / CD / USB / UPnP:** jätab **Raadio:** otsib raadiojaamu vahele/ otsib lugusid / liigub tagasi/ edasi (taasesitamise ekraanil) Kiire liikumine valikute/numbrite nimekirjas

#### Kinnitab valiku  $\blacktriangleright$

**Raadio:** siseneb olemasolevasse **Teksti sisend:** kinnitab sisendit ja liigutab raadiojaamade nimekirja kursorit edasi

#### **8 OK, /** Q `

Kinnitab valikut Alustab taasesitamist

#### **9**  $\blacktriangleright$

Kiire edasi kerimine või liikumine järgmise loo juurde

#### **10** P

Taasesitamise või salvestamise peatamine

#### **11 VOL +, -**

Suurendab või vähendab helitugevust

# **12 ARVUTIGA ÜHENDAMINE**

#### **WADM käivitamine**

- **1** Vajutage topeltklõps WADM ikoonil.
- **2** Kui Teie keskus ilmub, siis jätkake sammuga 6.
- **3** Kui Teie keskust ei leita, valige **Connection Wizard** (ühendustark).
- **4** Ühendustarga ekraanil valige **Express Mode** (ekspressrežiim).
- **5** Vajutage **Next** (järgmine) ning jälgige instruktsioone.
- **6** Valige oma keskus nimekirjast ning vajutage **Connect now** (ühenda kohe).

#### **Keskuse ühendamine arvutiga (juhtmeta ühendus)**

Lubage oma saatejaam või ruuter.

Seadke võrk keskuse kaudu: Valige **Menu > Settings > Network > Wireless (valige soovitud võrk) > (sisestage krüpteerimiskood) > Automatic > Apply Settings > Yes** .

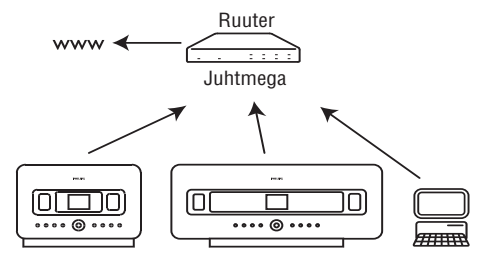

#### **Windows Vista ühilduvuse kontroll:**

**1** Parem klõps WADM ikoonil.

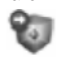

- **2** Valige **Properties > Compatibility** (Omadused > Ühilduvus) ning tehke kindlaks, et märkeruudud 'Compatibility mode' ning 'Privilege level' kõrval oleks märgitud.
- **3** Klõpsake **OK**.

#### **Windows XP või Vista puhul käivitamine**

- **1** Vajutage topeltklõps **WADM** ikoonil.
- **2** Ilmub avastatud keskuste nimekiri.
- **3** Kui Teie keskus ilmub, siis jätkake sammuga 6.
- **4** Kui Teie keskust ei leita, valige **Connection Wizard** (ühendustark).
- **5** Ühendustarga ekraanil valige Express Mode (ekspressrežiim).
- **6** Vajutage **Next** (järgmine) ning jälgige instruktsioone.
- **7** Valige oma keskus nimekirjast ning vajutage **Connect now** (ühenda kohe).

#### **I** $\circledS$  **Nõuanne**

- $\bullet$  Kui keskuse IP seaded ei ole vaikimisi ulatuses (Alamvõrgu mask: 255.255.0.0; IP aadress: 173.31.x.x), valige **Connection Wizard > Express Mode** (Ühendustark > Ekspressrežiim). Sisestage keskuse IP seaded nagu viidatud. Vajutage **MENU** ning valige **Information > Wired** (Informatsioon > Juhtmega), et kontrollida IP seadeid.
- Kui WADM töötab, siis Teie arvuti internetiühendus võib olla blokeeritud. Sulgege WADM, et taastada ühendus.  $\bullet$

# **12 ARVUTIGA ÜHENDAMINE**

#### **Miinimumnõuded:**

- $\bullet$ Windows 2000 SP4 (või kõrgem) / XP SP2 / Vista
- $\bullet$ Pentium III 500MHz protsessor või kõrgem
- $\bullet$ 256MB RAM
- $\bullet$ CD-ROM seade
- $\bullet$ Võrguadapter, lubatud (juhtmega ühenduse korral) - või
- $\bullet$ Juhtmeta võrgu adapter 802.11 b/g (juhtmeta ühenduse jaoks)
- $\bullet$ 500MB vaba kõvaketta ruumi

#### **Paigaldage WADM (Philips Wireless Audio Device Manager, vaadake 17 KKK)**

- **1** Logige enda arvutisse administraatori õigustega kasutajaga.
- **2** Deaktiveerige oma arvuti tulemüür, et luua ühendus. **A Windows 2000 / XP puhul:** Vajutage oma arvutil **Start > Settings > Control Panel > Firewall > Off**. **B Windows Vista** puhul: Vajutage oma arvutil **Start > Control Panel > Firewall > Turn Firewall On or Off > Off** .
- **3** Sisestage PC Suite CD plaat oma arvutisse.
- **4** Valige keel ning nõustuge litsentsi tingimustega.
- **5** Tervitusekraanil vajutage **Next** (järgmine).
- *<sup>&</sup>gt; Algab automaatselt paigaldusprotsess.*
- **6** Kui paigaldamine on lõppenud, vajutage **Quit** (lõpeta).

#### **Keskuse ühendamine arvutiga (juhtmega ühendus)**

Kasutage kaasasolevat oranži võrgukaablit, et ühendada WAC7500 Teie arvutiga (Tehke kindlaks, et Teie arvuti võrguport on lubatud WADM ühenduse loomiseks).

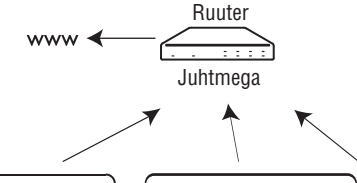

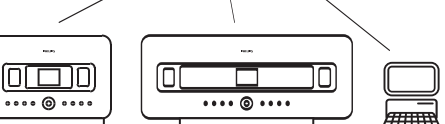

# **2 TEIE JUHTMETA MUUSIKAKESKUS JA -JAAM**

- **12 MUTE**
- **13 SHUFFLE (3 def** ) Summutab ajutiselt heli Valib segamini lugude taasesitamise
- **14 REPEAT (2 abc)** Valib korduva taasesituse
- **15 INCR. SURR. (6 mno)** Valib imelise surroundi heliefekti
- **16 DBB (5 jkl)** Lülitab bassivõimendi sisse (DBB1, DBB2, DBB3) ja välja
- **17 RDS/NEWS (9 wxyz) Raadio:** valib RDS informatsiooni **Kõvaketas (HD) / CD / UPnP / AUX / USB:** lülitab uudiste funktsiooni (NEWS) sisse ja välja
- **18 SAME GENRE (8 tuv) Kõvaketas (HD):** taasesitab kõik antud þanriga lood
- **19 MUSIC FOLLOWS ME** (MUUSIKA JÄRGNEB **Kõvaketas (HD):** Liigutab muusika MULLE) taasesitamist keskuse ja jaama vahel
- **20 (0 )**
- 21 **MUSIC BROADCAST** (ainult **LG**) **Kõvaketas (HD):** kannab muusika keskusest üle jaama
- **22 SAME ARTIST (7 pqrs) Kõvaketas (HD):** taasesitab kõik antud artisti lood

**Kõvaketas (HD):** lubab juhtmeta võrgu piirkonda suurendamise funktsiooni (detailideks vaadake suurendamise juhendit)

- **23 SMART EQ (4 ghi) Kõvaketas (HD):** lülitab antud stiili heliseaded sisse või välja
- **24 SLEEP (1 .,?!@-\_:;/)** Kohandab, kuvab või lülitab unetaimeri välja
- 25 **SCROLL ▲/▼** Kerib ekraani kuvaril üles või alla
- **26** ^

**asub kursori ees**

**CLEAR** Teksti sisend: **kustutab sisestatud teksti, mis** Tagasi kerimine või liikumine eelmise loo iuurde

**27 REC**  $\bullet$  (ainult **C** ) **CD / raadio (radio) /** AUX: alustab kõvakettale salvestamist

- **28 MARK/UNMARK** (0 V) (ainult C) Märgistab või eemaldab märgistuse lugudelt, mida soovite salvestada (vajutage ja hoidke all, et märgistada/märgistus eemaldada KÕIKIDEL lugudel)
- **29 AUX**

Valib allikaks AUX (eraldi ühendatud seade)

- **30 CD/MP3-CD** ) (ainult **Puhkerežiimis:** lülitab süsteemi sisse ja valib Valib allikaks CD allikaks CD
- **31 HD**

**Puhkerežiimis:** lülitab süsteemi sisse ja valib Valib allikaks kõvaketta (HD) allikaks kõvaketta (HD)

# **2 TEIE JUHTMETA MUUSIKAKESKUS JA -JAAM 11 VÕRGU SEADED**

#### **2.4 Displei ülevaade**

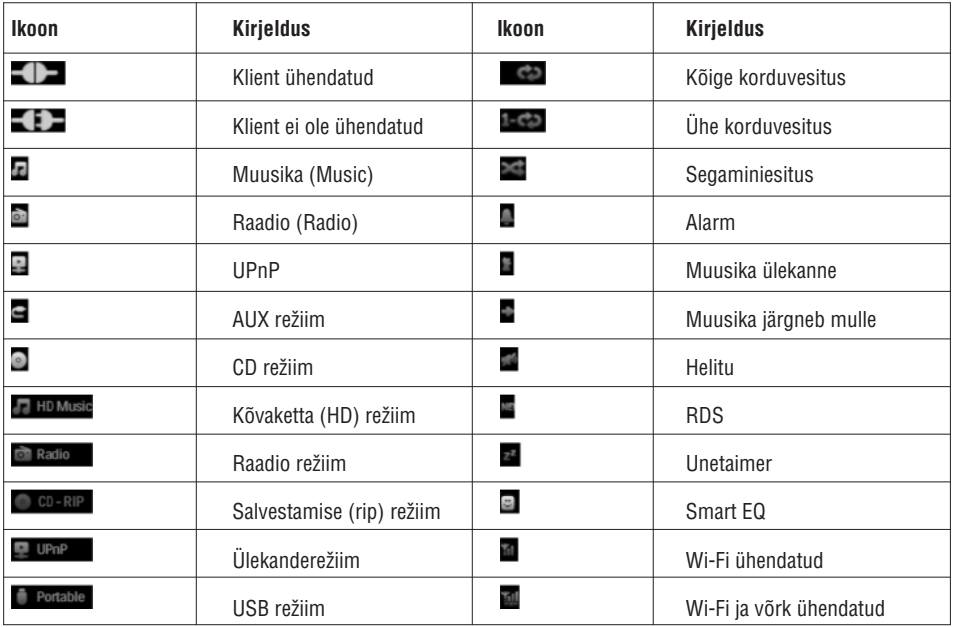

**Järgnevad sammud näitavad, kuidas saada antud võrgu DNS ja Gateway seaded arvutist, mis on ühendatud samasse võrku:**

- **1** Vajutage **Start > Run** oma arvutis.
- **2** Trükkige **cmd** ning vajutage **OK**.
- **3 ipconfig/all** Trükkige .
- **4** Kirjutage üles antud ühenduse DNS ja Gateway.

#### **peal**

- **1** Vajutage **MENU**, et siseneda menüüsse.
- $2$  Kasutage ▲ või ▼ ja ▶ klahve, et siseneda S**ettings** (seaded) menüüsse, millele järgneb Network (võrk) ning siis **Wired** (juhtmega).
- 3 Jätkamiseks vajutage klahvi.

#### **DNS seadmine**

- **1** Sisestage üleskirjutatud DNS server.
- **2** Vajutage **OK**, et kinnitada.
- **3** Vajutage **OK**, et vahele jätta **DNS2 seadmine**.

#### **I** $\circledS$  **Nõuanne**

Kui vaja, järgige samme 1 ja 2 üleval, et seada teine DNS server.

#### **Gateway seadmine**

- **1** Sisestage üleskirjutatud Gateway.
- 2 Vajutage **OK**, et kinnitada.

#### **Proxy seadmine**

- **1** Kui te kasutate veebilehekülgede külastamiseks proxy serverit, siis võimaldage proxy ning jätkake proxy seadetega nagu viidatud, siis vajutage **OK**, et kinnitada. Vastasel juhul vajutage **OK**, et vahele jätta.
- **2** Rakendage seaded nagu viidatud.
- *<sup>&</sup>gt; Seadedmuutuvad.*

*Ilmub Connection to station could be lost (ühendus jaamaga võib olla kadunud).*

# **11 VÕRGU SEADED**

#### **11.5.2 Koduvõrguga ühenduse vaatamine**

- **1** Kontrollige, et **1 ka** ja **S** on kõvaketta režiimil.
- **2** Vajutage **MENU**, et siseneda menüüsse.
- **3** Kasutage  $\blacktriangle$  või  $\blacktriangledown$  ja  $\blacktriangleright$  klahve, et siseneda Information (informatsioon) menüüsse.
- *<sup>&</sup>gt; Displeil kuvatakse: (süsteem), (juhtmeta)ja (juhtmega). System Wireless Wired*
- **4** Kasutage ▲ või ▼ ja ▶ klahve, et valida Wireless (juhtmeta) või Wired (juhtmega).
- Wi-Fi: informatsioon Wi-Fi seadete kohta.  $\bullet$
- Ethernet: informatsioon juhtmega võrgu seadete kohta.  $\bullet$

#### **11.6 Internetiga ühendamine**

#### **Tähtis!**

Tehke kindlaks, et dial-up, kasutajanime või parooli ei nõuta internetiühenduse jaoks.

Kontrollige, et olete ühendanud keskuse ( $\blacksquare$ ) internetiühendusega varustatud ruuteri või saatejaamaga või  $ü$ hendage  $\blacksquare$ otse internetiühendusega varustatud ADSL modemiga.

#### **DNS ja Gateway seadistamine**

**Kui Te kasutate DHCP\* toega saatejaama, ruuterit või ADSL modemit, siis DNS ja Gateway määratakse automaatselt ning Te peate vaid seadma keskuse automaatse DHCP peale:**

- **1** Vajutage **MENU**.
- **2** Kasutage ▲ või ▼ ja ▶ klahve, et siseneda Settings (seaded) menüüsse, millele järgneb Network (võrk).
- **3** Valige **Wireless** (juhtmeta) või **Wired** (juhtmega).
- **4** Kasutage  $\blacktriangle$  või  $\blacktriangledown$  ja  $\blacktriangleright$  klahve, et valida Automatic (DHCP).
- *\* ( ynamic ost onfiguration rotocol) on võrgus olevatele seadmetele dünaamiliste IP aadresside DHCP D H C P määramise protokoll.*

# **3 PAIGALDAMINE**

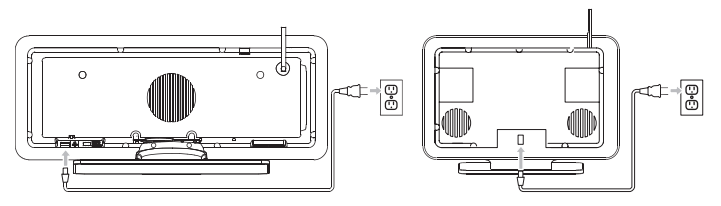

## **3.1 Keskuse (** $\blacksquare$ **) ja jaama (** $\blacksquare$ **) paigaldamine**

#### 4 **Märkus**

Enne, kui otsustate kuhu ja kuidas seade paigaldada, testige, Wi-Fi ühendust ja tagumisi kaabliühendusi, et leida sobilik asupaik.

Te saate paigaldada S kahel viisil: vabalt seisvana (kasutades varustuses olevaid aluseid) või seinale paigaldatuna (ilma alusteta). Kasutage  $\blacksquare$  iseseisvana.  $\blacksquare$  Jaoks oleme kaasa pannud seinale paigutamise komplekti.

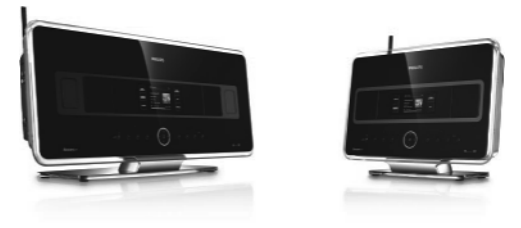

(vabalt seisev)

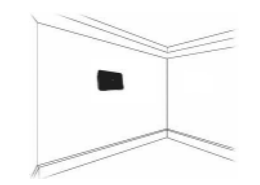

(seinale paigaldatud)

Selleks, et õppida rohkem seinale paigaldamisest, vaadake **18 Lisa: Kuidas paigaldada jaam seinale**.

#### **3.2 Vooluvõrku ühendamine**

**Tähtis!** Alati vajutage ja hoidke all <sup>()</sup>, et lülitada seade säästurežiimile enne, kui eemaldate selle vooluvõrgust. Tehke kindlaks, et kõik tagumised ühendused on tehtud enne, kui ühendate seade vooluringi.

Ühendage seadme voolujuhe vooluvõrguga. Seade on nüüd vooluvõrgus (sisse lülitatud).

Kui seade on puhkerežiimis või säästlikus puhkerežiimis, **ja ikkagi tarbivad voolu.** 

Selleks et süsteem täielikult vooluvõrgust eemaldada, tõmmake seadme juhe seinast välja.

#### **3.3 Wi-Fi ühenduse seadistamine keskuse (** $\blacksquare$ **) ja jaama (** $\blacksquare$ **) vahel**

#### **Märkus** 4

- Alati vajutage ja hoidke all  $\mathfrak{G},$  et lülitada seade säästurežiimile enne, kui eemaldate selle vooluvõrgust.  $\bullet$
- $\bullet$ Lülitage  $\blacksquare$  alati enne vooluvõrku kui  $\blacksquare$
- $\bullet$ Ärge blokeerige omavahel  $\Box$  ja  $\Box$  paksu seina abil või rohkem kui ühe seinaga.
- $\bullet$ Vältige paigaldamist suurte metallobjektide lähedusse.

Wi-Fi ühendatakse automaatselt, kui Te lülitate mõlemad  $\blacksquare$  ja  $\blacksquare$  vooluvõrku.

Esimene kord, kui Te seadistate Wi-Fi ühenduse, paigutage  $\epsilon$  ja  $\epsilon$  jüksteise kõrvale tasasele ja tugevale alusele.

- **1** Kasutades varustuses olevaid voolukaableid, ühendage enne vooluvõrku  $\blacksquare$  ja siis  $\blacksquare$
- *<sup>&</sup>gt; ja on kasutamiseks valmis.*

#### **ISS Nõuanne**

Parema Wi-Fi ülekande saavutamiseks, liigutage Wi-Fi antenni või muutke  $\blacksquare$  ja  $\blacksquare$  asukohta.

#### **3.4 Tagumised ühendused**

#### **Märkus** 4

- $\bullet$ Ärge kunagi tehke või võtke lahti voolukaablite ühendusi, kui seade on sisse lülitatud.
- $\bullet$ Paigaldage  $\blacksquare$  ja  $\blacksquare$  kergesti kättesaadavate pistikupesade juurde.

# **3 PAIGALDAMINE 11 VÕRGU SEADED**

#### **11.4 Teise koduvõrku ühendamine**

WACS7500 saab ühendada kahte erinevasse koduvõrku juhtmega ja juhtmeta võrguportide kaudu. Märgake, et kahe erineva võrgu portide IP aadressid ei saa olla ühes alamvõrgus: WACS7500 ei toimi nagu ruuter ega oska otsustada, millist porti kasutada.

#### 4 **Märkus**

Kui **c**on lisatud Wi-Fi võrku, siis kõik Wi-Fi otstarbelised ühendused WAC7500-ga suletakse.

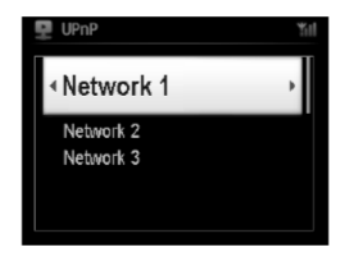

Saadaval, kui Teil on kaks koduvõrku.

Kui **S**on lisatud Wi-Fi (juhtmeta) koduvõrku, siis selle jaama (S) Wi-Fi juhtmeta ühendused keskusega

( $\blacktriangleleft$ ) suletakse. Siiski võib sailitada oma Wi-Fi otstarbelised ühendused ühe või rohkemate teiste jaamadega  $(S)$ .

WACS7500 ei saa katta aktiveerimata võrguseadme IP. Olge ettevaatlikud IP aadressi seadetes, et vältida IP aadresside konflikti juhtmega ja juhtmeta portide vahel.

#### **11.5 Ühenduse oleku vaatamine**

#### **11.5.1 Jaama ( ) oleku vaatamine keskuse ( ) Wi-Fi võrgus**

- **1** Kontrollige, et **C** on kõvaketta režiimil.
- **2** Vajutage **MENU**, et siseneda menüüsse.
- $3$  Kasutage  $\blacktriangle$  või  $\nabla$  ja  $\blacktriangleright$  klahve, et siseneda **Station Management** (jaama haldamine) menüüsse.
- **4** Kasutage ▲ või ▼ ja ▶ klahve, et valida Station Status (jaama olek).
- *<sup>&</sup>gt; Ühendatud jaamade ( ) või eelnevalt ühendatud jaamade ( ) nimekiri kuvatakse keskusel ( ).*
- **5** Vajutage  $\blacktriangleright$ , et vaadata informatsiooni ühenduse kohta.

# **11 VÕRGU SEADED**

**6** Ekraanil Set IP Mode (sättige IP režiim): kui Te kasutate DHCP\* toega võrguseadet, siis valige Automatic (automaatne).

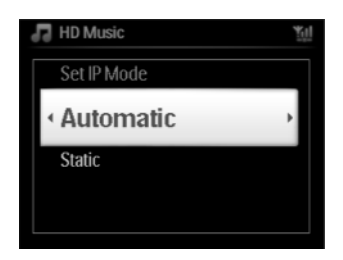

*\* ( ynamic ost onfiguration rotocol) on võrgus olevatele seadmetele dünaamiliste IP aadresside DHCP D H C P määramise protokoll.*

#### **11.3.2 Võrgu seadistamine jaamas (** $\blacksquare$ **)**

#### **Kui DHCP puudub:**

**1** Valige **Static** (staatiline) ning määrake IP aadress ja alamvõrgu mask nagu viidatud, kasutades tähe- ja numbriklahve (vaadake peatükki **4.4 Ettevalmistus: Tähe- ja numbriklahvid**).

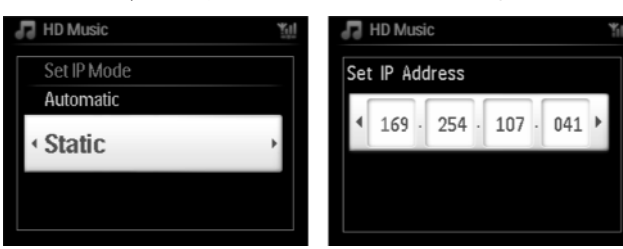

- **2** Nagu viidatud, valige **Yes** (jah), et kinnitada seaded.
- *<sup>&</sup>gt; on ühendatud välisesse juhtmeta võrku. Displeil muutub ikoon ikooniks . Saadaval, kui Teil on juba juhtmega võrk (hub/switch/ruuter).*

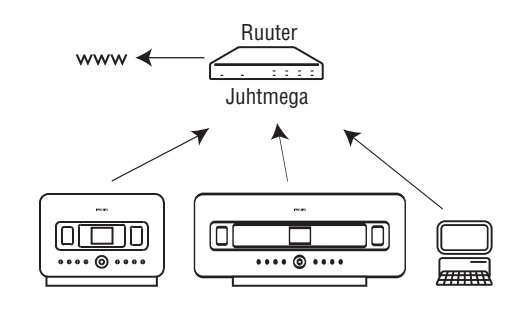

#### **Nõuanne**

Te saate ühendada  $\blacksquare$  või  $\blacksquare$  ka otse oma arvutiga, kasutades kaasasolevat võrgukaablit ja programmi Wireless Audio Device Manager (WADM) kaasasoleval PC Suite CD plaadil. Lisainformatsiooni saamiseks vaadake peatükki 12 Arvutiga ühendamine.

# **3 PAIGALDAMINE**

#### **3.4.1 Antennide ühendamine**

**1** Pikendage traatantenn.

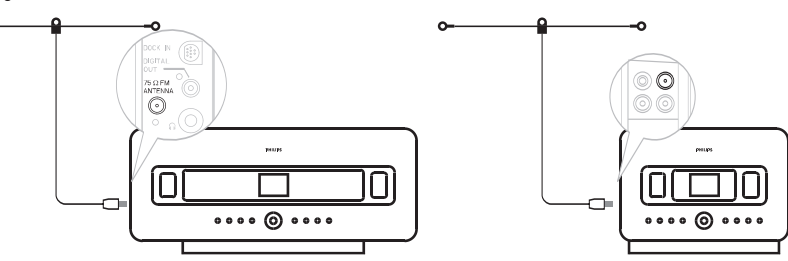

- **2** Ühendage traatantenn **FM antenni** pesaga:
- **3** Valikuline: FM vastuvõtu parandamiseks saate paigaldada ekstra pikendusliini (müüakse eraldi) traatantenni ja antenni pesa vahel.
- **4** Harutage antenni pikendusliin täielikult lahti.
- **5** Liigutage seda erinevates suundades, et leida optimaalne vastuvõtt (kui võimalik, hoidke see eemal televiisorist, videomakist või teistest radiatsiooni allikatest).
- **6** Parimateks tulemusteks tõstke kõrgele või paigaldage antenn kõrgele.

#### **3.4.2 Kaasaskantava (USB) seadme ühendamine**

Teil on võimalik taasesitada muusikat teisaldatava seadme pealt kasutades  $\blacksquare$  või $\blacksquare$ .

Te saate ka muusikat üle kanda **C** muusikakogust teisaldatavale seadmele.

**1** Sisestage USB-seadme ots CV või SVUSB pesasse.

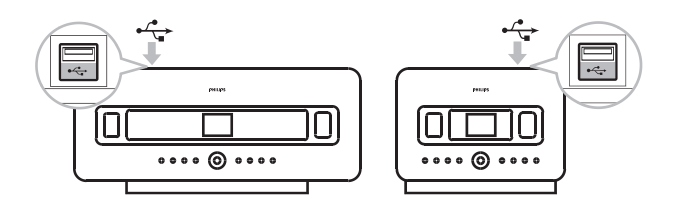

#### **Teisaldatavate seadmete jaoks, mis on USB-kaabliga:**

- **1** Sisestage üks USB-kaabli ots (puudub varustuses) **CV** või SVUSBpesasse.
- **2** Sisestage teine USB-kaabli ots teisaldatava seadme USB väljundi terminalisse.

Selleks, et taasesitada muusikat oma teisaldatavast seadmest:

- **1** Vajutage **HOME**.
- **2** Valige **PORTABLE** (teisaldatav).
- **3** Valige USB.
- *<sup>&</sup>gt; Teie teisaldatav seade kuvatakse.*
- Kasutage  $\blacktriangle$  või  $\blacktriangledown$  ja  $\blacktriangleright$  klahve, et valida oma muusika. **4**

Rohkemateks detailideks ja instruktsioonideks, kuidas salvestada muusikat teisaldatava seadme peale: vaadake peatükki **10 Lisaseadmed**.

#### **I**SS Nõuanne

- $\bullet$ **ich the toetavad ainult teisaldatavaid (USB) seadmeid, mis järgivad** 
	- USB MSC (Tüüp '0') 0
	- USB MTP  $\overline{a}$
	- Failisüsteem FAT12 / FAT16 / FAT32 0
	- Operatsioonid baseeruvad lihtsal kausta-tüüpi navigatsioonil (samuti tuntud kui normaalne FAT failisüsteem), ja ei baseeru suletud lugude andmebaasil.  $\overline{a}$
- $\bullet$ Järgmisi USB-seadmeid ei toeta **C**ega **S**:
- $\bullet$ Tooted UI andmebaasiga (artistidel, albumitel ja stiilil baseeruv navigatsioon), kuna need tooted salvestavad muusika faile tavaliselt spetsiaalses peidetud kaustas ja kasutavad vahelelükitud suletud lugude andmebaasi, mida  $\blacksquare$ ia  $\blacksquare$ ei suuda korralikult lugeda.

#### **3.4.3 iPodi ühendamine (valikuline)**

Teil on võimalik ühendada oma iPod (puudub varustuses)  $\blacksquare$  või  $\blacksquare$ külge, kasutades Philipsi alust ja data/audio kaablit (Philipsi alus iPodi jaoks, mudel DC1050, müüakse eraldi). Nüüd saate nautida muusikakogu oma iPodis läbi seadme keerulise kõlaritesüsteemi. Te saate ka oma iPodi samal ajal laadida.

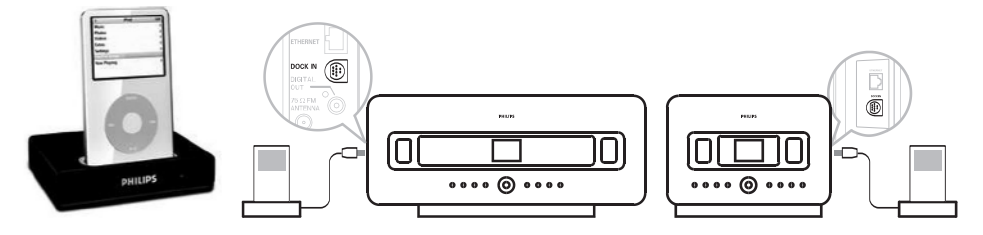

Selleks, et taasesitada muusikat iPodi kaudu:

**1.** Vajutage **HOME** ja valige **Portable (iPod)** (teisaldatav). Teie iPod kuvatakse.

# **3 PAIGALDAMINE 11 VÕRGU SEADED**

#### **6.**

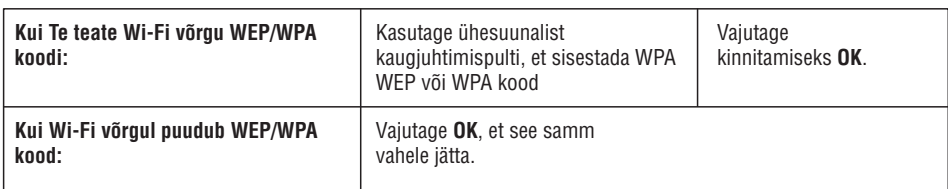

- **7** Valige **Automatic** (automaatne).
- **8** Nagu viidatud, valige **Yes** (jah), et kinnitada seaded.
	- **Com** öhendatud juhtmeta koduvõrku.
	- s võib olla keskuse (C) Wi-Fi võrgust lahti ühendatud.

#### **11.3 Juhtmega koduvõrku ühendamine**

Juhtmega koduvõrk võib olla üks arvuti, arvutite võrk, mõni teine  $\blacksquare$  või  $\blacksquare$ .

 $\Box$ ia S võivad mõlemad ühenduda nii juhtmega kui ka juhtmeta võrku samal ajal. Kasutades kaasasolevat võrgukaablit, saate Te ühendada keskuse ( $\left(\bullet\right)$  või jaama ( $\bullet$ ) eraldi juhtmega võrku, säilitades samas tema juhtmeta ühenduse (nt Wi-Fi ühendus  $\blacksquare$  ja ühe või rohkema  $\blacksquare$  vahel, või juhtmeta ühendus koduvõrguga). Sel viisil saate Te taasesitada juhtmega võrgu muusikakogu vaid keskusel ( $\left(\bullet\right)$ ) või üksikul jaamal ( $\left(\bullet\right)$ ) (UPnP taasesitamine).

Samal ajal saate Te nautida ka kõiki Wi-Fi võrgu muusika taasesitamise võimalusi.

#### 11.3.1 Võrgu seadistamine keskuses ( $\blacksquare$ )

- **1** Kontrollige, et võrguseade on sisse lülitatud ning tulemüür (kui saadaval) on välja lülitatud.
- **2** Ühendage kaasasolev võrgukaabel võrguseadme ning keskuse ( $\textsf{C}$ ) võrguportidega.
- **3** Vajutage **MENU**, et siseneda menüüsse.
- 4 Kasutage **A** või  $\blacktriangledown$  ja  $\blacktriangleright$  klahve, et siseneda Settings (seaded) menüüsse, millele järgneb Network (võrk) ning siis **Wired** (juhtmega).
- 5 Jätkamiseks vajutage klahvi.

# **11 VÕRGU SEADED**

**7** Nagu viidatud, valige **Yes** (jah), et kinnitada seaded. on ühendatud juhtmeta koduvõrku. Võib olla keskuse (C) Wi-Fi võrgust lahti ühendatud.

#### **ISS Nõuanne**

- $\bullet$ Et lisada jaam ( <mark>S )</mark> keskuse ( <u>C )</u> võrku, järgige kasutusjuhendi peatükis **3.1 Paigaldamine: Keskuse paigaldamine** kirjeldatud samme.
- $\bullet$ Kui Te muudate WEP/WPA koodi pärast seda, kui olete lisanud WACS7500 oma koduvõrku, siis ühendus WACS7500 ja koduvõrgu vahel kaob. Sel juhul, taaskäivitage WACS7500 **[C]** ja **S** , et värskendada IP uuendust.

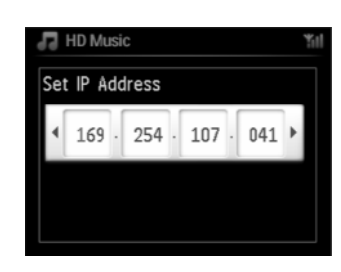

#### Saadaval, kui Teil on juba juhtmeta võrk (hub/switch/ruuter).

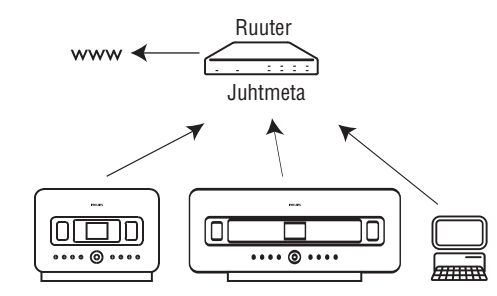

#### **11.2.2 Jaama (** $\blacksquare$ **) võrgu seadmine**

- **1** Vajutage **MENU**, et siseneda menüüsse.
- $2$  Kasutage  $\blacktriangle$  või  $\blacktriangledown$  ja  $\blacktriangleright$  klahve, et siseneda  $\texttt{Setting}$  (seaded) menüüsse, millele järgneb <code>Network</code> (võrk) ning siis **Wireless** (juhtmeta).
- **3** Jätkamiseks vajutage $\blacktriangleright$  klahvi.
- *<sup>&</sup>gt; Displei: (võrkude otsing) Searching forNetworks...*

*Ilmub võrkude nimekiri.(Kui võrke ei leita, siis ilmubNetworkNot Found.)*

- **4** Valige Wi-Fi võrk, milles Teie soovitud UPnP seade asub.
- **5** Jätkamiseks vajutage $\blacktriangleright$  klahvi.

# **3 PAIGALDAMINE**

**2** Kasutage  $\blacktriangle$  või  $\nabla$  ja  $\blacktriangleright$  klahve kaugjuhtimispuldil (või kasutage oma iPodi navigatsiooninuppe), et valida muusika oma iPodi menüüsüsteemist.

(Vaadake ka peatükki **10 Lisaseadmed**).

#### **3.4.4 Lisaseadmete ühendamine**

On võimalik taasesitada audio väljundit väliselt allikalt, näiteks televiisor, videomakk, laserplaadimängija, DVDmängija, kasutades  $\blacksquare$  või  $\blacksquare$ abi. Te saate ka salvestada audio väljundit muusikakokku kõvakettal.

#### **Lisaseadmetel**

**1** Ühendage üks audiokaabli ots (puudub varustusest) AUDIO OUT pessa lisaseadmel.

#### **C** Või S

Ühendage audiokaabli teine ots **AUX IN** pessa **või S** peal. Audio väljundi taasesitamiseks lisaseadmelt:

- **1 C** või **S** peal vajutage HOME ja valige AUX **C** . Teie lisaseade (väline seade) kuvatakse.
- **2** Teie lisaseadmel, kasutage klahve nagu tavaliselt. (Vaadake ka **10 Lisaseadmed**).

Audio väljundi salvestamiseks **koraketta muusikakokku, vaadake peatükki 6.4 Kõvaketas: Muusikakogu seadistamine keskuses**

#### **I** $\circledS$  **Nõuanne**

- $\bullet$  Kui ühendatud seadmel on ainult üks audio väljundpesa, ühendage see AUX IN vasakpoolse pesaga. (Alternatiivselt, saate ka kasutada 'üks kahele' kaablit, aga heliväljund on ikkagi mono).
- $\bullet$  Vaadake alati oma teiste seadmete kasutusjuhendeid, et saavutada täielik ühendus.

#### **3.4.5 Lisaseadmete ühendamine väliste kõlaritega**

Selleks, et nautida toote kõlarite head helikvaliteeti lisaseadmeid kasutades, näiteks mini Hi-Fi süsteem, kasutage punast/valget audiokaablit (puudub varustusest), et ühendada  $\blacksquare$  lisaseadmega.

## $\overline{\mathbf{C}}$

**1** Ühendage punase/valge audiokaabli (puudub varustusest), punane pistik punase LI**NE OUT R** pesaga ja valge pistik valge **LINE OUT L** pesaga.

#### **Lisaseadmel**

- **2** Ühendage audiokaabli teine ots AUX IN pesadega.
- **3** Valige **AUX** režiim

#### **4.1 Kellaaja seadistamine**

Kellaaega saab kuvada 24-tunni või 12-tunni formaadis. Te saate kella seadistada **kubala Se** peal. On kaks meetodit, kuidas kellaaega seadistada, RDS automaatne aja sünkroniseerimine ja manuaalne aja seadmine.

#### **RDS automaatne aja sünkroniseerimine:**

Kui Te olete RDS raadiojaama režiimis, saate sünkroniseerida kella ühe RDS jaamaga.

**1** Vajutage **MENU** (menüü), et siseneda menüüsse.

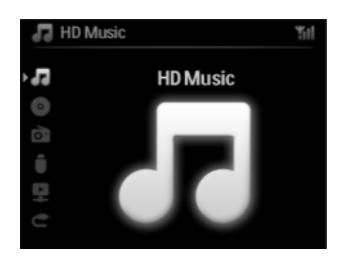

**2** Kasutage ▲ või ▼ ja ▶ klahve, et valida Settings (seaded) ja Time (aeg).

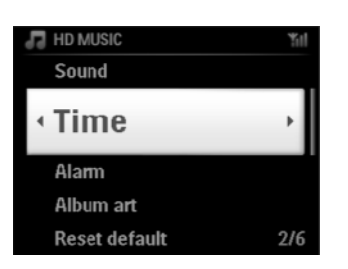

**3** Kasutage ▲ või ▼ ja ▶ klahve, et valida Auto Time Sync (automaatne aja sünkroniseerimine).

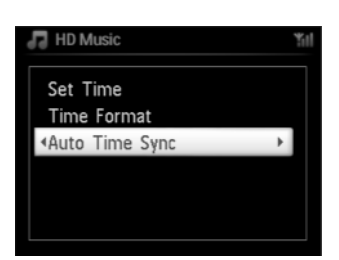

# **4 ETTEVALMISTUS 11 VÕRGU SEADED**

#### **11.2 Juhtmeta koduvõrku ühendamine**

Juhtmeta koduvõrk on Wi-Fi infrastruktuuriga võrk või ruuteriga loodud Wi-Fi võrk.

- 1 Et ühendada CV või **S** juhtmeta koduvõrku, alustage võrgu lisamise protseduuriga vastavalt CV või **S** peal.
- **2** Muusika taasesitamiseks juhtmeta koduvõrgus vaadake peatükki **9.3 UPnP taasesitamine**.

#### 11.2.1 Keskuse (**<sup>** $\blacksquare$ **</sup>)** võrgu seaded

#### **Märkus** 4

Vaadake ruuteri kasutusjuhendist, kuidas kaitsta oma võrku WEP (Wired Equivalent Privacy) / WPA (Wi-Fi Protected Access) koodidega. WPA on uusim ja tugevaim krüptimise meetod. Kui see ei ole saadaval (üldiselt vanematel seadmetel), sisi valige WEP.

#### *<u><b>peal võrkude otsimine:</u>*

- **1** Vajutage **MENU**, et siseneda menüüsse.
- $\blacksquare$  Kasutage  $\blacktriangle$  või  $\nabla$  ja  $\blacktriangleright$  klahve, et siseneda Settings (seaded) menüüsse, millele järgneb Network (võrk) ning siis **Wireless** (juhtmeta).
- Ilmub võrkude nimekiri. (Kui võrke ei leita, siis ilmub **Network Not Found**). *<sup>&</sup>gt; Displei: Searching forNetworks...(võrkude otsing)*
- Valige Wi-Fi võrk, milles Teie soovitud UPnP seade asub. **3**
- 4 Jätkamiseks vajutage klahvi.

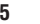

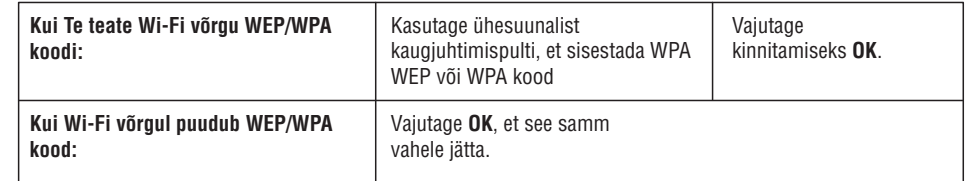

**6** Ekraanil Set IP Mode (sättige IP režiim), valige Automatic (automaatne).

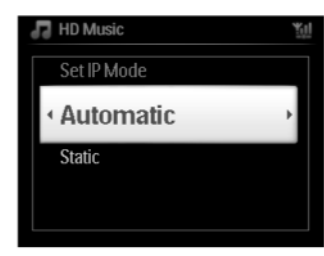

# **11 VÕRGU SEADED**

- Jaamal, mis on juba seotud teise keskusega:
- **A** Vajutage **MENU**.
- **B** Valige Installation mode (paigaldusrežiim).
- > Jaam siseneb automaatselt paigaldusrežiimi.
- **2**  $Ü$ hendage $\blacksquare$  voolust lahti ning seejärel ühendage see taas vooluvõrku.
- *<sup>&</sup>gt; Displei: (keskusega ühendamine) Connecting to Center*
- **3** Vajutage kaugjuhtimispuldil **MENU**, et siseneda paigaldusrežiimi.
- *<sup>&</sup>gt; Õnnestumise korral kuvatakse järgmised teated: (keskus leitud) Center found Connecting to Center... (keskusega ühendamine)*

#### **peal:**

- **4** Vajutage **STOP**, kui kõik $\blacksquare$  on leitud.
- *<sup>&</sup>gt; Kõvaketta ekraan ilmub kohe kui on ühendatud külge.*

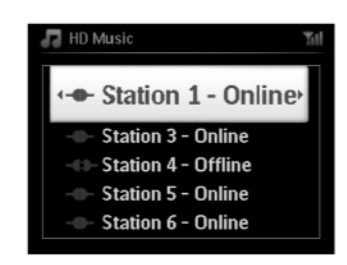

#### **11.1.1 Jaama kustutamine**

- **1** Kontrollige, et **CBOL** on kõvaketta režiimil.
- **2** Vajutage **MENU**, et siseneda menüüsse.
- **3** Kasutage ▲ või ▼ ja ▶ klahve, et siseneda **Station Management** (jaama haldamine) menüüsse.
- 4 Kasutage **A** või  $\nabla$  ja  $\nabla$  klahve, et valida Delete Station (kustuta jaam).
- *<sup>&</sup>gt; peal kuvatakse ühendatud nimekiri.*
- Kasutage  $\blacktriangle$  või  $\blacktriangledown$  ja  $\blacktriangleright$  klahve, et valida millise  $\blacksquare$  soovite kustutada. **5**
- **6** Kasutage ▲ või ▼ ja ▶ klahve, et valida YES (jah).

# **4 ETTEVALMISTUS**

- $\blacksquare$  Kasutage ▲ või ▼ ja ▶ klahve, et valida RDS raadiojaam, millega soovite kellaaja sünkroniseerida.
- *<sup>&</sup>gt; Ekraanil kuvatakse kinnitamise pilt:*

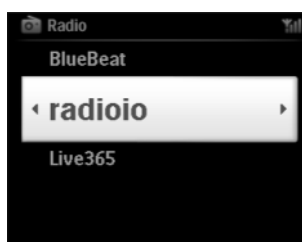

#### **Manuaalne aja seadistamine:**

**1** Vajutage **MENU** (menüü), et siseneda menüüsse.

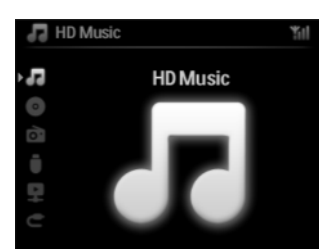

**2** Kasutage ▲ või ▼ ja ▶ klahve, et valida Settings (seaded) ja Time (aeg).

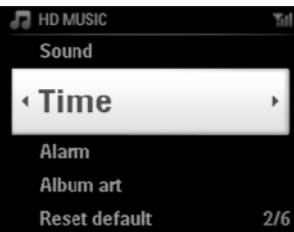

- **3** Kasutage  $\blacktriangle$ ,  $\nabla$  klahve või numbriklahve (0-9) ja  $\blacktriangleright$  klahvi, et valida **Set Time** (aja sisestamine).
- *<sup>&</sup>gt; Ekraanil kuvatakse hetkel olev kellaaeg (vaikimisi 00:00)*

**4** Kasutage ▲, ▼ klahve või numbriklahve (0-9) korduvalt, et sisestada tunnid ja minutid.

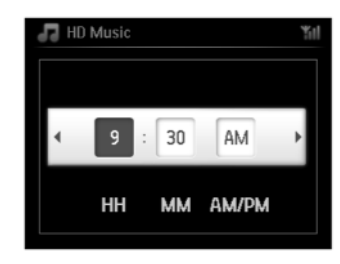

**5** Kinnitamiseks vajutage **OK.** 

#### **ISS Nõuanne**

- $\bullet$ Muutke 12-tunni või 24-tunni formaati:
- **1** Time (aeg) menüüs, valige **Time Format** (ajaformaat).
- **2** Kasutage  $\blacktriangle$  või  $\blacktriangledown$  ja  $\blacktriangleright$  klahve, et teha oma valik.
- $\bullet$ Kui Te katkestate vooluringi (tõmbate voolujuhtmed seinast välja), siis kellaaeg nullitakse (seadistusi ei salvestata).

#### **4.1.1 Kellaaja vaatamine**

**1** Vajutage ja hoidke all **VIEW** (vaade) nuppu 5 sekundi jooksul. Kellaaeg ilmub põgusalt ekraanile.

#### **ISS Nõuanne**

- $\bullet$ Puhkerežiimis saate kergelt **VIEW** (vaade) nuppu vajutada, et LCD taustavalgus aktiveerida ja näha kellaaega selgemalt.
- $\bullet$ Kui Te katkestate vooluringi (tõmbate voolujuhtmed seinast välja), siis kellaaeg nullitakse (seadistusi ei salvestata).

# **4 ETTEVALMISTUS 11 VÕRGU SEADED**

#### 4 **Märkus**

Kasutage ühesuunalist kaugjuhtimispulti jaama haldamiseks ning võrgu konfigureerimiseks. Kahesuunalist kaugjuhtimispulti ei saa nende ülesannete jaoks kasutada.

Te saate lisada  $\blacksquare$  ja/või  $\blacksquare$  olemasolevasse koduvõrku. Sättige oma võrk vastavalt vajadustele, nagu näidatud:

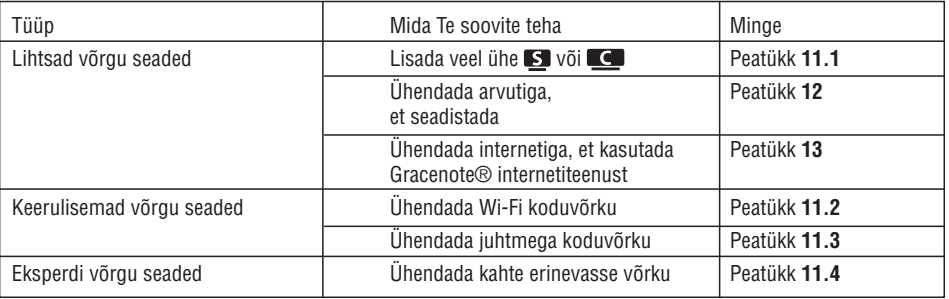

#### 11.1 Jaamade lisamine keskuse (**CC)** Wi-Fi võrku

Te saate lisada kuni viis jaama (S) keskuse (C) külge. Lisades jaama (S) keskuse (C) Wi-Fi võrku, saate Te taasesitada  $\blacksquare$  muusikakogu ka  $\blacksquare$  peal, või liigutada muusika taasesitust  $\blacksquare$  ja  $\blacksquare$  vahel (vaadake peatükki **6 Kõvaketas**).

#### **peal:**

- **1** Kontrollige, et **C** on kõvaketta režiimil.
- **2** Vajutage **MENU**, et siseneda menüüsse.
- $3$  Kasutage  $\blacktriangle$  või  $\nabla$  ja  $\blacktriangleright$  klahve, et siseneda **Station Management** (jaama haldamine) menüüsse.
- **4** Kasutage ▲ või ▼ ja ▶ klahve, et valida **Add New Station** (lisa uus jaam).
- *<sup>&</sup>gt; Te sisenete paigaldusreþiimi. Algab uute jaamade otsimine. Eelnevalt seotud taasesitamine lõppeb, kui Te taasesitate kõvakettalt.*

#### **I** $\circledS$  **Nõuanne**

Kui viis **S-** on juba ühendatud, siis valik **Add New Station** (lisa uus jaam) ei ole saadaval. Sel juhul, kustutage  $m\tilde{o}$ ning siis lisage uus  $\mathbf{S}$ 

#### *<u>s* peal:</u>

- **1** Paigaldusrežiimi sisenemiseks
	- Uuel jaamal, mis ei ole veel seotud keskusega: l
	- **A** Lülitage uus jaam sisse.
	- **B** Valige keel.
	- > Jaam siseneb automaatselt paigaldusre<sub>c</sub>iimi.

#### **10.2 Teie iPodi muusika taasesitamine**

Te saate oma iPodi muusikakogu nautida läbi WACS7500 kõlarisüsteemi. See funktsioon nõuab aluse (Dock) olemasolu. Spetsiaalset Philipsi aluse hälli (Philips Docking Cradle), mudel DC1050, müüakse eraldi.

- **1** Kontrollige, et **C** või **S** on sisse lülitatud või puhkerežiimis.
- Ühendage oma alus **või S**külge: **2**

A Ühendage 9-piniga aluse kaabel DOCK IN (alus sisse) pessa C või S peal. **B** Ühendage audiokaabel **AUX IN\*** pessa  $\blacksquare$  või  $\blacksquare$  peal (punane ja valge pistik peavad ühtima **AUX IN** värvikoodidega).

- Asetage oma iPod alusele. **3**
- **4** Vajutage HOME, et siseneda peamenüüsse ning kasutage navigatsiooniklahve ▼ või ▼ ja ▶, et valida . **Portable iPod** Q
- **5** iPod on nüüd kontrollitav CVõi S kaugjuhtimispuldi abil.

#### **ISS Nõuanne**

Kõiki funktsioone (välja arvatud heli) saab kontrollida ka iPodi abil.

#### **10.3 Lisaseadmete taasesitamine**

Te saate **või S** abil lisaseadmetel olevaid faile taasesitada, ühendades audio väljundi (nt TV, videomakk, laserplaadimängija, DVD mängija). Te saate salvestada ka kuni 3 tundi audio väljundit  $\blacksquare$  kõvakettal asuvasse muusikakogusse.

- 1 Kontrollige, et lisaseade on korralikult ühendatud (vaadake peatükki **3.4.4 Paigaldamine: Lisaseadmete** ). **ühendamine**
- 2 Tehke kindlaks, et **19** või **bi** on sisse lülitatud või puhkerežiimis (vaadake peatükki **5 Põhifunktsioonid**).

#### **Või peal:**

 $3$  Vajutage **HOME** üks või mitu korda, et valida **AUX**  $\blacksquare$ .

#### **Lisaseadmel:**

- Keerake heli maha, et vältida helimoonutusi. Taasesitamise alustamiseks vajutage ▶Ⅱ klahvi. **4**
- Heli kohandamiseks kasutage WACS7500 peal või Teie välisel lisaseadmel olevaid heliklahve. **5**

# **4 ETTEVALMISTUS**

#### **4.2 Kaugjuhtimispult**

Seade on varustatud 2-suunalise ja 1-suunalise kaugjuhtimispuldiga. Te saate neid kasutada, et kontrollida **IG** ja **S** funktsioone.

#### 4 **Märkus**

Kasutage 1-suunalist kaugjuhtimispulti, et juhtida jaama, võrguseadeid ja loo informatsiooni muuta. Kahesuunalist kaugjuhtimispulti ei saa nendeks ülesanneteks kasutada.

#### **Tähtis!**

- l Suunake kaugjuhtimispult alati otse infrapunasensori poole SYMBOL või SYMBOL peal, mida soovite opereerida.
- $\bullet~\,$  Esiteks, valige allikas, mida soovite kontrollida, vajutades ühele allika klahvile kaugjuhtimispuldil (näiteks CD/MP3-CD, HD, FM TUNER; AUX).
- $\bullet$  Siis valige soovitud funktsioon (näiteks  $\blacktriangleright$ II /  $\blacktriangleright$ II,

#### **4.2.1 Kaugjuhtimispuldi patareide paigaldamine**

#### **Hoiatus!**

#### **Selleks, et vältida plahvatusohtu:**

- l Ärge torgake, lõigake või manipuleerige patareidega mitte ühelgi viisil ja ärge visake neid tulle.
- $\bullet$  Ärge tekitage lühist patareide terminalis.

#### **Selleks, et vältida põletusvigastust:**

 $\bullet$  Kandke kaitsvaid kindaid, kui Te tegelete lekkivate patareidega.

#### **Selleks, et vältida korrodeeruvate patareide vedeliku lekkimist ja toote kahjustamist:**

- $\bullet$  Asendage kõik patareid samal ajal.
- l Ärge pange vanu ja uusi patareisid või erinevat tüüpi patareisid kokku.
- $\bullet$   $\,$  Vahetage patareid kohe, kui need on tühjad.
- $\bullet$  Eemaldage patareid alati, kui kaugjuhtimispulti ei kasutata pikema perioodi jooksul.
- **Selleks, et vältida patareide kogematta alla neelamist:**
- l Hoidke patareid alati lastest ja lemmikloomadest kaugemal. (Konsulteerige arstiga kohe, kui patareid on alla neelatud!)

# **4 ETTEVALMISTUS 10 LISASEADMED**

#### **Patareide paigaldamine:**

Avage patareide sahtel.

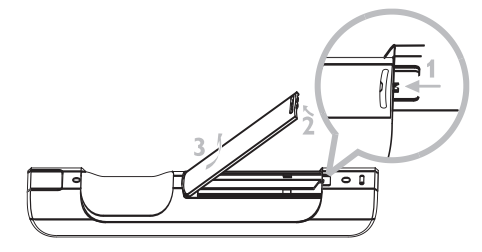

#### Sisestage

- $\bullet$ Kahesuunalisse kaugjuhtimispulti 4 patareid LR03 või AAA tüüpi.
- $\bullet$ Ühesuunalisse kaugjuhtimispulti 2 patareid LR03 või AAA tüüpi.

Jälgige korrektset polaarsust (vaadake '+' / '-' sümboleid patareisahtli sees.

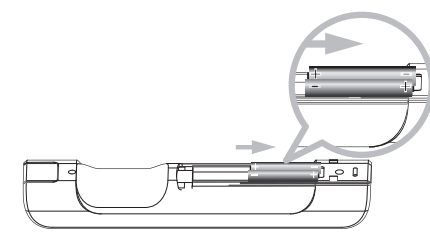

Sulgege patareisahtel.

#### **TÄHTIS INFORMATSIOON PATAREIDE KOHTA!**

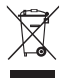

Patareid, mis sisaldavad ohtlikke koostisosi on märgitud ristiga läbi tõmmatud prügikastiga. Sümbol viitab sellele, et on keelatud visata toodet ära tavalisse pügikasti. Ohtlikud koostisosad on Cd kaadmium, Hg - elavhõbe, Pb - tina.

Teie, kui kasutaja, olete seaduse kohaselt sunnitud kõik patareid ära viskama vastavalt kohalikele regulatsioonidele või viima need tagasi poodi, kust Te need patareid ostsite.

Seetõttu täidate Te seaduslikku kohustust ja annate panuse keskkonnakaitsesse!

- 6 Vajutage **RECORD** (salvesta), et alustada salvestamist.
- *<sup>&</sup>gt; Displeil kuvatakse: Transferring...(liigutamine).*

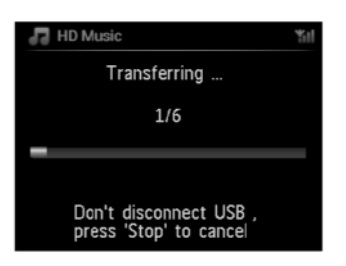

Ilmub liigutatud / liigutatavate lugude arv. Valitud lood liigutatakse USB seadmele.

#### **I** $\circledS$  **Nõuanne**

- $\bullet$ Vajutage  $\blacktriangleleft$  klahvi, et lõpetada lugude valimine ning naaseda lugude nimekirja. Jätkamiseks korrake samme 3 kuni 5.
- $\bullet$  Salvestamine peatub ka kui:
	- USB seade ühendatakse lahti ning displeil kuvatakse: Connection interrupt, Cancel transfer... (Ühendus katkes, katkestan liigutamise).
	- USB seadmel on rohkem kui 99 kausta ja 999 pealkirja ning displeil kuvatakse: Device is full, Cancel 0 transferring... (Seade on täis, katkestan liigutamise).

#### **Liigutatud lugude leidmine oma USB seadmelt**

Kõik liigutatud lood salvestatakse USB seadmele kaustaformaadis Muusika\žanr\Artist\Album ning nimetatakse kui XX-loonimi.mp3.

#### **Liigutatud lugude taasesitamine mõnes teises muusikamängijas**

Te saate liigutatud lugusid muusikamängijates, mis toetavad USB taasesitust. Erinevates mängijates võivad failid/kaustad olla paigutatud erinevalt.

## **10 LISASEADMED**

#### **10.1.3 Muusika liigutamine USB seadmele**

#### **Tähtis!**

- l MTP seadmetele liigutamist ei toetata.
- $\bullet$  Salvestamine on lubatud vaid siis, kui ei esine autoriõiguste või mõnede teiste kolmanda osapoolte õiguste rikkumist.
- l Salvestamine on piiratud mõnede salvestusettevõttete poolt kodeeritud CD plaatidele rakendatud kopeerimiskaitse tehnoloogiate tõttu.
- $\bullet$   $\,$  Autoriseerimata koopiate tegemine kopeerimiskaitsega materjalist, sisaldades arvutiprogramme, faile, ülekandeid ning helisalvestisi, võib olla autoriõiguste rikkumine ning kriminaalkorras karistatav. Seda seadet ei tohiks kasutada nendel eesmärkidel.
- $\bullet$  Liigutamist USB seadmele toetab vaid  $\subset$  .
- l DRM kaitsega failid ei pruugi taasesituda, kui need on liigutatud USB seadmele.
- **1** Kontrollige, et USB seade on korrektselt ühendatud **6 Seadmega**.
- **2 E** peal vajutage HOME ning kasutage ▲ või ▼ ja ▶ klahve vastavalt vajadusele, et valida HD (kõvaketas).
- *<sup>&</sup>gt; Kui kõvaketas on taasesitamise re iimis, siis vajutage (lõpeta), et lõpetada taasesitamine. ˛ STOP*
- **3** Kasutage  $\blacktriangle$  või  $\blacktriangledown$  ja  $\blacktriangleright$  klahve, et valida valik (esitusloendid, artistid, jne...) ning sisestage vastav lugude nimekiri.
- **4** Lugude nimekirja ekraanil vajutage salvestamiseks **RECORD (REC** kaugjuhtimispuldil)
- *<sup>&</sup>gt; Ilmub lugude nimekiri.*
- **5** Vajutage **MARK/UNMARK,** et salvestavad lood märgistada või märgistus tühistada.
- *<sup>&</sup>gt; Et märgistada/märgistus tühistada kõikidel lugudel, vajutage ja hoidke all klahvi . MARK/UNMARK*

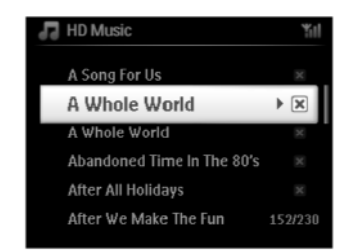

# **4 ETTEVALMISTUS**

#### **4.2.2 2-suunaline kaugjuhtimispult**

Te võite valida 2-suunalise kaugjuhtimispuldi, et opereerida, kas C või S peal. Sõltuvalt interferentsi tasemele, saate ka valida eelistatud operatsiooni režiimi: laiendatud režiim (Enhanced Mode) või normaalne režiim (Normal Mode).

**Tähtis!** Selleks, et säästa patarei võimsust, siis kui ühtegi nuppu ei vajutata 15 sekundi jooksul, lülitub 2suunaline kaugjuhtimispult tegevusetusesse režiimi (idle mode). Vajutage ükskõik millist nuppu, et uuesti kaugjuhtimispuldiga tegutseda.

#### **Keskus (Center (vaikimisi)):** opereerimaks

**Jaam (Station):** opereerimaks

 $\blacksquare$ **iendatud režiim (Enhanced Mode) (vaikimisi):** See režiim pakub paremat vahemikku (vahemaa ja nurk). Kasutage seda režiimi kui interferents lähedalasuva plasmateleriga puudub.

**Normaalne režiim (Normal Mode):** Valige see režiim kui on interferents lähedalasuva plasmateleriga, mis segab 2-suunalise kaugjuhtimispuldi displeid.

1 Vajutage ja hoidke all REFRESH (värskenda) kuni Select Device (vali seade) pilt ilmub 2-suunalise kaugjuhtimispuldi ekraanile.

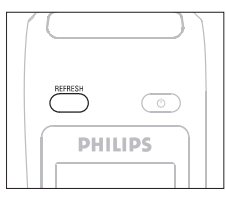

- **2** Kasutage ▲ või ▼ klahve, et valida Center (keskus) või Station (jaam).
- $\textbf{3}$  Kasutage  $\blacktriangle$  või  $\blacktriangledown$  klahve, et valida <code>Normal Mode</code> (Normaalne režiim) või Enhanced Mode (Laiendatud režiim).
- **4** Vajutage kinnitamiseks **OK**.

#### **I** $\circledS$  **Nõuanne**

- või asetamist plasmateleri lähedusse. Interferents võib segada 2-suunalise kaugjuh<u>timi</u>spul<u>di d</u>ispleid. • Vältige
- võ<del>r –</del> olek on sünkroniseeritud 2-suunalise kaugjuhtimispuldi displeile, et oleks lihtsam kaugjuhtimispuldiga opereerida.  $\bullet$
- Selks, et sünkroniseerida kaugjuhtimispuldi displei pärast REFRESH nupu aktiveerimist seadmel, vajutage keskuse kaugjuhtimispuldil REFRESH (värskenda).  $\bullet$

# **4 ETTEVALMISTUS 10 LISASEADMED**

#### **4.3 Navigatsiooniklahvid**

- **1** Kasutage navigatsiooniklahve  $\blacktriangleleft$  /  $\blacktriangleright$  /  $\blacktriangle$  /  $\blacktriangledown$ , kui navigeerite valikute nimekirjas.
- **2** Märkige valik klahviga  $\blacktriangle$  /  $\blacktriangledown$  .
- **3** Sisenege alammenüüdesse klahviga  $\blacktriangleright$ .
- **4** Valiku kinnitamiseks vajutage **OK** või ▶.

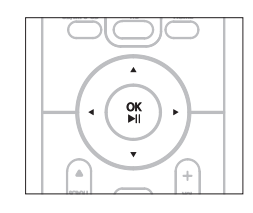

#### **4.4 Tähe- ja numbriklahvid**

- **1** Kasutage tähe- ja numbriklahve, et sisestada tähti või numbreid.
- **2** Kui ilmub tekstikast, siis vajutage tähe- ja numbriklahve korduvalt, kuni ilmub soovitud täht/number.

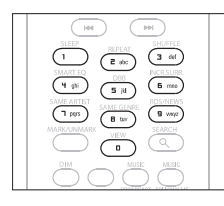

- **3** Kasutage  $\blacktriangleleft$  /  $\blacktriangleright$  klahve, et liikuda tagasi / edasi.
- **4** Vajutage  $\blacktriangleleft$  klahvi, et kustutada sisend enne kursorit.
- **5** Vajutage **OK**, et sulgeda tekstilahter ja liikuda järgmise valiku juurde nimekirjas.

#### **Märkus** 4

Te liigute eelmisesse / järgmisesse valiku nimekirja, kui kursor jõuab tektsilahtri algusesse või lõppu.

#### **Kuidas organiseerida MP3/WMA faile USB seadmel**

või  $\blacktriangleright$  lehitseb MP3/WMA faile samal viisil nagu  $\blacktriangleright$  loeb kõvaketast.

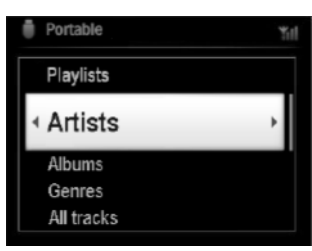

Organiseerige oma MP3/WMA faile erinevatesse kaustadesse või alamkaustadesse vastavalt vajadusele.

#### **I** $\circledS$  **Nõuanne**

- Tehke kindlaks, et MP3 failid lõpevad laiendiga .mp3 ning WMA failid lõpevad laiendiga .wma.  $\bullet$
- Et kirjutada/muuta DRM kaitsega WMA faile, kasutage programmi Windows Media Player 10 (või hilisemat). H Külastage aadressi www.microsoft.com lisainformatsiooni saamiseks Windows Media Playeri ning WM DRM (Windows Media Digital Rights Management) kohta.

#### **10.1.2 Muusika taasesitamine USB seadmelt**

- **1** Kontrollige, et Usb seade on korralikult ühendatud SYMBOL või SYMBOL seadmega (vaadake peatükki **3.4.2 Paigaldamine: Kaasaskantava (USB) seadme ühendamine** ).
- **2** Vajutage **HOME** üks või mitu korda, et valida **USB**.
- *<sup>&</sup>gt; Ekraanil kuvatakse 'USB direct'(USB suunamine).*

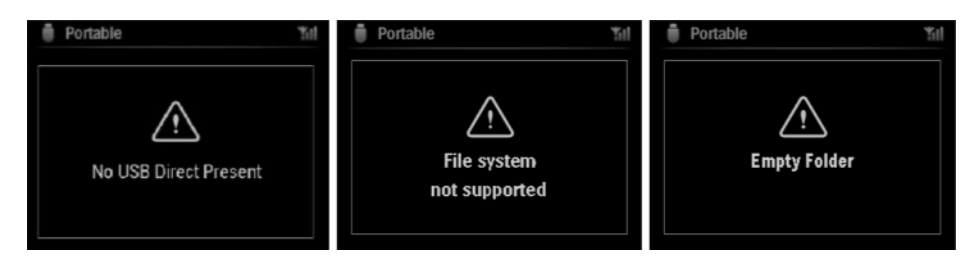

**No USB Device Present** (USB seade puudub) ilmub, kui USB seadet ei toetata **valges 19** poolt. **File system not supported** (failisüsteemi ei toetata) ilmub, kui USB seadmel kasutatakse failiformaate, mida ei toetata.

**Empty Folder** (tühi kaust) ilmub, kui USB seadmelt ei leita toetatud failiformaate.

**3** Taasesitage audiofaile USB seadmel, nagu Te teete albumite/lugudega kõvakettal (vaadake peatükki **6 Kõvaketas** ).

#### **Patarimas** +

Ühilduvuse põhjustel võib albumi/loo informatsioon erineda mäluseadme muusika haldamise tarkvara poolt näidatust.

# **10 LISASEADMED**

#### **10.1 Taasesitamine või USB seadmesse salvestamine**

Te saate taasesitada muusikat USB seadmelt  $\epsilon$  või  $\epsilon$  peal. Te saate ka liigutada  $\epsilon$  muusikakogu USB seadmele, et kuulata oma lemmikmuusikat igal pool, kuhu lähete.

#### **10.1.1 USB seadme kohta**

#### 4 **Märkus**

- $\bullet$ Mõnedel USB (või mälu) seadmetel on salvestamisel kasutatud kopeerimiskaitset. Selliselt kaitstud faile ei saa taasesitada teistel seadmetel (nagu $\Box$ / $\Box$ ).
- $\bullet$ MTP (Media Transfer Protocol) USB seadmeid ei toetata.
- $\bullet$ Kaitstud (DRM) WMA faile ei saa taasesitada kopeerimiskaitse pärast.

#### **Ühilduvad USB seadmed:**

Järgmisi seadmeid saab kasutada C või S peal:

- $\bullet$  USB seadmed (USB 2.0 või USB 1.1)
- $\bullet$ USB mäluseadmed (USB 2.0 või USB 1.1)

#### **Toetatud formaadid:**

- $\bullet$ USB või mäluseadme failiformaat FAT12, FAT16, FAT32 (sektori suurus: 512 - 65536 baiti)
- $\bullet$ MP3 bitimäär (andmemäär): 32-320 Kbps ja muutuv bitimäär
- $\bullet$ WMA v9 või varasemad versioonid
- $\bullet$ Kataloog, mis hargneb maksimaalselt 8 tasemele
- $\bullet$ Albumite/kaustade arv: maksimum 99
- $\bullet$ Lugude/pealkirjade: maksimum 999
- $\bullet$ Failinimi Unicode UTF8 formaadis (maksimumpikkus: 256 baiti)
- $\bullet$ MP3 VBR, WMA VBR, AAC VBR formaat

#### **Või ei taasesita ega toeta järgnevat:**

- $\bullet$ Tühjad albumid, mis ei sisalda MP3/WMA faile ning mida seetõttu ei kuvata.
- $\bullet$ Toetamata formaadid jäetakse vahele (nt ignoreeritakse .doc laiendiga faile).
- $\bullet$ DRM kaitsega WMA failid
- $\bullet$ WAV, PCM audio failid
- $\bullet$ Kaotamata formaadiga WMA failid

#### **Kuidas liigutada muusikafaile Teie arvutist USB seadmele**

Te saate kergesti liigutada Teie lemmikmuusikat USB seadmele lohistades ning vabastades. Te saate ka liigutamiseks kasutada Teie USB seadme muusika haldamise tarkvara.

# **5 PÕHIFUNKTSIOONID**

#### **5.1 Voolurežiimid ja funktsioonid**

Kui Te lülitate oma toode vooluvõrku, lülitub see **sisse** (ON). <sup>(</sup>) klahv võimaldab Teil muuta voolurežiimi. Värviline valgus nupul viitab praegusele voolurežiimile:

#### **Keskus (a)**  $\overline{)}$  **(a)**  $\overline{)}$

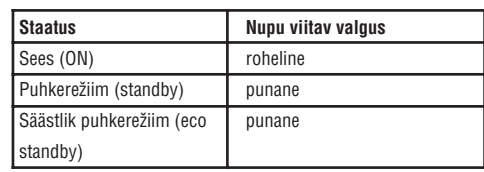

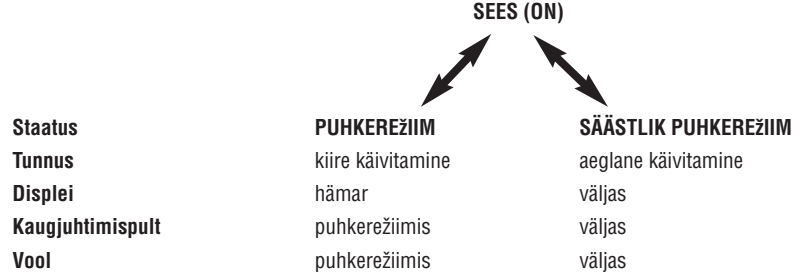

- **1** Kui seade on **sees** (ON) (roheline valgus), siis vajutage <sup>(</sup>) klahvi. / S lülitub puhkerežiimi. Nupu valgus muutub rohelisest punaseks.
- Ekraan muutub hämaraks.
	- Displei näitab ühendatud (või viimati ühendatud) jaama ( $\blacktriangleright$ )
- **S**: Ekraan muutub hämaraks. Displei näitab ühendatud keskust ( $\blacksquare$ ) (või jääb ekraan tühjaks, kui ühendust ei leita  $\blacksquare$ )

# **5 PÕHIFUNKTSIOONID**

Puhkerežiimi ajal kuvatakse ekraanile kellaaeg (või displei näitab --:-- kui Te pole kellaaega seadistanud).

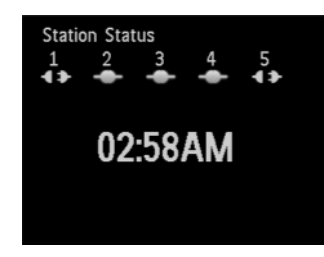

#### $\Box$  /  $\Box$  tagasi sisselülitamiseks,

**A** vajutage  $\circ$ 

/ lülitub sisse ja mäletab eelmist valitud allikat: Nupu valgus muutub punasest roheliseks. **VÕI**

**B** Vajutage ühte allika klahvi kaugjuhtimispuldil, CD/MP3-CD (ainult **LG) HD, FM TUNER, AUX** või HOME).

**2** Funktsioonide valimiseks vajutage <code>HOME</code> üks või mitu korda (CD/MP3-CD (ainult  $\leftarrow$  ), <code>HD</code> või <code>HOME</code> kaugjuhtimispuldil).

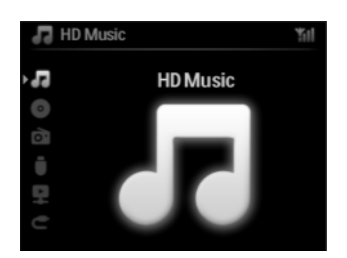

#### **ISS Nõuanne**

- $\bullet$ **CD/MP3-CD** allikas on saadaval ainult **[C]** puhul.
- $\bullet$ **FM TUNER AUX** ja allika nupud on saadaval ainult 1-suunalise kaugjuhtimispuldi puhul.

# **9 UPNP**

#### **või :**

- **4** Vajutage **HOME** kaugjuhtimispuldil, et valida UPnP režiim.
- *<sup>&</sup>gt; Seadme displeil kuvatakse ühendatudUPnP seadmete nimekiri(kuni 4UPnP seadet).*

*(Kui ühtegiUPnP seadet võrgust ei leita, kuvatakse displeil Server not found'.) '*

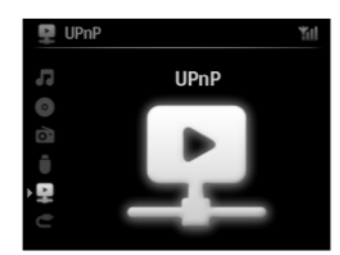

- **5** Kasutage  $\triangle$  või  $\nabla$  ja  $\triangleright$  klahve, et valida soovitud UPnP seade.
- *<sup>&</sup>gt; UPnP seadmemuusikakogu ilmub nii või displeil kui kaUPnP seadmel.*

#### *<u><b>z* **või** *s* **peal:**</u>

**6** Taasesitage UPnP seadme muusikakogu samal viisil, kui esitate kõvaketast (vaadake peatükki **6 Kõvaketas**).

#### **9.3.2 Muusika taasesitamine keskusest (** $\blacksquare$ )

- **1** Kontrollige, et **C** on sisse lülitatud või puhkerežiimis.
- 2 Kontrollige, et UPnP seade on ühendatud **kulge (vaadake peatükki 11.5 Võrgu seaded: Ühenduse oleku vaatamine** ).
- *<sup>&</sup>gt; muusikakogu ilmubUPnP toega seadmel samasuguselt, nagu see ilmub ka peal.*
- **3** Kasutage UPnP seadme funktsiooniklahve, et taasesitada **100 muusikakogu.**

#### **9.2 UPnP seadme ühendamine**

UPnP seadmete võrku ühendades on Teil järgnevad valikud:

- $\bullet$  Ühendage juhtmeta või läbi võrgukaabli.
- $\bullet$  Uhendage  $\subset$  või  $\subset$  , ainult  $\subset$  või ainult  $\subset$ .

Lisainformatsiooni ühendamise kohta saate peatükist **11.2 Võrgu seaded: Juhtmeta koduvõrku ühendamine**.

#### **ISS Nõuanne**

Teiste UPnP klientide ühendamine Philipsi juhtmeta muusikakeskusega võib võtta rohkem aega kui Philipsi juhtmeta muusikajaama ühendamine keskusega.

#### **9.3 UPnP taasesitamine**

#### **Märkus** 4

- $\bullet$ Te saate taasesitada vaid kaitsmata muusikafaile MP3, WMA või AAC (.m4a) formaadis, kui WACS7500 on UPnP režiimis.
- $\bullet$ Te ei saa taasesitada videot või pilte.

UPnP taasesitamise ajal ei ole saadaval mõned keskuse taasesitamise funktsioonid, seal hulgas muusika ülekanne, muusika järgneb mulle, sama artist, sama ˌanr, esitusloendi loomine / kustutamine ning salvestamine.

#### **9.3.1 Muusika taasesitamine UPnP seadmelt**

#### **ISS Nõuanne**

Kui Te ei leia UPnP serverit võrgust, siis värskendage keskuse UPnP režiimi, muutes seda (vajutage **HOME** klahvi).

- Kontrollige, et UPnP seade on sisse lülitatud. **1**
- Lülitage välja UPnP toega arvuti tulemüür UPnP taasesitamise ajal. **2**
- **3** Kontrollige, et C või S on ühendatud UPnP seadme võrku (vaadake peatükki **11.5 Võrgu seaded:** ). **Koduvõrguga ühenduse vaatamine**

# **5 PÕHIFUNKTSIOONID**

#### **5.2 Säästlik puhkere iim (Eco Standby) þ**

Säästlikus puhkerežiimis on toote Wi-Fi ühendused ja displei välja lülitatud. Kõvaketas (HD) on passiivne. Kui C on lülitatud säästlikku puhkerežiimi, siis ei saa Te vahetada muusikat C ja S vahel, ega importida muusikat arvutist keskusesse ( $\blacksquare$  ): Säästliku puhkerežiimi ajal on kaugjuhtimispuldid passiivsed.

- Kui seade on sisse lülitatud, siis vajutage ja hoidke all Displei on välja lülitatud: / lülituvad **1** säästlikusse puhkerežiimi. Nuppude valgus muutub punaseks. Displei on välja lülitatud.
- **2** Selleks, et  $\blacksquare$  / $\blacksquare$  taas sisse lülitada, vajutage  $\heartsuit$  seadmel. (Kaugjuhtimispuldid on ikka passiivsed) **C** / **S** lülitub viimasesse valitud allikasse.

#### **I** $\circledS$  **Nõuanne**

- $\bullet$  Säästlikus puhkerežiimis säilitatakse seadme mälus seadistused võrgu, diplei, keele ja CD salvestiste jaoks, nagu ka raadiojaamad ja helitugevus (maksimaalne: keskmine tase).
- $\bullet$  Selleks, et kõvaketast (HD) kaitsta, lülitage  $\blacksquare$ alati säästlikusse puhkerežiimi enne, kui eemaldate seadme vooluvõrgust.
- $\bullet$   $\;$  Jätke meelde, et kaugjuhtimispuldid on säästliku puhkerežiimi ajal passivsed.

#### **5.3 Automaatne puhkere iim (Auto-Standby) þ**

Kui seade jääb taasesitamise / salvestamise lõppedes peatamise (stop) režiimi kauemaks kui 20 minutit, lülitub seade energia säästmiseks automaatselt puhkerežiimi.

#### **5.4 Helitugevuse seadistamine**

- Kontollige, kas taasesitamine on alanud. **1**
- **2** Kohandage helitugevust nupu **VOL +/-** abil.
- *<sup>&</sup>gt; Displeil kuvatakse horisontaalne riba,mis viitab helitugevusele.*

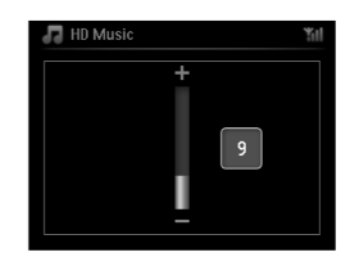

# **5 PÕHIFUNKTSIOONID**

## **5.5 Helitu režiim (MUTE)**

Taasesitamise ajal on Teil võimalik heli summutada seadet välja lülitamata.

- **1.** Selleks, et summutada heli, vajutage **MUTE** (helitu).
- *<sup>&</sup>gt; kuvatakse . Taasesitamine jätkub ilma helita.*
- **2.** Heli uuesti aktiveerimiseks, vajutage **MUTE** (helitu) uuesti või kohandage helitugevust klahvi **VOL** +/- abil.
- *<sup>&</sup>gt; Ikoon kaob.*

#### **5.6 Heli seadistamine**

#### **5.6.1 Tark ekvalaiser (Smart Equalizer)**

Antud funktsioon võimaldab Teil taasesitada muusikat antud žanriga sobiva heliseadega.

- Taasesitamise ajal vajutage **1 SMART EQUALIZER** .
- *<sup>&</sup>gt; Kuvatakse , kui Smart Equalizer on aktiveeritud.*
- Smart Equalizeri deaktiveerimiseks vajutage **2 SMART EQUALIZER** .

## *<sup>&</sup>gt; kaob.*

## **5.6.2 Ekvalaiser (Equalizer)**

Ekvalaiser võimaldab Teil valida eelnevalt seadistatud heliseade.

#### **Ekvalaiseri seadistamine:**

- **1** Vajutage **MENU**, et siseneda menüüsse.
- **2** Kasutage ▲ või ▼ ja ▶ klahve, et valida Equalizer (ekvalaiser).
- 8 Kasutage  $\blacktriangle$  või  $\nabla$  ja  $\blacktriangleright$  klahve, et valida Rock (rokk), Pop (vaikimisi), Jazz, Neutral (neutraalne), Techno, **Classical** (klassikaline), **Treble/Bass** (kõrged toonid/bassihelid).
- **4** Kinnitamiseks vajutage **OK**.

## **Kõrgete toonide (treble) või bassihelide (bass) seadistamine:**

- **1** Vajutage **MENU**, et siseneda menüüsse.
- **2** Kasutage ▲ või ▼ ja ▶ klahve, et valida Settings (seaded) ja Treble (Kõrgete toonid) või Bass (bassihelid).
- 3 Navigeerige  $\blacktriangleleft$  /  $\blacktriangle$  /  $\blacktriangledown$  klahvidega, et märkida oma valik: Treble (+3 kuni -3), Bass (+3 kuni -3).

# **9 UPNP**

#### 4 **Märkus**

Tehke kindlaks, et Te olete ühendatud koduvõrku, kui kasutate UPnP funktsiooni. Vaadake peatükki **11 Võrgu seaded** , kui soovite teada saada, kuidas ühendada Teie seade koduvõrku ning internetiga.

#### **9.1 UPnP (Universaalne sisesta ja taasesita)**

lisainformatsiooni saamiseks aadressi **www.upnp.org**. UPnP on standard, mis ühendab mitu seadet (juhtmeta või juhtmega) üksteisega ning võimaldab neil töötada sujuvalt. Kui Te olete tuttavad UPnP toega seadmetega, siis WACS7500 toob Teieni lisavõimalusi, et rikastada Teie muusikakuulamise kogemust. Kui Te ei ole tuttavad UPnP toega seadmetega, siis külastage

#### **9.1.1 UPnP\* kohta**

Lisaks G sees olevale muusikakogule võivad ka UPnP toega seadmed funktsioneerida nagu muusikakogu.

UPnP toega seadme muusikakollektsiooni saab taasesitada  $\subset$  või  $\Box$  peal juhtmeta või kaasasoleva võrgukaabli abil.

Tee saate ka **muusikakogu taasesitada UPnP toega seadmes ning niiviisi laiendada Teie kodu** muusikavõrku.

*\* Universaalne sisesta ja taasesita (UPnP™) on ehitatud tavalistele võrgu tehnoloogiatele ning pakub standardiseeritud protokolle erinevate kodu ja väikeetevõtete seadmete jaoks. See võimaldab lihtsa seadmete koostöö, tuginedes võrgu tehnoloogiatele.*

#### **9.1.2 UPnP\* toega seadmete kohta**

UPnP seade võib olla arvuti või mõni tõine seade, millel jookseb UPnP tarkvara.

- **1** Et kasutada UPnP seadet CU või SU peal, ühendage CU või SU UPnP seadmete võrku (vaadake peatükki **9.2 UPnP seadme ühendamine** ).
- **2** Et taasesitada UPnP seadme muusikakogu CV või SI peal, kontrollige et UPnP serveri tarkvara on seadmes korralikult paigaldatud ning lubatud (nt Windows Media Player supplied PC Suite CD, Windows Media Player 11 või Philips Multimedia Manager). Lisainformatsiooni saamiseks pöörduge Windows Media Playeri poole.
- **3** Et taasesitada **see**s olevat muusikakogu UPnP seadmes, vaadake UPnP seadme kasutusjuhendit, et teha kindlaks, kas seade on võimeline muusikat vastu võtma teistest UPnP toega seadmetest.

# **8 FM RAADIO**

#### **Interneti raadiojaama ja lemmikute järjehoidjasse lisamine**

#### **Või peal**

Interneti raadio režiimis vajutage  $\blacktriangleright$  klahvi, et lisada antud raadiojaam lemmikutesse. VÕI

#### **Teie arvutis**

- Logige sisse registreeritud e-maili aadressiga aadressil www.philips.com/welcome. **1**
- **2** Valige Streamium Management akna vasakust poolest.
- Valige raadiojaamu nimekirjast. **3**
- Märkige neid lemmikuteks. Märgitud jaamad ilmuvad **My Media** (minu meedia) ning **Favorite Stations** (lemmikjaamad) all, kui Te järgmine kord ühendate. **4**
- **8.5.3.1 Minu Meedia (My Media)**

## **Või peal**

- **1** Vajutage **HOME** üks või mitu korda, et valida raadio.
- **2** Raadiomenüüst valige **Internet radio** (interneti raadio). **A** Kasutage ▲ või ▼ ja ▶ klahve, et valida: **Kui mitu kasutajat on registreeritud:**
- **3** Kasutage ▲ või ▼ ja ▶ klahve, et valida My Media (minu meedia).
- **4** Kasutage ▲ või ▼ ja ▶ klahve, et teha oma valik raadiojaamade hulgast (My Media List of Stations).

#### **8.5.3.2 Lemmikjaamad**

- **1** Vajutage **HOME** üks või mitu korda, et valida raadio.
- **2** Raadiomenüüst valige **Internet radio** (interneti raadio). **A** Kasutage ▲ või ▼ ja ▶ klahve, et valida **Kui mitu kasutajat on registreeritud:**
- 3 Kasutage ▲ või ▼ ja ▶ klahve, et valida Favorite stations (lemmikjaamad).
- **4** Kasutage ▲ või ▼ ja ▶ klahve, et teha oma valik lemmikjaamade hulgast (List of Favorite Stations).

# **5 PÕHIFUNKTSIOONID**

#### **5.6.3 DBB (Dynamic Bass Boost)**

Vajutage **DBB** (Dynamic Bass Boost) üks kord või rohkem, et muuta bassihelide seadeid. Tehke oma valik: DBB **OFF** (vaikimisi) (väljas), **DBB 1, DBB 2** või **DBB 3**.

#### **I**SS Nõuanne

Mõned plaadid võivad olla salvestatud kõrge modulatsiooniga, mis põhjustab müra kõrgetel helidel. Kui see juhtub, lülitage DBB välja või vähendage helitugevust.

#### **5.6.4 Incredible surround**

Vajutage **INCR. SURROUND** (imeline surround) (INCR.SURR. 1-suunalisel kaugjuhtimispuldil) üks või mitu korda, et lülitada surround heliefekt sisse (on) või välja (off). Displeil kuvatakse: **IS ON** (sees) või **IS OFF** (väljas).

#### **5.7 Displei kohandamine**

Klahvidega, mis asuvad SYMBOL või SYMBOL peal (või 1-suunalisel kaugjuhtimispuldil), saate kohandada displei taustavalgust ja kont $\blacksquare$ 

- **1** Vajutage **MENU**, et sisenenda menüüsse.
- **2** Kasutage ▲ või ▼ ja ▶ klahve, et valida Settings (seaded) ja (displei).
- **3** Kasutage ▲ või ▼ ja ▶ klahve, et valida Backlight (taustavalgus) või Contrast (kontrast).

#### **Taustavalgus**

**1.** Kasutage ▲ või ▼ ja ▶ klahve, et valida **0n** (sees) või **0ff** (väljas).

#### **Kontrast:**

**1.** Kasutage ▲ või ▼ klahve, et suurendada või vähendada kontrasti.

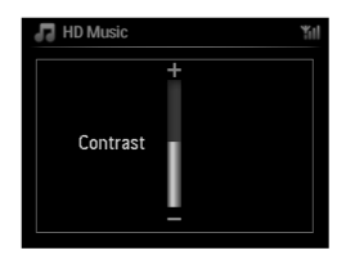

#### **Märkus** 4

Te saate lülitada tasutavalguse sisse ja välja ka vajutades 1-suunalisel kaugjuhtimispuldil klahvile DIM (hämar).

# **5 PÕHIFUNKTSIOONID**

#### **5.8 Keele valimine**

- **1** Vajutage **MENU**, et siseneda menüüsse.
- **2** Kasutage ▲ või ▼ ja ▶ klahve, et valida Settings (seaded) ja Language (keel).
- **3 Kasutage**  $\blacktriangle$  **/**  $\blacktriangledown$  /  $\blacktriangleright$  klahve, et valida keel: English (inglise), Francais (prantsuse), Espanol (hispaania), **Nederlands** (hollandi), **Italiano** (itaalia) või **Deutsh** (saksa).

#### **5.9 Unetaimer**

Te saate programmeerida **C** või S ennast puhkerežiimi lülitama kindla aja möödudes.

- **1** Vajutage korduvalt klahvile **SLEEP** (unetaimer) kaugjuhtimispuldil, et valida soovitud ajaperiood (minutites):
- *<sup>&</sup>gt; Displeil kuvatakse ajavahemikud: (väljas). Sleep 15, 30, 45, 60, 90, 120,OFF*
- **2** Valige soovitud ajaperiood.
- *<sup>&</sup>gt; Displeil kuvatakse hetkeks tehtud valik ja lülitutakse tagasi eelmisesse olekusse. Kui aeg on valitud, ilmub ekraanile .*
- **3** Puhkerežiimi lülitumiseni järelejäänud aja vaatamiseks, vajutage kergelt uuesti klahvile **SLEEP** (unetaimer).

#### Kui valitud aeg saab otsa, lülitub **LCL** või **LSL** puhkerežiimi.

- **4** Unetaimeri deaktiveerimiseks enne kui see lõpeb, vajutage korduvalt klahvile **SLEEP** kuni **SLEEP OFF** (unetaimer väljas) on valitud.
- *<sup>&</sup>gt; kaob ekraanilt.*

#### **5.10 Alarm**

**Tähtis!** Kellaaeg peab olema korrektne, enne kui saate alarmi seadistada.

#### **5.10.1 Alarmi seadistamine / alarmi kellaaeg / kordusreþiim**

- **1** Vajutage **MENU**, et siseneda menüüsse.
- **2** Kasutage  $\triangle$  või  $\nabla$  ja  $\triangleright$  klahve, et valida **Settings** (seaded).
- **3** Kasutage ▲ või ▼ ja ▶ klahve, et valida Alarm ja Alarm On (sees) või Off (väljas).
- *<sup>&</sup>gt; Ilmub alarmi aja ekraan.*
- **4** Alarmi aja ekraanil kasutage ▲ või ▼ ja ▶ klahve, et sisestada tunnid ja minutid.
- **5** Kinnitage alarmi aeg klahviga OK või  $\blacktriangleright$ .
- **6** Kasutage ▲ või ▼ ja ▶ klahve, et valida kordusrežiim Once (1 kord) või Daily (iga päev).
- *<sup>&</sup>gt; Ekraanil kuvatakse (sees)ja displeile ilmub . AlarmOn*

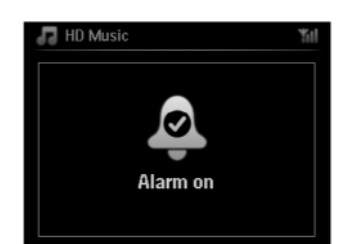

# **8 FM RAADIO**

#### **Teie arvutis:**

- **1** Kontrollige sisestatud e-maili aadressi sissetulevate kirjade kausta ning otsige kirja aadressilt **'ConsumerCare@Philips.com'**, mille teemaks on: **Your Streamium Registration...**
- **2** Lugege ning järgige e-mailis antud juhendeid, et lõpetada registreerimisprotsess Philipsi veebileheküljel.

#### **või peal**

Displei naaseb raadiomenüüsse.

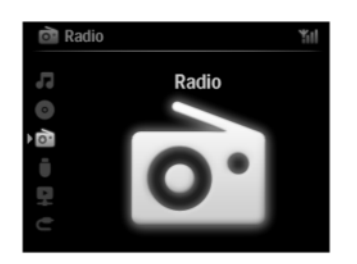

#### **Märkus** 4

- Vajutage **HOME**, et väljuda igal ajal. Teie e-maili aadressi mäletatakse.  $\bullet$
- $\bullet$  Teised inimesed võivad registreerida individuaalselt, et nautida interneti raadiot nende enda seadetega.

#### **8.5.2 Regulaarne kasutamine**

Regulaarsed kasutajad saavad interneti raadiole ligi pääseda otse läbi raadiomenüü.

#### **8.5.2.1 Raadio teenused**

#### **Või peal**

- **1** Vajutage **HOME** üks või mitu korda, et valida raadio.
- **2** Raadiomenüüst valige **Internet Radio** (interneti raadio).
- **3** Kasutage ▲ või ▼ ja ▶ klahve, et valida User (kasutaja).
- **4** Kasutage ▲ või ▼ ja ▶ klahve, et valida teenuste nimekirjast (Service List) kas RadiolO või Live360.
- **5** Kasutage ▲ või ▼ ja ▶ klahve, et valida soovitud jaam.

# **8 FM RAADIO**

#### **8.5 Interneti raadio**

Te saate kuulata kõiki populaarsemaid interneti raadiojaamu, ühendades läbi **Philipsi** veebiteenuse, kus linke aktiivsetele jaamadele regulaarselt hooldatakse ning uuendatakse.

Interneti raadio funktsioon nõuab registreerimist **Philipsiga**. Registreerimisprotsessi peab läbima vaid üks kord, kui Te kasutate intrneti raadiot esimest korda. Te saate registreerida rohkem kui ühe kasutaja. Iga kasutaja peab registreerima eraldi, järgides järgmisi juhendeid:

#### **8.5.1 Esmakordne kasutamine**

#### **Tähtis!**

Theke kindlaks, et Te olete ühenduses internetiga, kui kasutate interneti raadio funktsiooni. Vaadake peatükki 11 Võrgu seaded, kui soovite teada saada, kuidas ühendada Teie seade koduvõrku ning internetiga. Kasutage registreerimisprotsessis ühepoolset kaugjuhtimispulti.

Esmakordseks interneti raadio kasutamiseks peate registreerima Philipsiga.

Registreerimiseks vajate Te kehtivat e-maili aadressi.

#### **Märkus** 4

Kui Te sisestate e-maili aadressi, mis on juba registreeritud Philipsiga, siis displeil küsitakse Teie parooli. Sisestage parool ning nautige interneti raadiot!

Interneti raadio registreerimisprotsess:

#### **või peal**

- **1** Vajutage **HOME** üks või mitu korda, et valida raadio.
- **2** Raadiomenüüst valige **Internet Radio** (interneti raadio).
- *<sup>&</sup>gt; Toimub internetiga ühendamine:*

Ilmub interneti raadio registreerimisekraan:

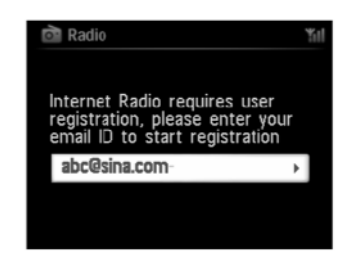

- Sisestage kehtiv e-maili aadress. **3**
- *<sup>&</sup>gt; Displeil kuvatakse kinnitus, et automaatne teade on saadetud Teie e-mailile:*

# **6 KÕVAKETAS (HD)**

#### **6.1 Kõvakettalt (HD) muusika taasesitamine**

Tavaliselt salvestatakse muusika SYMBOL 80GB kõvakettal (KCC Kogu salvestatud muusikat on võimalik liigutada ja taasesitada W**ES**i kaudu ka SYMBOL peal.

- **1** Kontrollige, et S**CCP**/OL võ**ES/**MBOL on sisse lülitatud (ON) või puhkere iimis (Standby) (vaadake peatükki ). **5 Põhifunktsioonid**
- **2** Vajutage <code>HOME</code> ja valige <code>HD Music</code> (muusika kõvakettal) (või vajutage klahvi HD (kõvaketas) kaugjuhtimispuldil).
- *<sup>&</sup>gt; Displeile kuvatakse muusika kõvakettal ja muusikakogu kategooriad: (esitusloendid), Playlists Artists (artistid), (albumid), (þanrid), (kõik lood). Albums Genres All tracks*

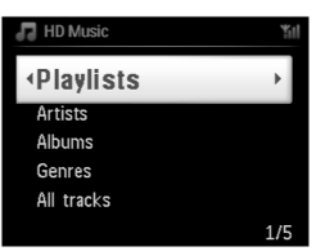

**Esitusloendid (Playlists):** kohandatav kollektsioon Teie lemmiklugudest, mis on sorteeritud tähe-numbrilises järjekorras.

**Artistid (Artists):** albumite kollektsioon, mis on sorteeritud artisti nime järgi tähe-numbrilises järjekorras. **Albumid (Albums):** albumite kollektsioon, mis on sorteeritud albumi nime järgi tähe-numbrilises järjekorras.

 $\check{\mathsf{Z}}$ anrid (Genres): albumite kollektsioon, mis on sorteeritud muusikastiili järgi (ainult juhul, kui albumi informatsioon on saadaval).

**Kõik lood (All tracks):** Kõik lood on sorteeritud loo nime järgi tähe-numbrilises järjekorras.

**3** Kasutage  $\triangle$  või  $\nabla$  ja  $\triangleright$  klahve, et teha oma valik.

#### **6.2 Otsimine (Search)**

#### **6.2.1 Märksõnade järgi otsimine**

Märksõnaks peaks olema esimene täht või sõna loo pealkirjast, mida soovite üles leida: sisestades märksõna, saate kiiresti leida Teie otsingukriteeriumile kõige paremini vastava vaste (pange tähele, et see funktsioon eristab suuri ja väikeseid tähti).

- 1 Navigeerige  $\blacktriangle$  / $\blacktriangleright$  / $\blacktriangle$  /  $\blacktriangledown$ . klahve, et siseneda soovitud lugude, albumite või esitusloendite nimekirja.
- **2** Vajutage **SEARCH** (otsimine) kaugjuhtimispuldil
- *<sup>&</sup>gt; Displeil kuvatakse tekstikast*

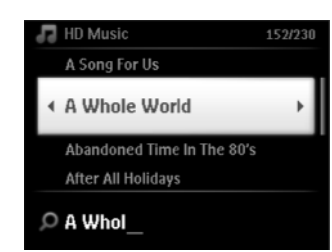

- **3 4.4** Kasutage tähe- ja numbriklahve, et sisestada märksõna (maksimaalselt 8 tähemärki) (vaadake peatükki **Tähe- ja numbriklahvid** ) .
- **4** Vajutage **OK**, et alustada otsingut.
- *<sup>&</sup>gt; Displei: (otsin ...) Searching... Otsing algab antud nimekirja algusest. Vasted, mis sobivad, ilmuvad nimekirja alguses. Nimekiri näitab automaatselt lähimat sobivust tähestikus, kui ühtegi sobivust ei leita. Displei: (otsing...) kaob. Searching..*
- **5** Vajutage **STOP**, et peatada otsing.

#### **ISS Nõuanne**

Otsing lõpeb ka juhul kui:

- valite teise allika  $\bullet$
- lülitate seadme välja  $\bullet$

#### **6.2.2 Sama esitaja loo valimine**

- **1** Vajutage taasesitamise ajal **SAME ARTIST** (sama esitaja).
- *<sup>&</sup>gt; Sama artisti leitud lugude taasesitamine jätkub peale antud loo lõppemist.*

#### **6.2.3 Sama žanri valimine**

- **1** Vajutage taasesitamise ajal **SAME GENRE** (sama žanr).
- *<sup>&</sup>gt; Samas stiilis leitud lugude taasesitamine jätkub peale antud loo lõppemist.*

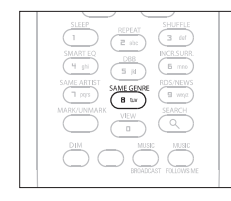

#### **ISS Nõuanne**

Kõikidel lugudel pole automaatselt žanri määratud. Teil on võimalik käsitsi määrata oma lugudele žanr, kui Te laete need **kõvakettale**.

# **8 FM RAADIO**

## **8.3 RDS**

RDS (**R**adio **D**ata **S**ystem) on teenus, mis lubab FM jaamadel saata koos raadiosignaaliga ka lisainformatsiooni. Häälestage RDS raadiojaama peale (vaadake **8.2.1 Automaatne programmi otsing (Autostore**)). Displeil kuvatakse (kui saadaval):

- Raadiojaama nimi H
- Raadiojaama sagedus  $\bullet$
- Programmitüüp (nt uudised, pop, muusika)  $\bullet$
- RDS raadiotekst  $\bullet$

#### **8.4 Uudised (NEWS)**

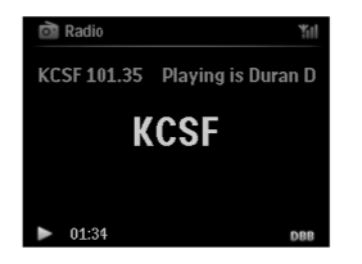

Te saate aktiveerida raadio uudised, kuulates teisi allikaid WACS7500 peal. Seade häälestub RDS raadiojaamale, mis on salvestatud eelseadistusmälus esimese 10 numbri hulgas.

**1** Taasesitamise ajal (ükskõik, milline allikas peale raadio) vajutage **RDS/NEWS** (RDS/uudised) kaugjuhtimispuldil. Ilmub ikoon **ning hetkeks kuvatakse <b>NEWS ON** (uudised sees). (Kui ühtegi RDS jaama ei leita või uudiste ülekannet ei tuvastata, siis ikoon kas kaob ning hetkeks kuvatakse **NEWS OFF** (uudised väljas).) Taasesitamine jätkub, kui seade skanneerib esimest 10 eelseadistatud jaama.

Kui uudiste ülekanne tuvastatakse, siis seade lülitub RDS jaamale edastades uudiste ülekannet ning ikoon **wa hakkab vilkuma.** 

- Kui uudiste ülekanne lõppeb, siis seade jääb häälestatuks uudiste jaamale.
- **2** Uudiste väljalülitamiseks vajutage taas RDS/NEWS (RDS/uudised).
- *<sup>&</sup>gt; Ikoon kaob ning hetkeks kuvatakseNEWSOFF (uudised väljas).*

#### **I**SS Nõuanne

Tehke kindlaks, et olete salvestanud RDS jaamad esimese 10 Preseti numbri alla (vaadake **8.2.1 Automaatne** ). **programmi otsing**

#### **8.2.1 Automaatne programmi otsing (Autostore)**

Autostore programmeerib raadiojaamad automaatselt eelsalvestusmällu, alustades Preset 1-st. Saadavalolevad jaamad salvestatakse nende raadiosageduse järjekorras, RDS jaamadele järgnevad FM jaamad. Salvestatakse maksimaalselt 10 RDS jaama (Preset 01 kuni Preset 10).

- **1** Vajutage **MENU** (menüü), et siseneda menüüsse.
- Kasutage  $\blacktriangle$  või  $\blacktriangledown$  ja  $\blacktriangleright$  klahve, et valida automaatselt salvestatav raadiojaam. **2**
- *<sup>&</sup>gt; Displei: (Automaatne programmi otsing, palun oodake... Autostore, please wait... Press 'Stop' to exit Vajutage Stop' klahvi, et lõpetada). '*

Kui kõik jaamad on salvestatud, siis taasesitatakse automaatselt esimene eelseadistatud jaam.

#### **8.2.2 Käsitsi programmi otsing (Manual store)**

- FM raadio režiimis kasutage  $\blacktriangle$  või  $\blacktriangledown$  klahve, et valida / häälestada soovitud raadiojaama peale. **1**
- **2** Vajutage **MENU** (menüü), et siseneda menüüsse.
- **3** Kasutage ▲ või ▼ ja ▶ klahve, et valida Save to Preset (salvesta eelseadistatud jaam).
- Kasutage ▲ või ▼ ja ▶ klahve, et valida soovitud Preseti number (PR01, PR02,...PR60). **4**
- *<sup>&</sup>gt; Antud raadiojaamsalvestatakse valitud Preseti numbri alla.*

#### **8.2.3 Eelseadistatud raadiojaama kuulamine**

- FM raadio režiimis vajutage  $\blacktriangleright$  klahvi, et pääseda ligi eelseadistatud jaamade nimekirjale. **1**
- **2** Kasutage ▲ või ▼ ia ▶ klahvi, et valida eelseadistatud jaam.

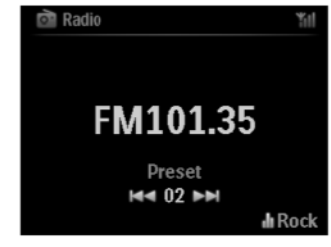

# **6 KÕVAKETAS (HD)**

#### **6.2.4 Antud albumis loo leidmine (taasesitamise ajal)**

 $\textbf{1}$  Taasesitamise ekraanil navigeerige klahvidega  $\blacktriangle/\blacktriangledown$ , et taasesitamise ajal valida lugu antud albumist.

#### **6.2.5 Antud loos lõigu leidmine (taasesitamise ajal)**

- 1 Taasesitamise ekraanil, vajutage ja hoidke all ▲ / ▼ klahve või K∢ / ▶▶I klahve.
- *<sup>&</sup>gt; Lugu skaneeritakse suure kiirusega.*
- 2 Kui Te leiate soovitud lõigu, vabastage ▲ / ▼ klahvid või K<4 / ▶▶I klahvid.
- *<sup>&</sup>gt; Normaalne taasesitamine taastub.*

#### **6.3 Taasesitamisereþiimid: korduvesitus (REPEAT), segaminiesitus (SHUFFLE)**

- taasesitab antud lugu korduvalt  $1 - C_0$ 
	- kordab kõiki lugusid (antud esitusleondis, valitud artisti- , stiili- , albumi nimekirjas, kõik lood)
- kordab kõiki lugusid (antud esitusleondis, valitud artisti- , stiili- , albumi nimekirjas, kõik lood) ದು >ರ suvalises järjekorras iiiiiiiiiiiiiiiiiiiiiii
	- taasesitab lood (antud esitusleondis, valitud artisti- , stiili- , albumi nimekirjas, kõik lood) suvalises järjekorras
- 1. Taasesitamise ajal vajutage **REPEAT** (korduvesitus) ja / või **SHUFFLE** (segaminiesitus) üks või mitu korda, et valida soovitud režiim. Taasesituse režiimi ikoon kuvatakse displeil.
- 2. Normaalsesse taasesitusse naasmiseks vajutage **REPEAT** (korduvesitus) ja / või **SHUFFLE** (segaminiesitus) üks või mitu korda, kuni ikoon displeilt kaob.

#### **Märkus** 4

ස

Ä

Kui **olla kui** on aktiivne, saab seda deaktiveerida kui vajutate **SHUFFLE** (segaminiesitus). Selleks, et deaktiveerida **SHUFFLE** (segamimniesitus) ja siis **REPEAT 1** (koruuvesitus).

#### **6.4 Muusikakogu seadistamine keskuses (** $\blacksquare$ **)**

#### **Tähtis!**

- $\bullet$   $\,$  Salvestamine on lubatud ainult juhul, kui ei esine autoriõiguste või ükskõik millise kolmanda osapoole õiguste rikkumist.
- l Ümber salvestamine on keelatud juhul, kui CDd on kodeeritud spetsiaalse autoriõiguste kaitse tehnoloogiaga mõne helikompani poolt.
- $\bullet$   $\,$  Autoriseerimata koopiate tegemine kopeerimiskaitsega materjalist, sisaldades arvutiprogramme, faile, ülekandeid ning helisalvestisi, võib olla autoriõiguste rikkumine ning kriminaalkorras karistatav. Seda seadet ei tohiks kasutada nendel eesmärkidel.

#### **Olge vastutav**

**Austage autoriõigusi**

Teil on võimalik luua muusikakogu oma **kõ**kõvakettale, salvestades plaatidelt või importides arvutist ja salvestades välistest allikatest.

#### **6.4.1 CD-delt muusika kopeerimine**

#### **Tähtis!**

Salvestatud failid salvestatakse ajutisse mällu:

Ärge lülitage keskust puhkerežiimi - oodake, kuni keskus on täielikult töödelnud failid ja lülitub automaatselt puhkerežiimi. Kui keskus töötleb faile, saate jätkata muusika kuulamist.

Keskusega ( $\blacksquare$ ) saate salvestada audio CD lugusid oma plaatidelt ja salvestada need MP3 failidena  $\blacksquare$ kõvakettale. Gracenote® muusika tuvastamise teenus võimaldab Teil leida ja vaadata plaadi informatsiooni (kaasa arvatud album, artist, žanr, loo informatsioon) oma andmebaasist. See võimaldab Teil jagada (näiteks artisti, albumi, žanri või kõikide lugude alla) salvestatud plaatide lugusid korrektselt ja ühildada olemasolevate lugudega kõvakettal. Oma Gracenote® muusika tuvastamise teenuse andmebaasi uuendamiseks vaadake selles kasutusjuhendis peatükki 12 Arvutiga ühendamine.

# **8 FM RAADIO**

#### **8.1 Raadiojaamade seadistamine**

- **1** Ühendage kaasasolev FM antenn **LG** või **S** külge (vaadake **3 Paigaldamine**).
- **2** Tehke kindlaks, et seade on sisselülitatud või puhkerežiimis (vaadake **5 Põhifunktsioonid**).
- **3** Vajutage **HOME** ühe korra või mitu korda, et valida raadio.
- *<sup>&</sup>gt; Ilmub taasesitamise ekraan.*

*Displei: raadio, raadiojaama sagedus ning eelsalvestatud number (kui programmeeritud).*

**4** Vajutage ja hoidke all ▲ või ▼ kuni sagedus hakkab ekraanil jooksma.

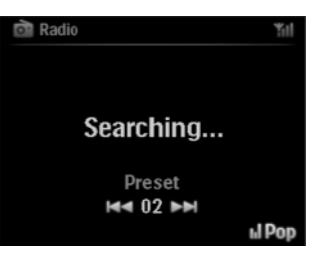

- *<sup>&</sup>gt; Raadio leiab automaatselt jaama,millel on piisav levi. Displei automaatse otsingu ajal: (Otsing...) Searching...Kui leitakse RDS jaam, siis kuvatakse .*
- **5** Korrake häälestamisprotsessi, kuni leiate soovitud raadiojaama.
- **6** Et häälestada nõrgale jaamale, vajutage korra ja korduvalt  $\blacktriangle$  või  $\blacktriangledown$  klahvi, kuni olete saavutanud optimaalse levi.

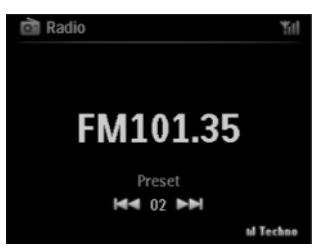

#### **8.2 Raadiojaamade salvestamine**

Te saate salvestada kuni 60 raadiojaama eelsalvestusmällu.

# **7 CD (AINULT KESKUS)**

#### **7.2.2 Käesolevas albumis loo leidmine (taasesitamise ajal)**

Taasesitamise ekraanil vajutage ▲ / ▼ (või Kଏ/ ▶) klahve, et valida eelmine või järgmine lugu antud albumis taaseitamise ajal.

 $\epsilon$ 

#### **7.2.3 Antud loos lõigu leidmine**

 $1 - C.3$ 

з¢

- 1 Taasesitamise ekraanil vajutage ja hoidke all ▲ / ▼ (või I◀◀/ ▶▶I ) klahve, et kerida hetkel taasesitatavas loos kiiresti.
- $\bf 2$  Kui Te leiate otsitava lõigu, vabastage ▲ / ▼ (või  $\bf 1$ √  $\bf 2$  ) klahvid normaalse taasesitamise jätkamiseks.

#### **7.3 Taasesitamise režiimid: korduvesitus (REPEAT), segaminiesitus (SHUFFLE)**

- taasesitab antud lugu korduvalt
- ස kordab kõiki lugusid (antud artisti, žanri või albumi all)

ಿ ಜ kordab kõiki lugusid (antud artisti, žanri või albumi all) suvalises järjekorras

taasesitab lugusid (antud artisti, žanri või albumi all) suvalises järjekorras

- **1** Taasesitamise ajal vajutage <code>REPEAT</code> (korduvesitus) või / ja <code>SHUFFLE</code> (segaminiesitus) üks või mitu korda, et valida taasesitamise režiim.
- **2** Normaalsesse taasesitusrežiimi naasemiseks vajutage korduvalt **REPEAT** (korduvesitus) või / ja **SHUFFLE** (segaminiesitus), kuni erinevaid režiime enam ei kuvata.

# **6 KÕVAKETAS (HD)**

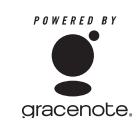

Muusika tuvastamise tehnoloogia ja seotud andmed on Gracenote® poolt tagatud. Gracenote on muusika tuvastamise tehnoloogia tööstuse ja seotud sisu kättetoimetamise standard. Rohkemaks informatsiooniks külastage aadressi www.gracenote.com

CDd ja muusikaga seotud andmed firmast Gracenote Inc., autoriõigus © 2000-2006 Gracenote. Gracenote tarkvara, autoriõigus © 2000-2006 Gracenote. Antud toode ja teenus võivad kuuluda ühe või rohkema USA patendi alla: #5987525, #6061680, #6154773, #6161132, #6230192, #63202078, #6240459, #6330593 ja teised patendid, mis välja antud või veel otsustamata. Mõned teenused on litsensi all varustatud Open Globe, Inc. USA patent #6304523.

Gracenote music recognition database on Gracenote registreeritud kaubamärk. Garcenote logo ja logotüüp, ja "Powered by Gracenote" logo on Garcenote kaubamärgid.

#### 4 **Märkus**

Kui salvestate plaate ilma aktiivse interneti ühenduseta, siis ei näidata albumi kujundust. Kohalik Gracenote® andmebaasi koopia ei sisalda albumi kujundust.

#### **Muusika salvestamine plaadilt suure kiirusega:**

(Audio CD, MP3 / WMA CD)

1 Sisestage CD seadmesse sildiga ülespoole:

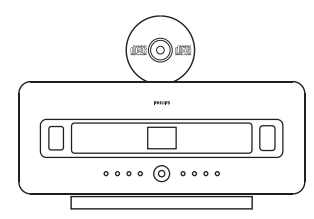

MP3/WMA CD puhul vajutage  $\blacktriangleright$  märgitud faili albumil, et siseneda lugude nimekirja.

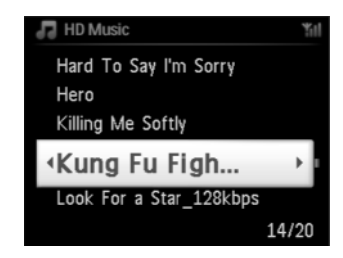

- **2** Lugude nimekirjas vajutage RECORD (salvestamine) (kaugjuhtimispuldil REC).
- *<sup>&</sup>gt; Ilmub lugude nimekiri tähistatud kastikestega:*

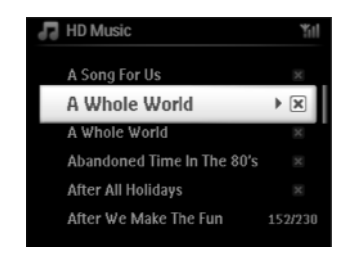

- **3** Vajutage **MARK/UNMARK** (märgistamine/mitte märgistamine), et valida lugu või valik eemaldada (hoidke **MARK/UNMARK** klahvi all, et valida või valik eemaldada kõikidelt lugudelt).
- **4** Vajutage RECORD (salvestamine) (REC), et alustada salvestamist.
- *<sup>&</sup>gt; Displei näitab (salvestamine)ja antud loo nime. CD-Rip*

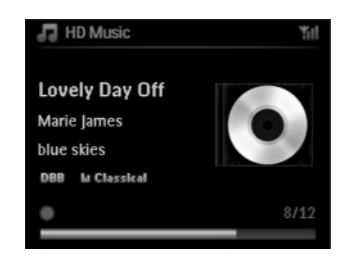

(Kui loo informatsiooni ei leita Gracenote® andmebaasist, antakse albumile vaikimisi nimi, näiteks Album\_001.)

- *<sup>&</sup>gt; Keskus naaseb CDre iimi, kui salvestamine on lõpetatud. þ*
- **5** Järgmise plaadi salvestamiseks korrake samme 1 kuni 4 uuesti.
- **6** Salvestamise lõpetamiseks vajutage **STOP**

#### **6.4.2 Arvutist importimine**

kasutusjuhendis peatükki **12 Arvutiga ühendamine**. Wireless Audio Device Manager (WADM) on varustuses olev arvuti installfail, mis aitab Teil oma muusikafaile organiseerida arvutis ja importida neid keskusesse (CC). Lisainformatsiooni saamiseks vaadake antud

# **7 CD (AINULT KESKUS)**

#### **7.2.1 Märksõnade järgi otsimine**

Märksõnaks peaks olema esimene täht või sõna albumi pealkirjast, artisti nimest, loo pealkirjast, žanri nimest või esitusloendi nimest, mida soovite üles leida: sisestades märksõna, saate kiiresti leida Teie otsingukriteeriumile kõige paremini vastava vaste. Otsingu kursor peatub lähimal tähestikulisel vastel loendis.

#### 4 **Märkus**

Märksõnade järgi otsimist toetatakse ainult kõvaketta muusika ning USB režiimides.

- 1 Navigeerige  $\blacktriangle$  /  $\blacktriangleright$ /  $\blacktriangle$  /  $\blacktriangledown$  klahvidega, et siseneda soovitud albumite, artistide, lugude, žanrite või esitusloendite valikusse.
- **2** Vajutage **SEARCH** (otsing) kaugjuhtimispuldil. Displei: ilmub tekstikast

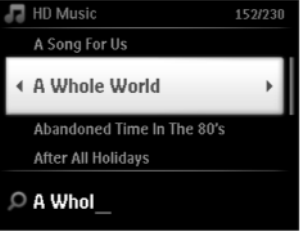

- Kasutage tähe- ja numbriklahve märksõna sisestamiseks (maksimum 8 tähemärki) (vaadake **3 4.4** ). **Ettevalmistus: Tähe- ja numbriklahvid**
- **4** Vajutage **OK**, et alustada otsingut.
- *<sup>&</sup>gt; Displei: (Otsing...) Searching... Otsing algab kuvatud valikunimekirja algusest. Sobivad vasted ilmuvad nimekirja üles. Valikunimekiri kuvab automaatselt lähima vaste tähestikust, kui ühtegi vastet ei leita. Displei: (Otsing...) kaob. Searching...*

#### **I** $\circledS$  **Nõuanne**

Otsing peatub ka, kui:

- $\bullet$  Te valite teise allika
- Te lülitate seadme välja H

# **7 CD (AINULT KESKUS)**

#### **7.2 Plaatide taasesitamine**

- **1** Sisestage CD plaat kirjade ülespool CD plaadi sahtlisse **CD** peal.
- *<sup>&</sup>gt; Displeil kuvatakse:Reading CD(loeb CDplaati).*

**Audio CD:** ilmub lugude nimekiri (loo informatsioon ei pruugi ilmuda, kui seda ei leita kõvaketta andmebaasist ning kui ei ole internetiühendust, et uuendada puuduv informatsioon Gracenote® teenuselehelt).

**MP3/WMA CD:** ilmub albumite nimekiri.

#### **Ekraanil kuvatakse:**

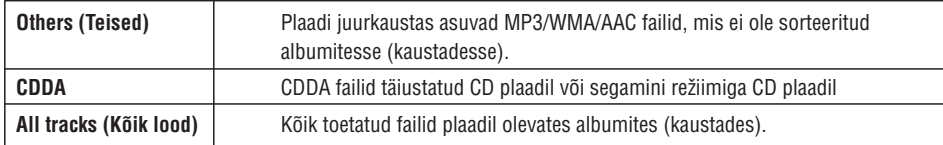

- **2** Vajutage navigatsiooniklahve  $\blacktriangle$  või  $\blacktriangledown$  ja  $\blacktriangleright$ , et valida soovitud valik.
- **3** Vajutage **>II** klahvi, et alustada taasesitamist.
	- l Märgistatud albumil, et alustada albumi taasesitamist.
	- $\bullet$  -Kõikidel lugudel, et alustada kõikide lugude taasesitamist plaadil.
- **4**
- A Et ajutiselt peatada taasesitamine, vajutage klahvi  $\blacktriangleright$ II . B Et jätkata taasesitamist, vajutage taas sama klahvi.
- **5** Et taasesitamine lõpetada, vajutage klahvi **STOP** (peatamine).
- **6** Plaadi eemaldamiseks vajutage klahvi **EJECT** (väljutama) keskuse peal.

# **DETALUS VALDYMO APRAÐYMAS 6 KÕVAKETAS (HD)**

#### **6.4.3 Raadiost või lisaseadmelt salvestamine**

Maksimaalne salvestamise aeg raadiost või välisest allikast on 3 tundi.

**A** Raadio režiimis (radio mode) leidke soovitud raadiojaam (vaadake peatükki **8.1 FM raadio:** ). **raadiojaamade seadistamine**

või

**1**

 $\epsilon$ 

**B** AUX režiimis alustage taasesitamist lisaseadmelt.

- **2** Vajutage **RECORD** (salvestamine).
- *<sup>&</sup>gt; Salvestamine algab.*
- **3** Vajutage **STOP** (peatamine), et salvestamine peatada.

Salvestis salvestatakse failina albumite RADIO või AUX alla. Faili nimeks pannakse Radio\_01 või Aux\_01.

#### **6.5 Esitusloendi loomine**

Esitusloend on kohandatud kollektsioon Teie lemmikmuusikast. Teil on võimalik luua kuni 99 esitusloendit **C** kõvakettal.

- **1** Kõvaketta režiimis vajutage **MENU**, et siseneda menüüsse.
- **2** Kasutage ▲ või ▼ ja ▶ klahve, et valida Create Playlist (esitusloendi loomine).
- *<sup>&</sup>gt; Uus esitusloend luuakse (luuakse ka vaikimisi albumi nimi, näiteks Playlist\_001).*

*Displeil kuvatakse: Playlist created (esitusloend on loodud). To add tracks select Add to Playlist (Lugude lisamiseks esitusloendisse valige Add to Playlist).* 

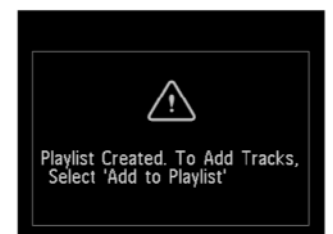

- Navigeerige klahvidega  $\blacktriangleleft$  /  $\blacktriangleright$  /  $\blacktriangle$  /  $\blacktriangledown$ , et märgistada soovitud lugu või kõik lood. **1**
- **2** Valige **Add to Playlist** (esitusloendisse lisamine).
- **3** Vajutage **MENU**, et siseneda menüüsse.
- Kasutage  $\blacktriangle$  või  $\blacktriangledown$  ja  $\blacktriangleright$  klahve, et kuvada esitusloendite valik. **4**
- Kasutage  $\blacktriangle$  või  $\blacktriangledown$  ja  $\blacktriangleright$  klahve, et valida soovitus esitusloend. **5**
- *<sup>&</sup>gt; Displeil kuvatakse kõik esitusloendisse lisatud lood.*
- Korrake samu samme, et valida ja salvestada kõik soovitud lood. **6**

#### **6.6 Esitusloendi, albumi või loo kustutamine**

Antud funktsioon töötab ainult  $\blacksquare$  puhul.

- Navigeerige klahvidega  $\blacktriangle/\blacktriangleright$ /  $\blacktriangle$  /  $\blacktriangledown$ , et siseneda kategooriasse (Playlist (esitusloend), Artists (artistid), Albums (albumid), Genres (žanrid), All tracks (kõik lood)). **1**
- 2 Kui vajalik vajutage  $\blacktriangle$  või  $\nabla$  ja  $\blacktriangleright$  klahve üks või mitu korda, et märgistada esitusloend, album või lugu, mida soovite kustutada.
- **3** Vajutage **MENU**, et siseneda menüüsse.
- **4** Kasutage ▲ või ▼ ja ▶ klahve, et valida Delete Playlist (esitusloendi kustutamine), Delete Album (albumi kustutamine) või **Delete Track** (loo kustutamine).
- **5** Vajutage ►, et valida Yes (jah).

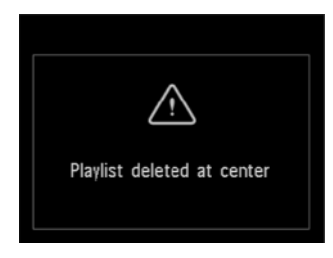

#### **6.7 Loo informatsiooni vaatamine**

#### **Märkus** 4

Antud funktsioon on saadaval ainult HD Music (muusika kõvakettal) režiimis.

**1** Kasutage **VIEW** (vaade) nuppu kaugjuhtimispuldil, et lülitada diplei vaadet kõvaketta taasesitamise ekraani ja lugude nimekirja ekraani vahel.

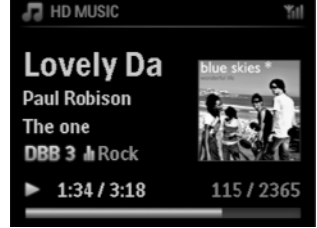

# **7 CD (AINULT KESKUS)**

#### **7.1 Toetatud plaadid**

Te saate süsteemiga taasesitada järgnevaid plaate:

- $\bullet$  Eelsalvestatud audio CD plaadid (CDDA)
- $\bullet$ Lõpetatud audio CD-R ja CD-RW plaadid (12cm CD / 8cm CD, 185 MB / 200 MB)
- $\bullet$ P3WMA-CD plaadid (CD-R/CD-RW plaadid MP3/WMA failidega)
- $\bullet$ AAC-CD plaadid (MPEG4 AAC LC raw formaat, .m4a/.m4b failid)

**Tähtis!** See süsteem on disainitud tavaliste plaatide jaoks. Seetõttu, ärge kasutage lisaseadmeid nagu plaadi stabilisaatorrõngaid või plaadi hoolduslehti, jne.

#### **MP3/WMA informatsioon**

Muusika pakkimistehnoloogiad MP3 (MPEG1 Audio Layer 3) ja WMA (Windows Media Audio) märgatavalt vähendavad digitaalset andmemahtu audio CD plaadil, kusjuures kvaliteet säilib.

Windows Media Audio® on Microsofti registreeritud kaubamärk.

#### **Toetatud formaadid:**

- Plaadi formaat ISO9660, Joliet, UDF (loodud programmidega Adaptec Direct CD v5.0 ja Nero Burning ROM UDF v5.5) ja multi-session CD plaadid.
- H MP3 bitimäär (andmemäär): 32-320 Kbps ja muutuv bitimäär.
- $\bullet$ 8-cm ja 12-cm CD-R/CD-RW plaadid kuni 730MB
- $\bullet$ Kataloog, mis hargneb maksimaalselt 8 tasemele
- $\bullet$ MP3 VBR, WMA VBR
- AAC (MPEG4 AAC LC raw formaat, .m4a/.m4b failid)

#### **Süsteem ei taasesita ega toeta järgnevat:**

- $\bullet$   $\;$  Tühjad albumid, mis ei sisalda MP3/WMA faile ning mida seetõttu ei kuvata.
- $\bullet$ Toetamata formaadid jäetakse vahele (nt ignoreeritakse .doc laiendiga faile).
- $\bullet$ DRM kaitsega WMA failid
- $\bullet$ WAV, PCM audio failid
- $\bullet$ Kaotamata formaadiga WMA failid

#### $\mathbb{R}$  Nõuanne

- H Tehke kindlaks, et MP3 failid lõpevad laiendiga .mp3, WMA failid lõpevad laiendiga .wma, ning AAC failid lõpevad laiendiga .m4a või .m4b.
- $\bullet$   $\;\;$  Et kirjutada/muuta DRM kaitsega WMA faile, kasutage programmi Windows Media Player 10 (või hilisemat. Külastage aadressi www.microsoft.com lisainformatsiooni saamiseks Windows Media Playeri ning WM DRM (Windows Media Digital Rights Management) kohta).

#### **6.11 Loo informatsiooni muutmine**

#### 4 **Märkus**

Kasutage ühesuunalist kaugjuhtimispulti, et **muuta loo informatsiooni**. Kahesuunalist kaugjuhtimispulti ei saa selle ülesande jaoks kasutada.

Te saate muuta loo pealkirja, albumi nime, jne  $\blacksquare$  peal:

- **1** Vajutage **HOME**, et valida kõvaketas.
- **2** Vajutage  $\blacktriangle$  või  $\blacktriangledown$  ja  $\blacktriangleright$ , et valida lugu, mida muuta.
- **3** Vajutage **MENU** (menüü).
- *<sup>&</sup>gt; LCDdispleil kuvatakse Edit (muuda) ´ ´*
- **4** Kasutage ▲ või ▼ ja ▶ klahve, et valida Edit (muuda).
- Muutke loo pealkiri > Muutke artisti nimi > Muutke albumi nimi > Muutke ˌanri nimi *<sup>&</sup>gt; Nüüd saate alustada loo informatsioonimuutmist, järgides järjekorda:*
- **5** Vajutage järgnevaid klahve kaugjuhtimispuldil, et muuta loo informatsiooni:

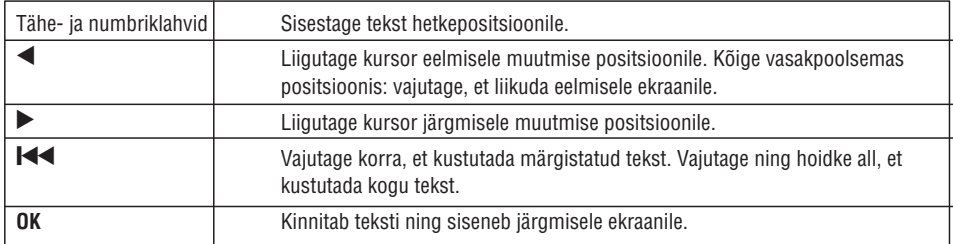

Kui Te olete lõpetanud muutmise, siis LCD ekraanil kuvatakse 'Updating...' (uuendab), millele järgneb 'Update success', kui uuendamine õnnestus, või 'System busy, please edit later' (süsteem on hõivatud, muutke hiljem), kui uuendamine ei õnnestunud.

#### + **Nõuanne**

- Kui 60 sekundi jooksul ei vajutata ühelegi klahvile, siis muutmise ekraan kaob ilma midagi salvestamata.  $\bullet$
- Te saate sisestada stringi maksimaalpikkusega 21 tähemärki.  $\bullet$
- Te saate ka muuta albumi/esitusloendi nimesid. (Kõik lood albumis/esitusloendis tunnistavad uut albumi/esitusloendi nime.)  $\bullet$
- **•** Te saate teksti sisestamiseks kasutada ka  $\blacktriangle$  või  $\blacktriangledown$  klahve  $\blacktriangle$  peal või kaugjuhtimispuldil:

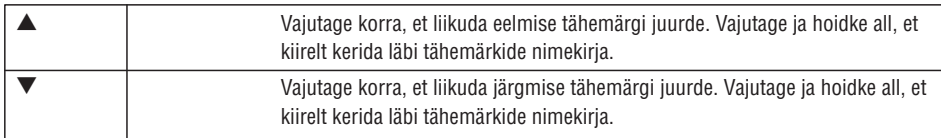

# **6 KÕVAKETAS (HD)**

Selleks, et vaadata rohkem loo informatsiooni:

**1** Kõvaketta taasesitamise ekraanil vajutage <, et kuvada täielik albumi kujunduse ekraan.

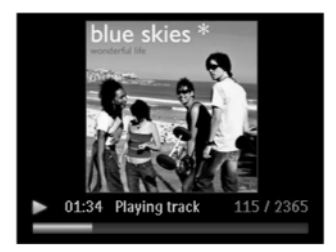

**2** Täielikus albumi kujunduse vaates, vajutage CJ, et naasta kõvaketta taasesitamise ekraanile.

## **6.8 Varukoopia tegemine arvutis**

PC Suite CD varustuses olev **Wireless Audio Device Manager** (WADM) võimaldab Teil teha tagavarakoopiad oma kõvaketta sisust arvutisse. Need tagavarakoopiaid on võimalik hiljem taastada keskusesse, kui kõvakettal olevad failid on kadunud või vigased. Lisainformatsiooni saamiseks vaadake peatükki **12 Arvutiga ühendamine**.

## **6.9 Muusika liigutamine keskuse (** $\blacksquare$ **) ja jaama (** $\blacksquare$ **) vahel**

Teil on võimalik ühendada kuni 5 jaama  $\blacktriangleright$  Wi-Fi kaudu oma keskusega ( $\blacktriangleright$ ), nii et muusika taasesitamist saab liigutada  $\Box$  ja  $\Box$  vahel. Teie ja Teie perekond saavad nautida ja jagada muusikat lihtsalt kusiganes Te ka oma kodus olete.

#### **6.9.1 MUSIC FOLLOWS ME (MUUSIKA JÄRGNEB MULLE)**

Kui Te liigute oma kodus ringi, laske muusikal liikuda koos Teiega kas  $\Box$  ja  $\Box$  vahel või  $\Box$  ja  $\Box$  vahel.

#### **Allika seadmel ( ), kus muusikat taasesitatakse:**

- **1** Vajutage **MUSIC FOLLOWS ME** (muusika järgneb mulle), et peatada taasesitamine sellest seadmest ja aktiveerida funktsioon.
- *<sup>&</sup>gt; ja displeil ilmub ikoon .*

#### **Sihtseadmel ( või ), kust Te soovite kuulata:**

- **2** Vajutage **MUSIC FOLLOWS ME** (muusika järgneb mulle), et aktiveerida taasesitamine.
- *<sup>&</sup>gt; ja ekraanilt kaob ikoon ja muusikat hakatake taasesitama. Samaaegselt lõppeb muusika (audio väljund) taasesitamine allika seadmelt.*

Ükskõik milline taasesitamise re iim (näiteks ) salvestatakse sihtseadmes (vaadake peatükki **6.3** þ . **Taasesitusre iimid: korduvesitus (REPEAT), segaminiesitus (SHUFFLE)) þ**

**3** Selleks, et peatada **MUSIC FOLLOWS ME**, vajutage **STOP** (peatamine) sihtseadmel.

#### **ISS Nõuanne**

- $\bullet$ MUSIC FOLLOWS ME deaktiveeritakse automaatselt, kui Te ei aktiveeri MUSIC FOLLOWS ME sihtseadmel 5 minuti jooksul
- $\bullet$  MUSIC FOLLOWS ME deaktiveerimiseks, vajutage uuesti MUSIC FOLLOWS ME.
- $\bullet$ Peale MUSIC FOLLOWS ME deaktiveerimist sihtseadmel saate valida teise loo või allika taasesitamiseks.

#### **6.9.2 MUUSIKA ÜLEKANNE (MUSIC BROADCAST)**

MUUSIKA ÜLEKANNE võimaldab Teil kanda muusikat keskusest  $\blacksquare$  üle jaama  $\blacksquare$ 

#### Jaamadel  $(S)$

**1** Kontrollige, et **S** on sisse lülitatud või puhkerežiimis (vaadake peatükki **5 Põhilised funktsioonid**).

#### **Keskusel ( )**

- **2** Taasesitage muusikat, mida soovite üle kanda jaama ( $\blacktriangleright$ ).
- **3** Vajutage **MUSIC BROADCAST** (muusika ülekanne), et aktiveerida funktsioon.
- *<sup>&</sup>gt; Keskusel( )ja jaamadel( ) kuvatakse ikoon . Algab 5 sekundi tagasilugemine.*

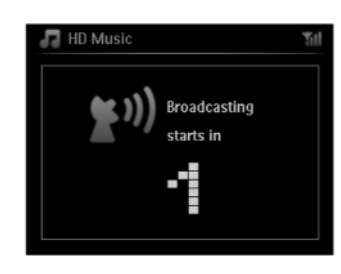

**4** MUUSIKA ÜLEKANDE peatamiseks vajutage keskusel (**C)** STOP (peatamine).

#### **ISS Nõuanne**

- MUUSIKA ÜLEKANDEST väljumiseks jaamas (**[S**]) vajutage jaamal (**[C]) STOP [G]** (peatamine). Selleks, et muusikat uuesti ülekanda jaama (**SS**), vajutage **STOP @** (peatamine) keskusel ( **CC)** ja alustage  $\bullet$ taasesitamist uuesti ja aktiveerige MUUSIKA ÜLEKANDMINE keskusel ( $\blacksquare$ ).
- $\bullet$  MUUSIKA ÜLEKANDMINE lõpeb ka juhtudel kui:
	- **LG** lülitatakse puhkerežiimi või säästlikusse puhkerežiimi
	- valitud album või nimekiri (Playlist (esitusloend), Artist, Genre (žanr),...) on lõpuni jõudnud.

# **6 KÕVAKETAS (HD)**

#### **6.10 Süsteemi informatsiooni vaatamine**

- **1** Vajutage **MENU**, et siseneda menüüsse.
- **2** Kasutage ▲või ▼ ja ▶ klahve, et siseneda informatsioonimenüüsse (**Information menu**). Displeil kuvatakse: **System** (süsteem), **Wireless** (juhtmeta) ning **Wired** (juhtmega). **A** Kasutage ▲või ▼ ja ▶ klahve, et valida System (süsteem).
- *<sup>&</sup>gt; Displeil kuvatakse või nimi ning tarkvara versioon ( puhul ka: vaba kõvakettamaht):*

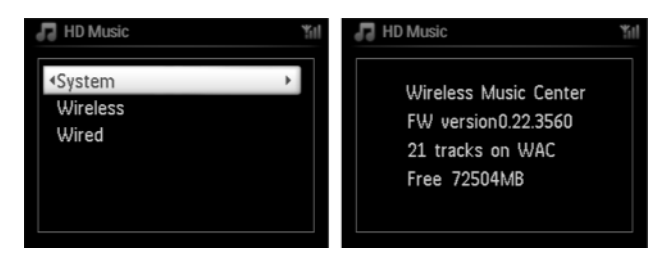

#### **B** Kasutage ▲või ▼ ja ▶ klahve, et valida Wireless (juhtmeta).

*<sup>&</sup>gt; Displeil kuvatakse informatsioon saadavalolevate funktsioonide kohta (nt SSID, Juhtmeta re iim, WEP kood, þ MAC aadress, alamvõrgumask, IP aadress ning IP reþiim):*

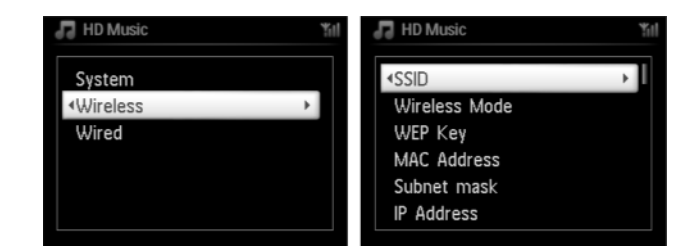

- **C** Kasutage  $\triangle$  või  $\nabla$  ja  $\triangleright$  klahve, et valida Wired (juhtmega).
- *<sup>&</sup>gt; Displeil kuvatakse nimekiri saadavaloleva informatsiooni kohta (nt alamvõrgumask, IP aadress ja IP reþiim):*

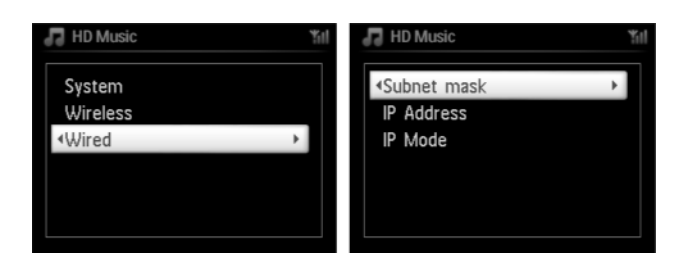